**ESCUELA POLITÉCNICA DEL EJÉRCITO**

**CARRERA DE INGENIERÍA CIVIL**

# **ANÁLISIS EXPERIMENTAL DE UN DISIPADOR DE ENERGÍA VISCOELÁSTICO**

**PREVIA A LA OBTENCIÓN DE TÍTULO DE:**

**INGENIERO CIVIL**

**ELABORADO POR:**

**MARIO EDUARDO JIMÉNEZ ESTÉVEZ**

**SANGOLQUÍ, JUNIO DE 2007**

#### **RESUMEN**

La utilidad de dispositivos suplementarios de disipación de energía es ahora muy conocida por la comunidad de la ingeniería estructural para reducir la respuesta inducida por terremotos, de sistemas estructurales. Sin embargo, se necesitan procedimientos de diseño sistemáticos para la selección de un tamaño óptimo y colocación de estos sistemas proteccionistas en los sistemas estructurales y no están todavía disponibles.

El objetivo principal de este estudio ha sido conocer el comportamiento de un disipador de energía viscoelástico con una goma de 6mm de espesor, cuando a éste se le aplican cargas armónicas externas a diferentes frecuencias de excitación. De esta manera se presentan los resultados más importantes obtenidos al ensayar en laboratorio un disipador de energía visco elástico, para frecuencias de vibración de 0.05 Hz., 0.10 Hz., 0.15 Hz., y 0.20 Hz., y para deformaciones al corte de la goma que varían desde 10% hasta 150%.

El disipador de energía ensayado está compuesto por dos perfiles G soldados, formando un perfil tubular, goma de 6 mm., de espesor en los cuatro lados del perfil tubular y recubiertos por perfiles canal tipo U. Todos los perfiles son de lámina delgada doblados en frío.

#### **ABSTRACT**

The usefulness of supplementary energy dissipation devices is now quite wellknown in the earthquake structural engineering community for reducing the earthquake-induced response of structural systems. However, systematic design procedures for optimal sizing and placement of these protective systems in structural systems are needed and are not yet available.

The main objective of this study has been to know the behaviour of a dviscoelastic damper with a rubber of 6mm of thickness, when to this they are applied external harmonic loads to different excitement frequencies. This way the most important results are presented obtained when testing in laboratory a viscoelástico damper, for frequencies of vibration of 0.05 Hz., 0.10 Hz., 0.15 Hz., and 0.20 Hz., and from deformations to the shear of the rubber that vary from 10% up to 150%.

The rehearsed viscoelastic damper is compound for two profile welded G, forming a tubular profile, rubber of 6 mm., of thickness in the four sides of the tubular profile and recovered by profiles channel type U. All the profiles they are of thin sheet bent in cold.

# **CERTIFICACION**

Certifico que el presente trabajo fue realizado en su totalidad por el Sr. MARIO EDUARDO JIMÉNEZ ESTÉVEZ como requerimiento parcial a la obtención del título de INGENIERO CIVIL.

Junio de 2007

Dr. Ing. Roberto Aguiar Falconí. **Ing. José Pérez Rosales.** 

REVISADO POR

\_\_\_\_\_\_\_\_\_\_\_\_\_\_\_\_\_\_\_\_\_\_\_\_\_\_\_\_\_ \_\_\_\_\_\_\_\_\_\_\_\_\_\_\_\_\_\_\_\_\_\_\_\_\_\_\_

\_\_\_\_\_\_\_\_\_\_\_\_\_\_\_\_\_\_\_\_\_\_\_\_\_\_\_\_\_ Ing. Jorge Zúñiga.

# **DEDICATORIA**

A quienes dan sentido a mi vida: mi familia; mis padres Mario y Martita Guadalupe, mi hermano Juan José, mis hermanas Elizabeth y Patricia.

*Mario Jiménez Estévez*

# **AGRADECIMIENTO**

Gracias a Dios he podido publicar esta tesis después de meses de trabajo.

Me gustaría agradecer en estas líneas a todas las personas que me han rodeado durante su realización. Espero me disculpen que no nombre a todos.

En primer lugar, agradezco a mis directores de tesis, Dr. Ing. Roberto Aguiar y al Ing. José Pérez, que me hayan guiado en mis primeros pasos en el mundo de la investigación.

A los miembros del laboratorio de Resistencia de Materiales de la Escuela Politécnica Nacional, especialmente a Ing. Mercedes Villacís, Ing. César Monrroy.

A mis "compañeros de trabajo", dentro del CEINCI, en especial al equipo que compartió junto a mí un aula durante seis años y al resto de mis amigos.

A todo el profesorado y personal de la Escuela, que han hecho de mí un ingeniero.

Muy especialmente a mis padres, Mario y Martita Guadalupe, a los que quiero con todo mi corazón. A mis hermanos, Elizabeth, Patricia y Juan José, y a toda mi familia.

*Mario Jiménez Estévez*

# **ÍNDICE DE CONTENIDO**

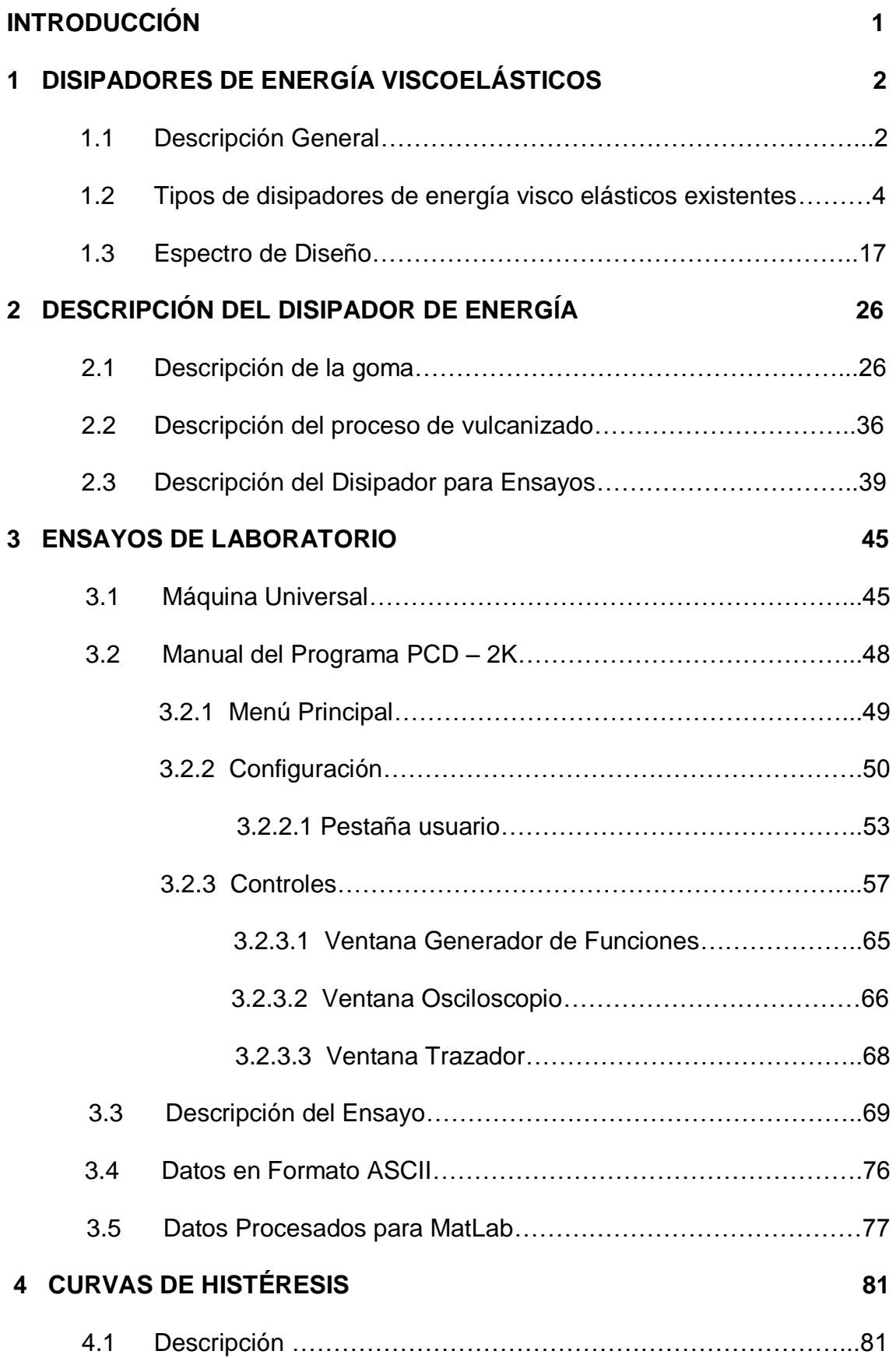

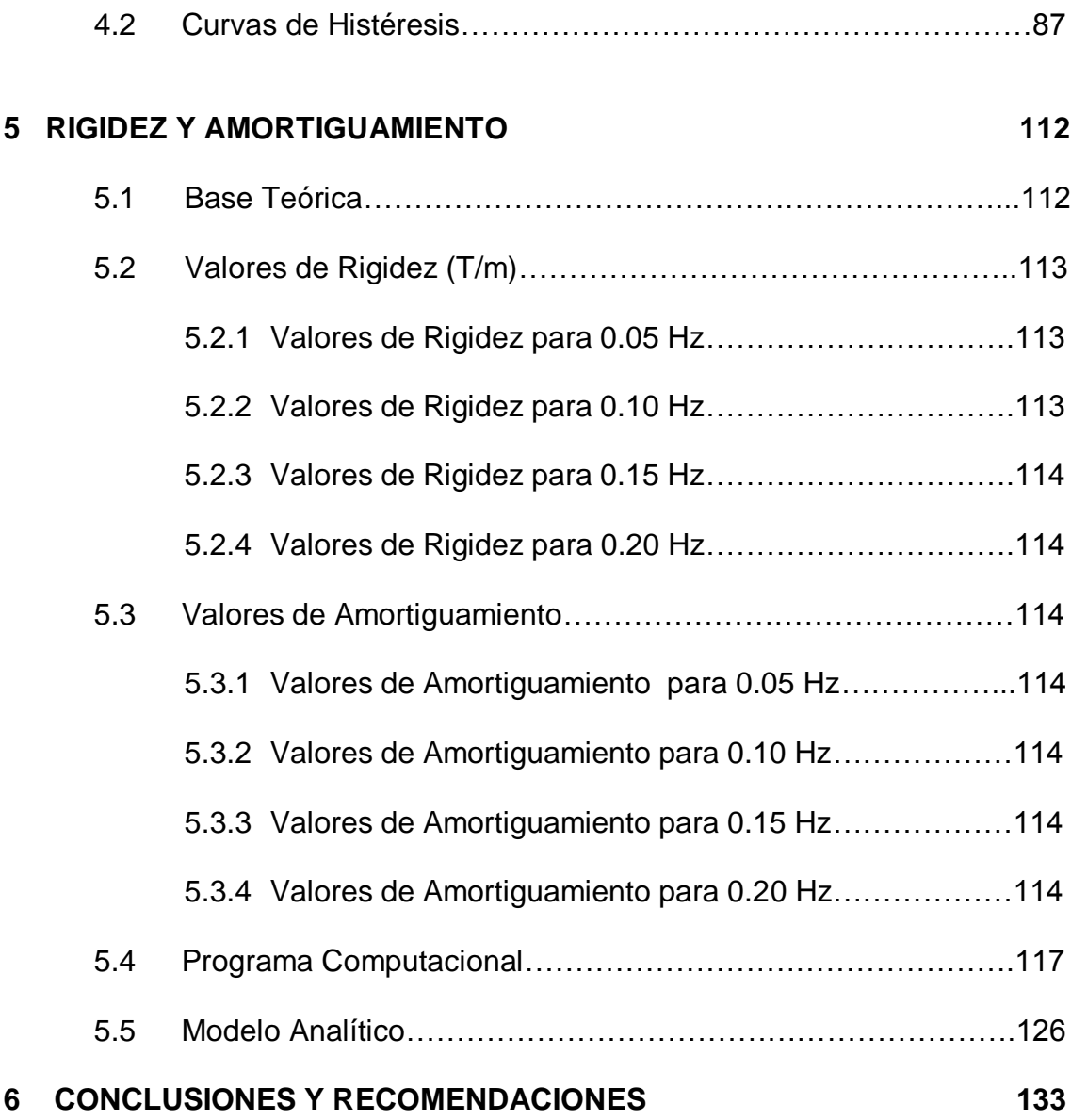

# **LISTADO DE TABLAS**

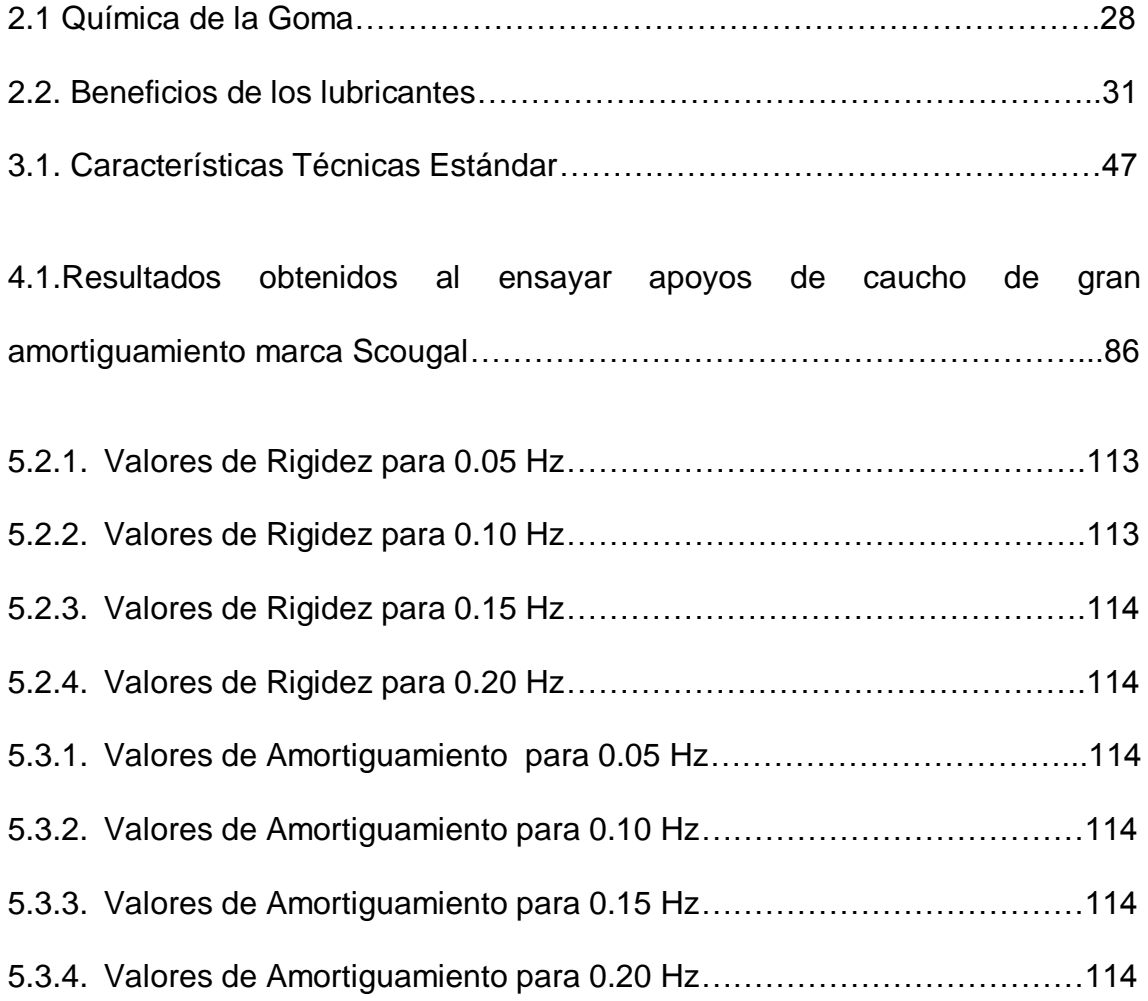

# **LISTADO DE FIGURAS**

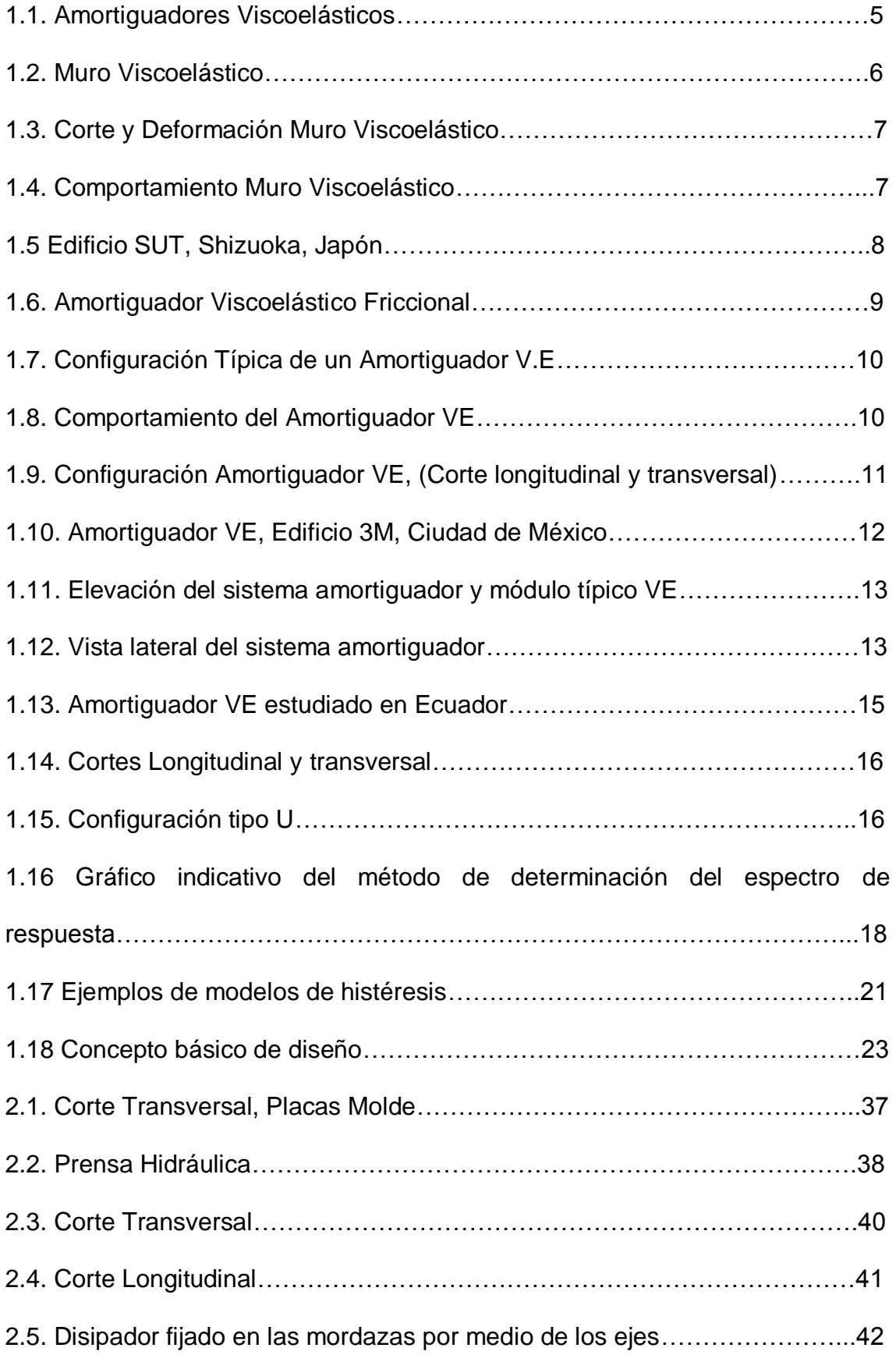

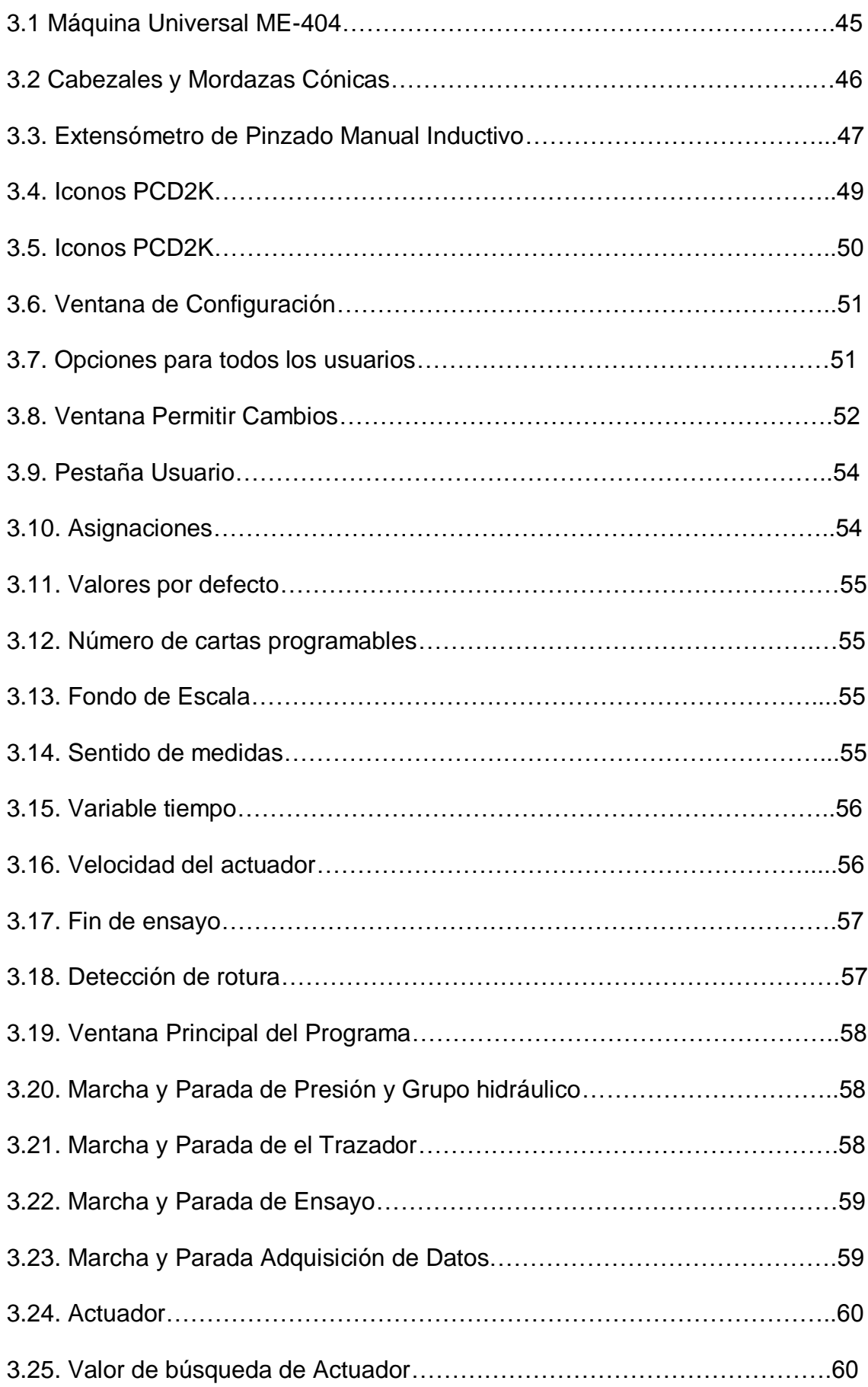

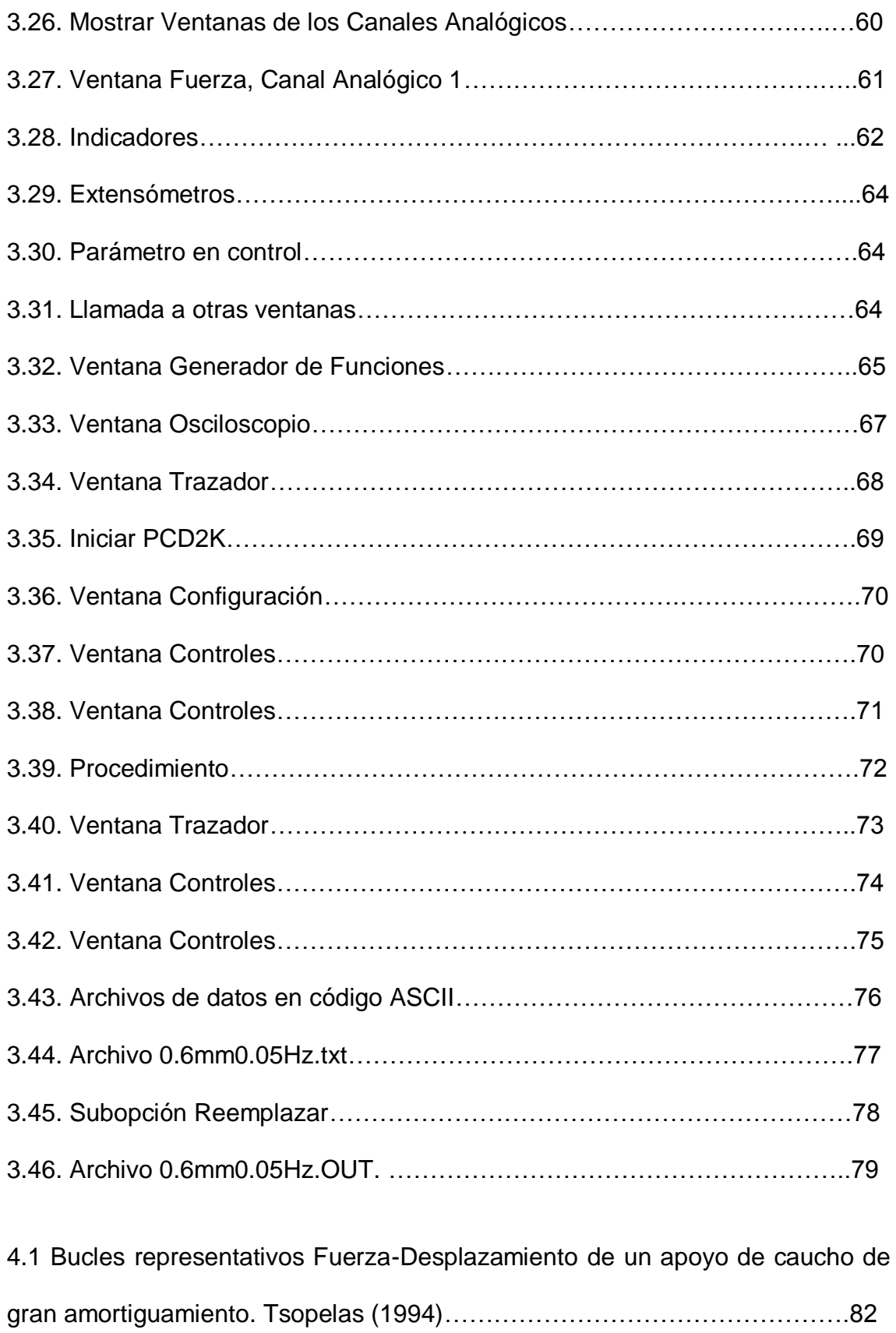

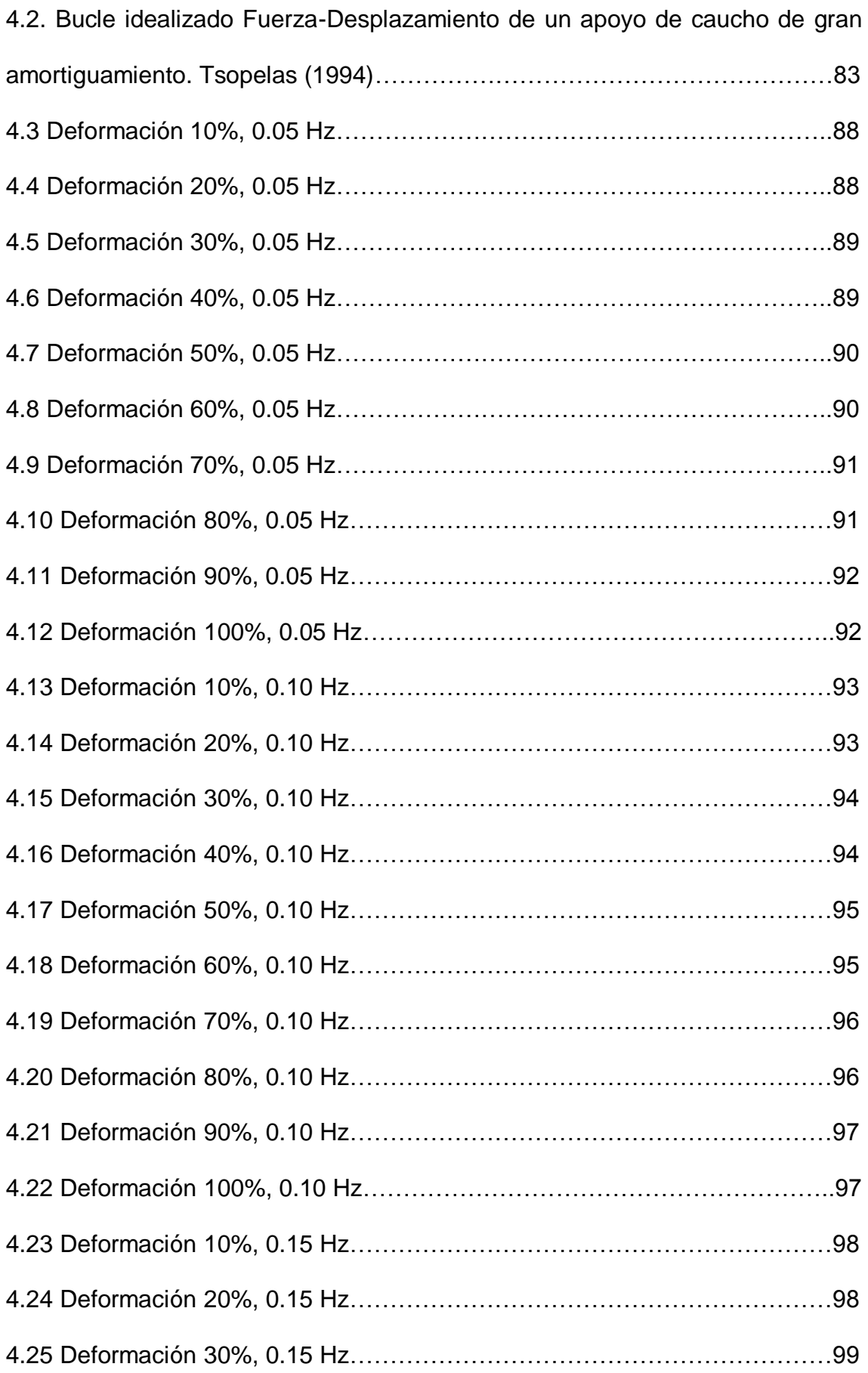

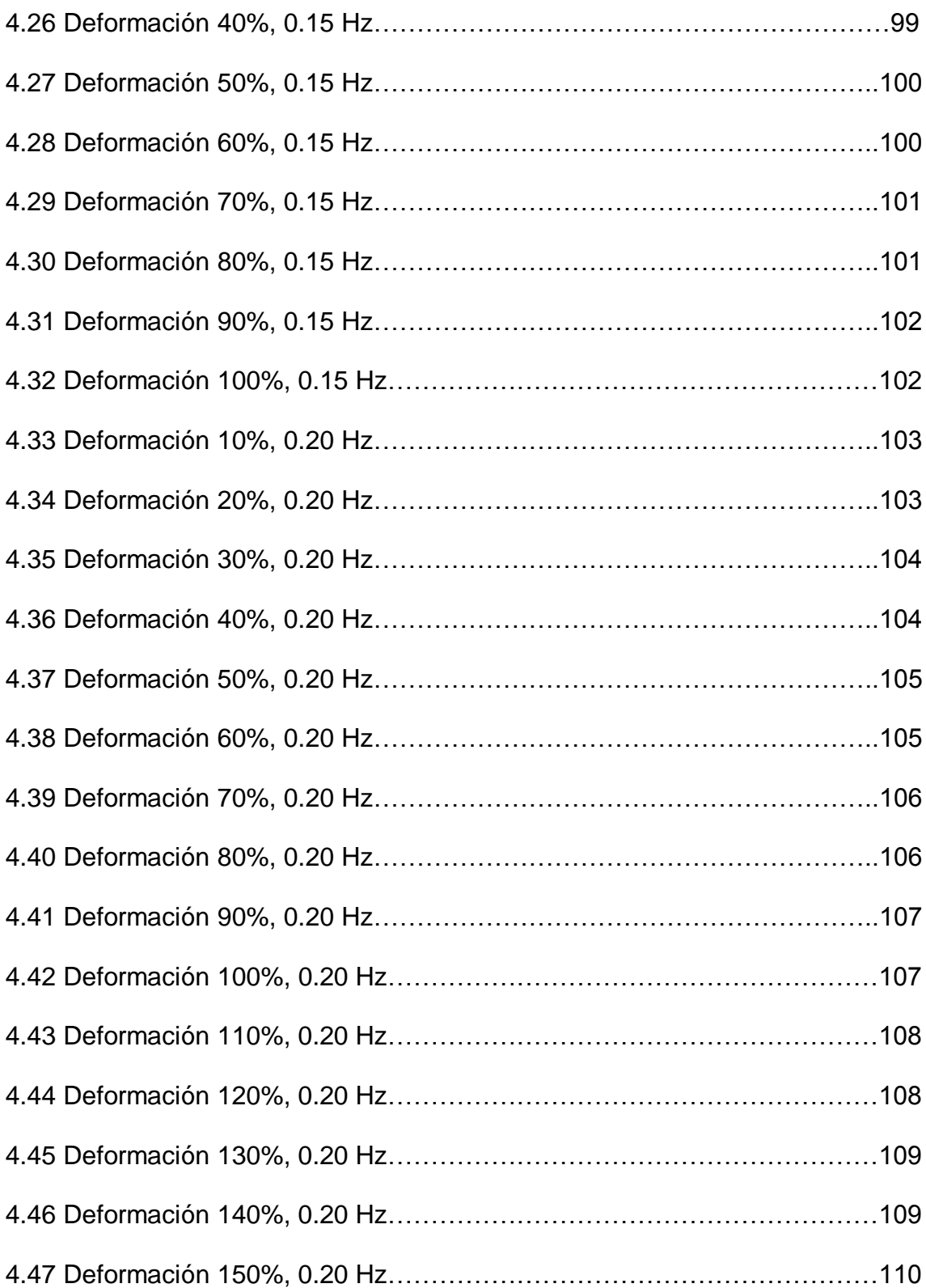

# **INTRODUCCIÓN**

Una de las inquietudes que se presentó al inicio de esta investigación era saber si en el Ecuador existe la tecnología apropiada para construir el disipador de energía viscoelástico. Sobre todo si se puede vulcanizar la goma o caucho a los perfiles de acero, de tal manera que exista una adherencia muy buena al corte que garantice que no se va a desprender durante la acción de cargas cíclicas.

Ventajosamente se logró este primer objetivo en la empresa Super Caucho quienes fabricaron la goma de acuerdo a la dosificación indicada en la tabla 2.1. Esta dosificación fue la utilizada por Araya (1996) en la Universidad de Chile. Luego procedieron al vulcanizado en los perfiles de lámina delgada doblados en frío.

El disipador de energía viscoelástico construido forma parte de los sistemas de control pasivo los mismos que emplean dispositivos bastante simples que reducen la respuesta dinámica por medios totalmente mecánicos. Los sistemas pasivos más comunes son los aisladores sísmicos, los disipadores de energía y los osciladores resonantes. Cada sistema emplea diferentes enfoques para el control de la respuesta estructural y son más efectivos para diferentes tipos de estructuras.

# **CAPITULO I**

### **DISIPADORES DE ENERGÍA VISCOELÁSTICOS**

#### **1.1 Descripción General**

Como consecuencia de los daños estructurales observados en edificios de mediana y gran altura durante los sismos, los ingenieros de la práctica y académicos se interesaron en técnicas del control de la respuesta sísmica, en particular la disipación pasiva de energía, como una solución viable para la rehabilitación de estructuras dañadas por sismo, así como una alternativa atractiva para el diseño de estructuras nuevas.

Los disipadores de energía viscoelásticos tienen una configuración general constituida por placas metálicas unidas por medio de un material viscoelástico, después de un proceso de vulcanización, dispuestas en geometrías distintas pero que todas ellas hacen que el material trabaje conjuntamente para resistir esfuerzos de corte presentando ciclos histeréticos característicamente elípticos, su acción disipativa se basa en el aumento del amortiguamiento estructural.

Los primeros estudios en este tema en México datan de 1986, las primeras aplicaciones de disipadores de energía en la reparación de estructuras dañadas por sismo son de 1990 y la primera estructura nueva que se diseñó con disipadores de energía como parte del sistema estructural ante sismo data de 1995. Actualmente existe una propuesta de lineamientos (en evaluación) para la rehabilitación sísmica de estructuras con disipadores de energía que incluye criterios de diseño por desempeño.

La respuesta de estructuras asimétricas durante terremotos pasados, han demostrado que la demanda de deformaciones puede concentrarse en algunos planos resistentes. Debido a esto, los códigos de diseño han incorporado ciertas restricciones que pretenden aminorar una demanda irregular de desplazamientos.

La pregunta es, si en vez de considerar estas restricciones, es posible balancear de otra forma la respuesta de una estructura asimétrica, la respuesta es afirmativa, y existen múltiples alternativas para lograrlo. Una vez que el acoplamiento lateral-torsional está controlado, el problema puede ser tratado como si el sistema fuese nominalmente simétrico, implicando procedimientos de diseño más simples, uso más eficiente de los elementos estructurales y estructuras más seguras y confiables.

En el estudio del balance torsional usando disipadores de energía, se destacan tres aspectos fundamentales: (i) la capacidad de disipación óptima necesaria para el diseño de la estructura; (ii) la posición en planta óptima de estos disipadores, y (iii) los factores de reducción de respuesta alcanzados por el uso de estos disipadores.

El efecto de agregar amortiguamiento suplementario en el control de la respuesta torsional ha sido estudiado en investigaciones recientes, por ejemplo Lin *et al* (2001). Se ha demostrado que en el caso de disipadores viscosos, la reducción de respuesta es altamente dependiente de la posición de los disipadores, destacando que tales reducciones dependen no sólo de la excentricidad *ed* del disipador sino que también del radio de giro ρ*D* de estos. Mediante un apropiado uso de los disipadores viscosos, la demanda de deformaciones en sistemas elásticos e inelásticos puede ser reducida hasta 3 veces, Goel (1997). Además, el problema de distribución en planta de los disipadores también ha sido estudiado anteriormente a través de minimizar diferentes tipos de respuestas.

#### **1.2 Tipos de disipadores de energía visco elásticos existentes**

Tokai Rubber Industries, Ltd. y Shimizu Corporation han desarrollado juntos muros amortiguadores usando cauchos viscoelástico de gran desempeño y poniendo a estos en uso práctico. El caucho tiene excelente desempeño amortiguando y es resistente a cambios de temperatura. Cuando el muro amortiguador es usado, el número de amortiguadores que son convenientes pueden reducirse por sobre un 60% como comparación cuando se usa muros convencionales, permitiendo una reducción de costo total del 40%. Además, el espacio interior puede ser utilizado eficientemente porque las áreas abiertas ocupadas en el muro son reducidas.

En la figura 1.1 se muestran amortiguadores tipo riostra y tipo muro, los amortiguadores tipo muro son delgados y así no sobresalen en los espacios de interior, sin embargo es necesario una mejora para reducir los espacios abiertos ocupados por los amortiguadores.

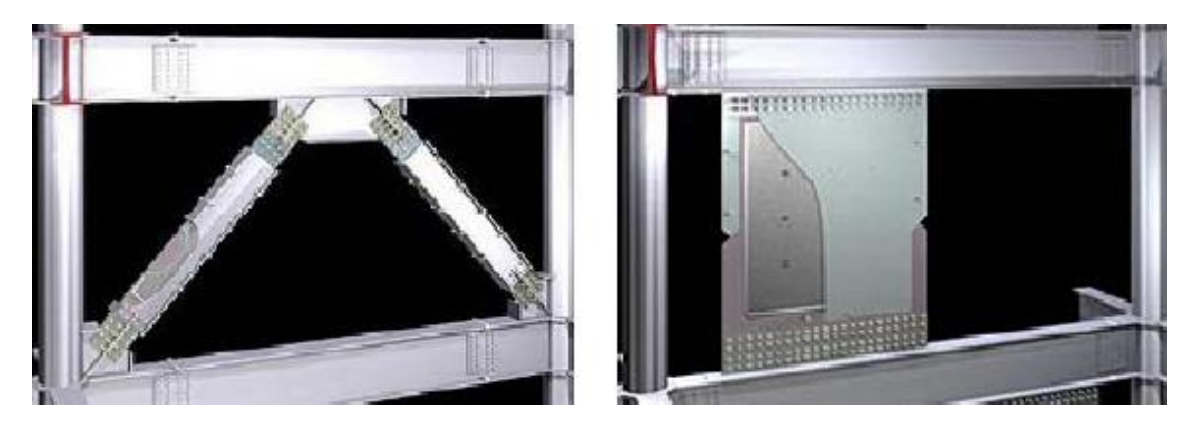

Figura 1.1. Amortiguadores Viscoelásticos.

En la figura 1.2. se muestra el amortiguador viscoelástico tipo muro, el cual se encuentra conformado por una placa de acero central, unida a la viga inferior por medio de pernos, sobre la cual se encuentra vulcanizado el material viscoelástico en sus dos caras y dos placas externas unidas a la goma por medio del vulcanizado de la misma y conectadas a la viga superior por medio de pernos.

Cuando el edificio tiembla, la vibración del mismo es transmitida al caucho viscoelástico por medio de las placas de acero, la vibración del edificio es amortiguada por la deformación del caucho absorbiendo la energía.

Como resultado del uso de caucho viscoelástico que no es susceptible a cambios de temperatura, el rendimiento del amortiguador es altamente afectado por las fluctuaciones de temperatura y así puede proveer una

resistencia a la vibración estable. Con una vibración normal amortiguada usando caucho viscoelástico, a una temperatura de 30°C, la resistencia a la vibración del amortiguador viene a ser aproximadamente la mitad de lo que se lograría trabajando a 10°C. Comparando esto, el desempeño del muro amortiguador desarrollado se reduce por solo alrededor del 30%.

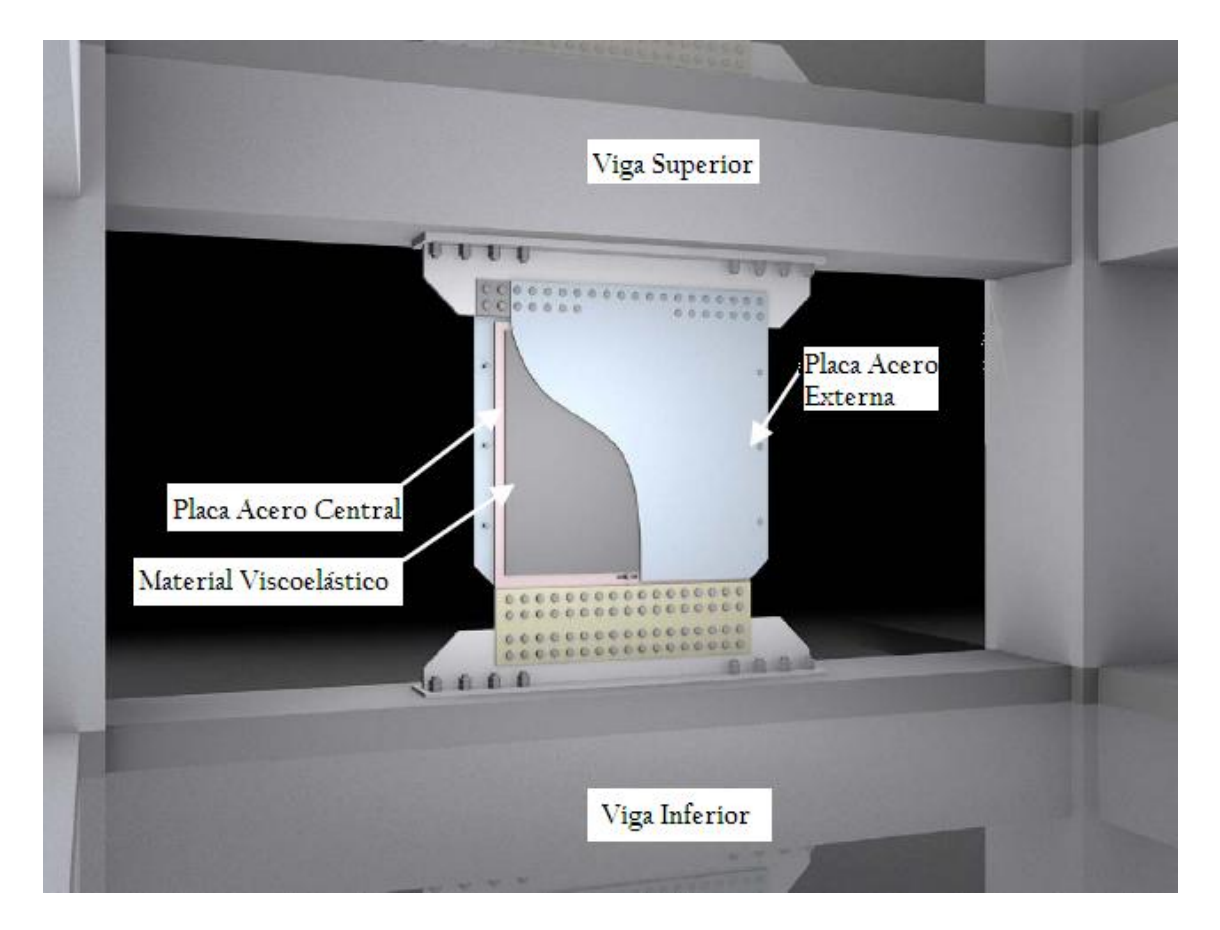

Figura 1.2. Muro Viscoelástico.

En la figura1.3 se puede observar el corte del muro viscoelástico y la deformación al corte de la goma.

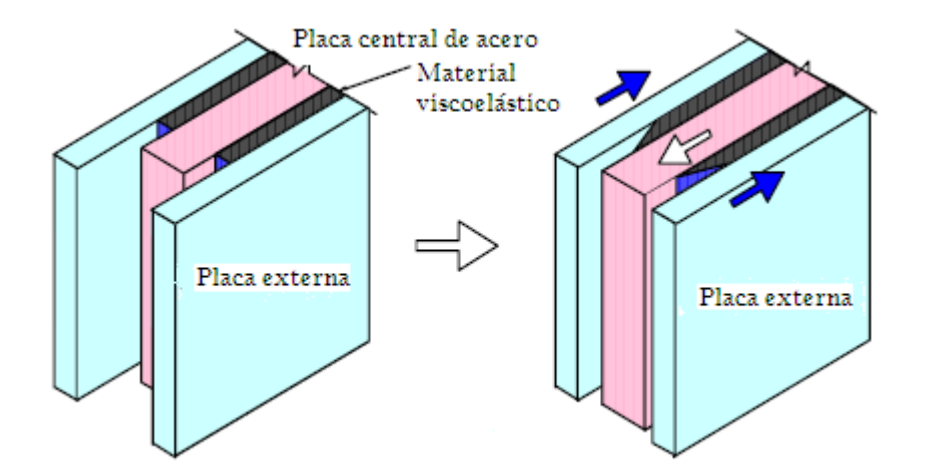

Figura 1.3. Corte y Deformación Muro Viscoelástico.

La vibración durante un terremoto es amortiguada por la deformación del material viscoelástico la cual es causada por desplazamientos relativos de las placas de acero externas y la placa de acero central.

La figura 1.4. muestra el comportamiento histerético del muro viscoelástico cuando este es sometido a solicitaciones armónicas externas, esta gráfica corresponde a las respuesta Fuerza – desplazamiento encontrada al ensayar los muros colocados en el edificio SUT, Shizuoka, Japón.

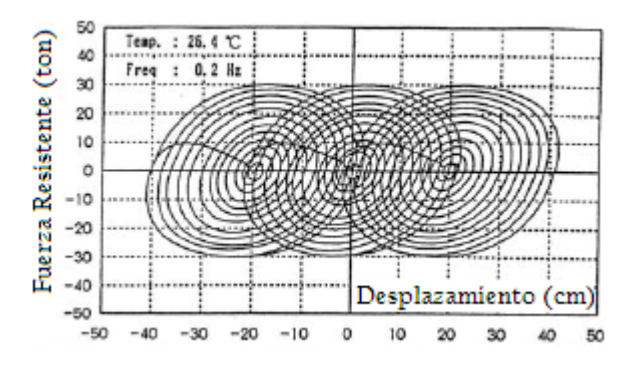

Figura 1.4. Comportamiento Muro Viscoelástico.

En la figura 1.5 se puede observar el edificio SUT, a la derecha de este se encuentra el modelo del mismo, en el cual se puede distinguir claramente la ubicación de los muros viscoelásticos y que ha sido desarrollado en un programa de análisis matricial de estructuras espaciales aporticadas con elementos finitos.

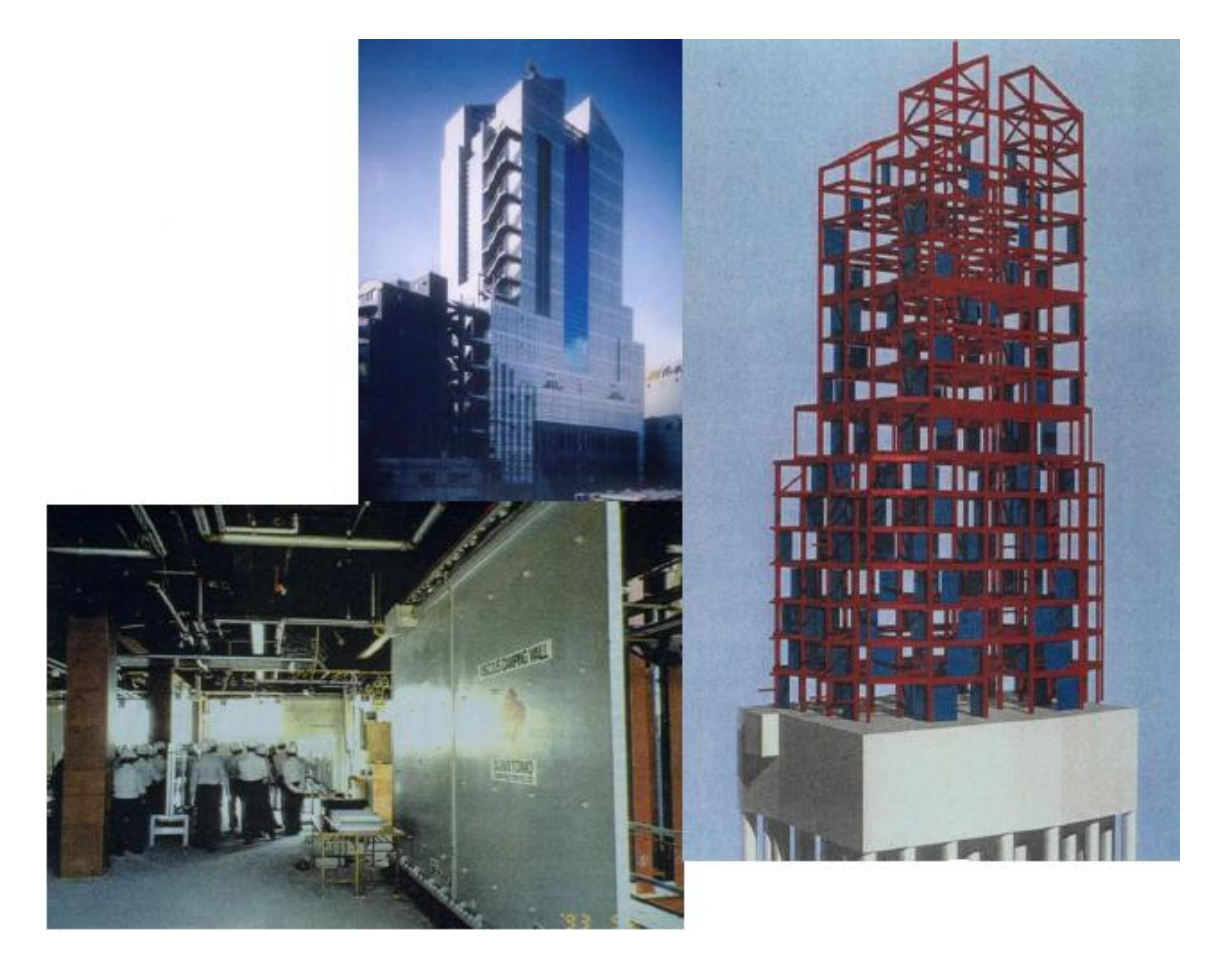

Figura 1.5 Edificio SUT, Shizuoka, Japón.

Los amortiguadores viscoelásticos, como se indico anteriormente pueden tener geometrías diferentes, la figura 1.6 muestra una de estas. Este amortiguador viscoelástico friccional está compuesto por un núcleo de acero en forma de cruz cubierto por un material no adhesivo que permitirá que el mismo se deslice al vencer la fuerza de fricción generada por el material viscoelástico.

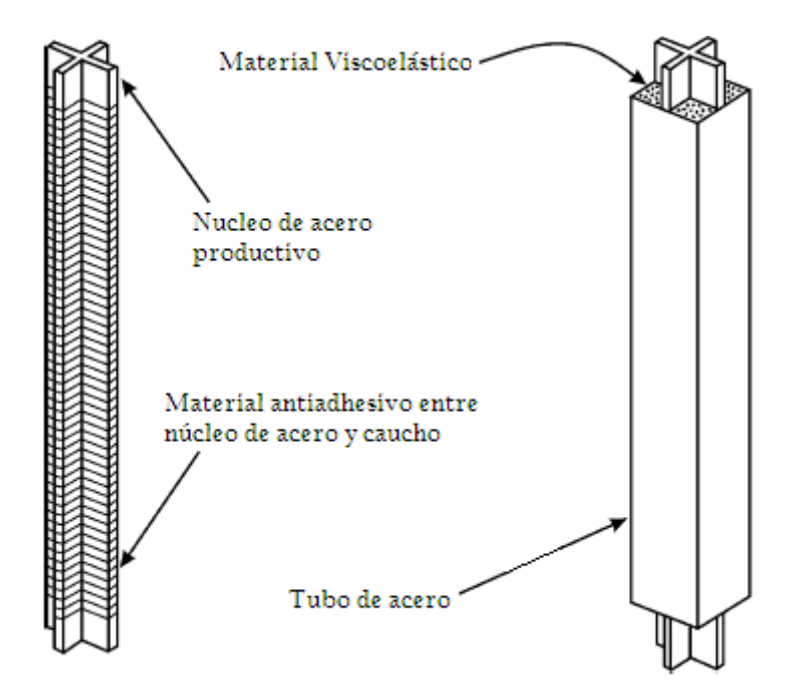

Figura 1.6. Amortiguador Viscoelástico Friccional.

El material viscoelástico se encuentra vulcanizado a un tubo de acero externo que se deslizará en dirección contraria a la del núcleo.

La placa de acero de núcleo junto al material viscoelástico proporcionan la disipación de energía estable rindiendo bajo la carga axial, mientras el tubo de acero circundante lleno de goma se resiste a la compresión o tracción.

En la figura 1.7. se muestra la configuración típica de un amortiguador viscoelástico el cual se compone de dos pestañas de acero externas y una placa de acero central unidas entere sí por medio del material viscoelástico. Cuando se encuentra colocado en una estructura, la deformación por esfuerzos de corte y la disipación de energía tiene lugar cuando la vibración estructural induce el movimiento relativo entre las pestañas de acero exteriores y la placa del centro. Los adelantos significantes en la investigación y desarrollo de

amortiguadores VE, particularmente para las aplicaciones sísmicas, han sido hechos en los recientes años a través de los análisis y las pruebas experimentales.

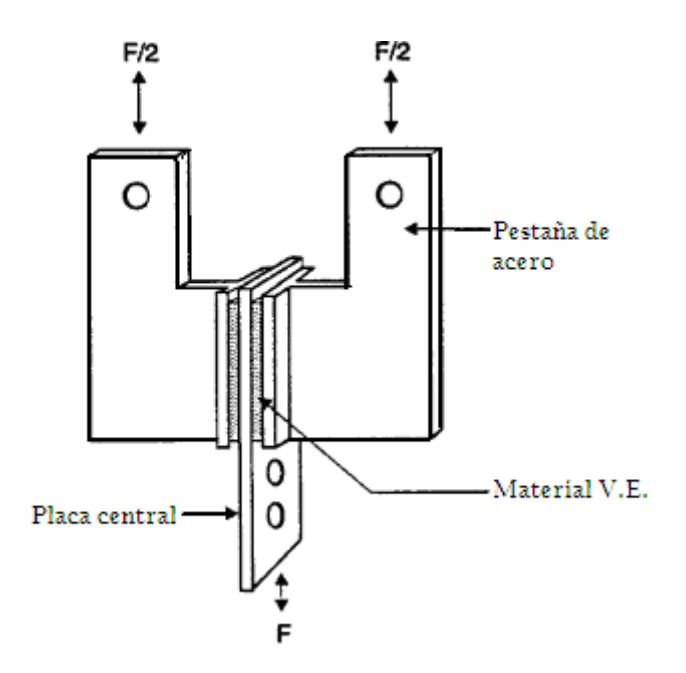

Figura 1.7. Configuración Típica de un Amortiguador V.E.

La figura 1.8. muestra el comportamiento histerético de esta configuración geométrica utilizada en el World Trade Center y el modo de conexión del amortiguador en las vigas metálicas.

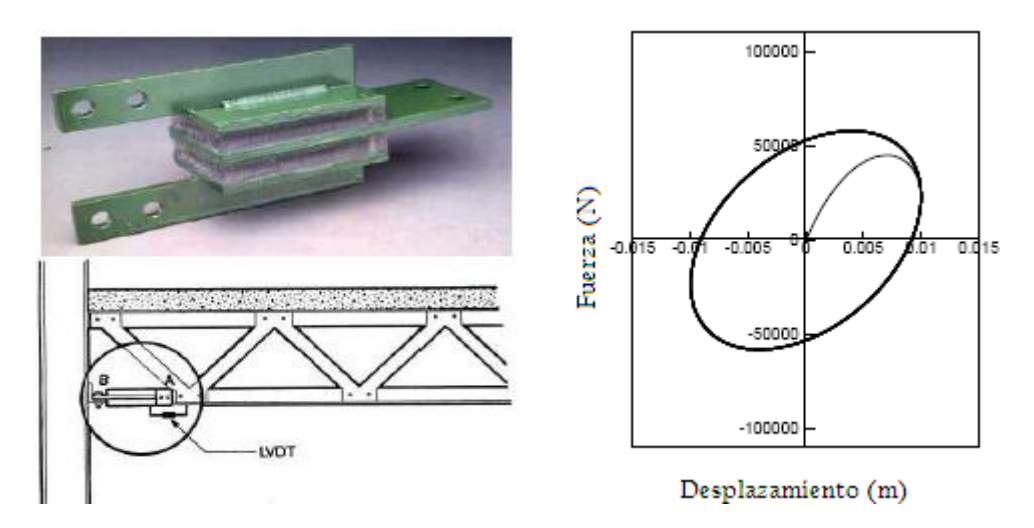

Figura 1.8. Comportamiento del Amortiguador VE.

A continuación se detallan los cortes transversal y longitudinal de un amortiguador VE utilizado en la construcción de un edificio en la ciudad de Santa Clara, California, para reducir la respuesta sísmica del mismo. Como se observa en la figura 1.9, este dispositivo se compone de cuatro perfiles tipo canal, material viscoelástico y dos tubos centrales de acero. Los tubos rectangulares de acero se encuentran separados para permitir el desplazamiento de uno de ellos el cual se une a los perfiles externos por medio de la vulcanización del caucho, el segundo tubo de acero se une a los perfiles por medio de pernos.

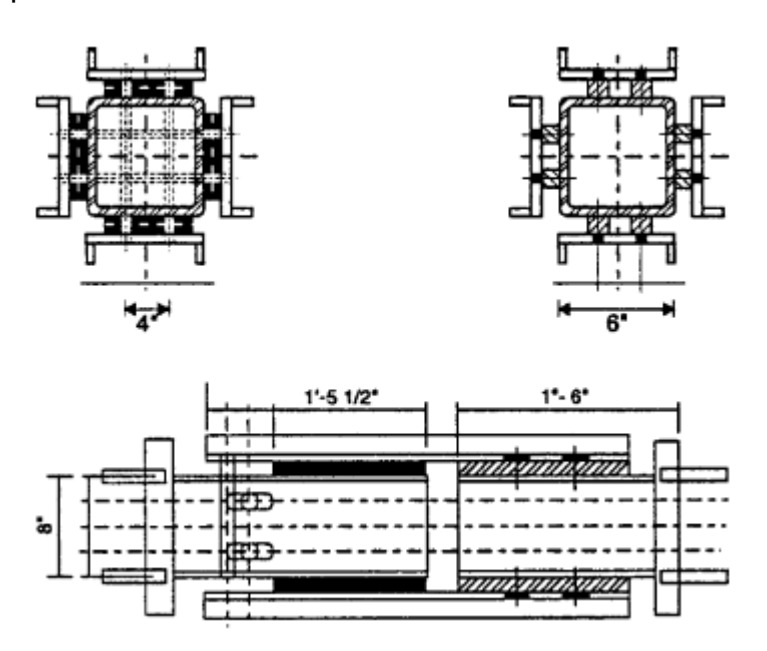

Figura 1.9. Configuración Amortiguador VE, (Corte longitudinal y transversal).

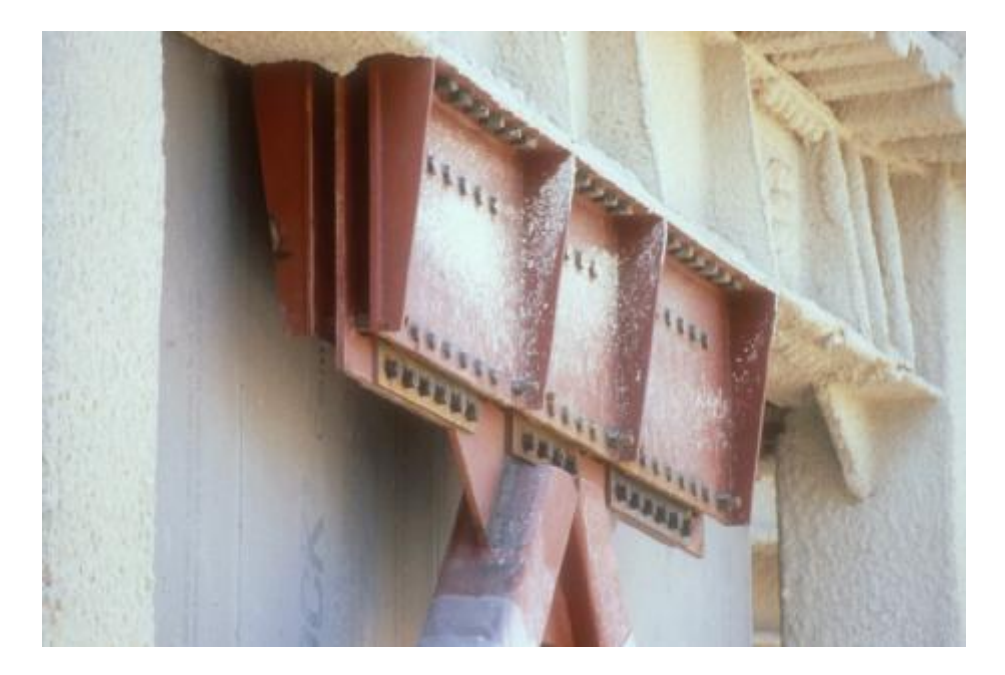

Figura 1.10. Amortiguador VE, Edificio 3M, Ciudad de México.

El edificio de la corporación general 3M de México tiene cinco plantas y una superficie de 30000 m<sup>2</sup> (324000 sf). Este tiene 3 niveles de parqueo bajo pendiente y cinco plantas para oficinas y servicios. El sistema estructural en los cuatro niveles más bajos consiste de un sistema doble formado por una combinación armaduras de concreto reforzado y muros de corte. El sistema estructural en las cuatro plantas superiores consiste en una combinación de armaduras de acero momento-resistentes y marcos arriostrados. Los amortiguadores Viscoelásticos son localizados en las riostras de acero como se puede apreciar en la figura 1.10.

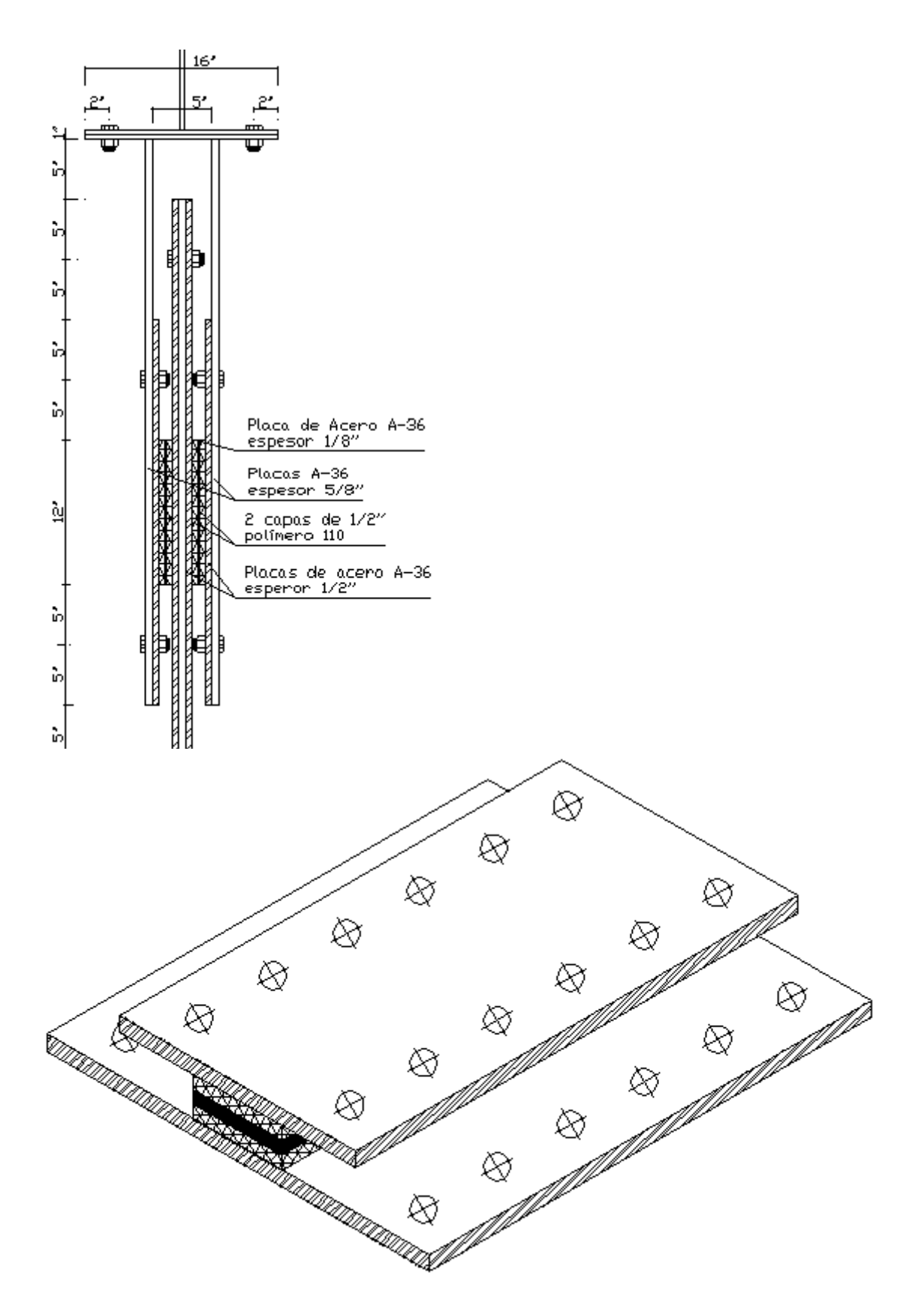

Figura 1.11. Elevación del sistema amortiguador y módulo típico VE.

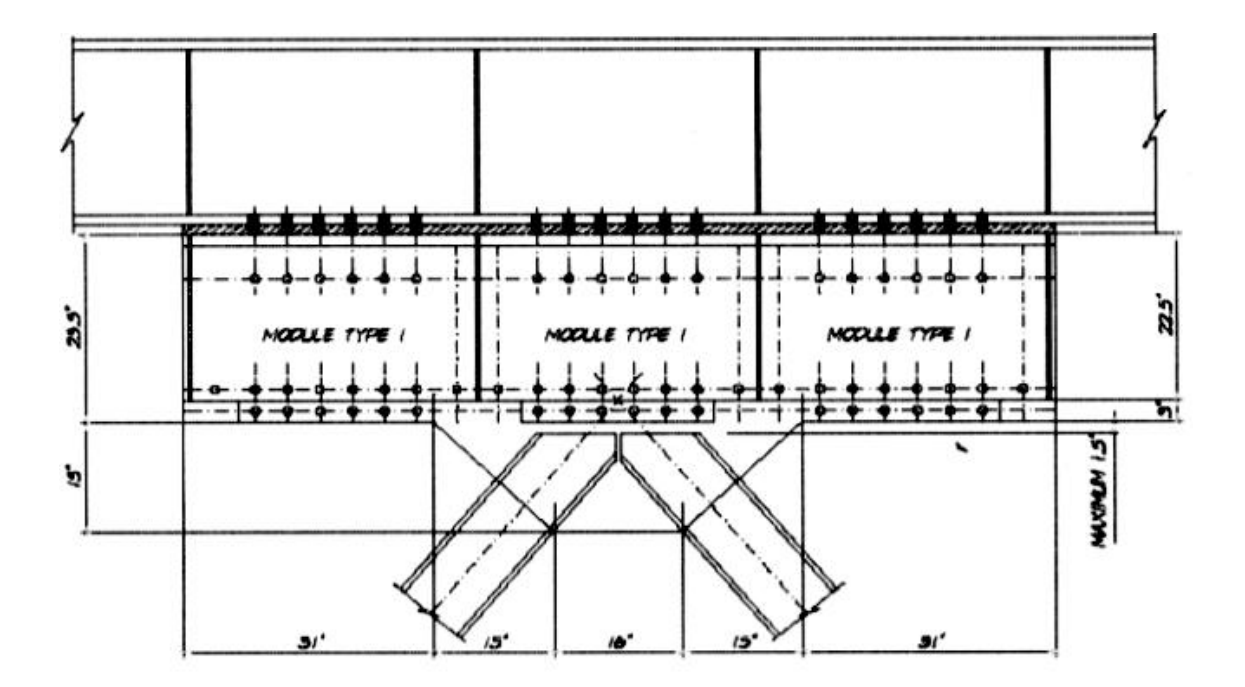

Figura 1.12. Vista lateral del sistema amortiguador.

Los amortiguadores incorporados dentro del edificio son hechos de un acrílico basado en un material viscoelástico del cual las propiedades varían con los cambios en la temperatura ambiente y la frecuencia de carga. Los materiales viscoelásticos usualmente se endurecen con un decremento en la temperatura ambiente y viceversa. Para el material usado en el edificio (3M Polimero-ISD 110), el modulo de almacenamiento a corte a 15  $^0C$  (59  $^0F$ ) para una frecuencia de carga de un hz. (aproximadamente igual al período fundamental del edificio) es 3.4 veces el modulo de almacenamiento a corte a 28 <sup>0</sup>C (82 <sup>0</sup>F) para la misma carga de frecuencia. De todas maneras, el factor de pérdida del material a 15 <sup>0</sup>C (59 <sup>0</sup>F) para una frecuencia de carga de un hz. Es solamente 6 % más alto que el factor de pérdida a 28 <sup>0</sup>C (82 <sup>0</sup>F).

Los amortiguadores fueron diseñados para incluir solo dos módulos diferentes viscoelásticos para facilitar su fabricación. Los módulos consisten de dos capas de media pulgada de espesor de material viscoelástico separado por una placa de acero de un octavo de pulgada entre ellas y con placas de acero de cinco octavos de espesor en los extremos para conectarlas a la estructura. Un típico módulo viscoelástico se muestra en la figura 1.11. Los amortiguadores son localizados en combinación con armaduras concéntricamente arriostradas tipo chevron en las cuales las riostras son diseñadas usando la principal capacidad de diseño para evitar su colapso. Una típica conexión de amortiguador es mostrada en la figura 1.12.

El disipador de energía ensayado en el Ecuador es el que se muestra en la figura 1.13, está compuesto por dos perfiles G soldados, formando un perfil tubular, goma de 6 mm., de espesor en los cuatro lados del perfil tubular y recubiertos por perfiles canal tipo U. Todos los perfiles son de lámina delgada doblados en frío.

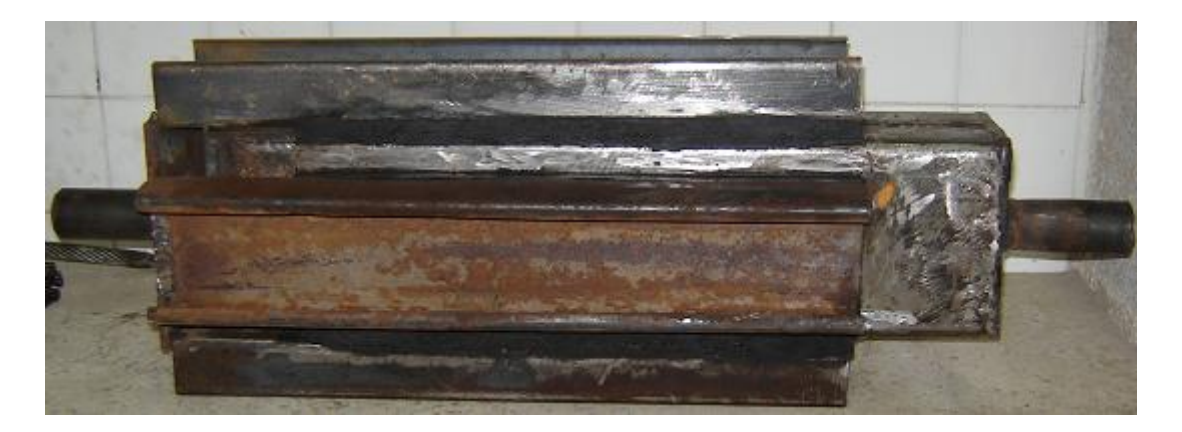

Figura 1.13. Amortiguador VE estudiado en Ecuador.

Cada uno de los perfiles G centrales son de 150/50/20 milímetros y con un espesor de 4 mm., los cuales fueron soldados para formar un perfil tubular. Los

perfiles tipo G externos son de 100/50/10 y 3 mm., de espesor como se indica en la figura 1.14.

La longitud de los perfiles G externos y el tubo rectangular es de 50 cm. La goma tiene un ancho de 10 cm., un espesor de 6 mm., y una longitud de 40 cm. En la misma figura se presenta las dimensiones longitudinales del disipador de energía ensayado mediante la representación del corte longitudinal y transversal.

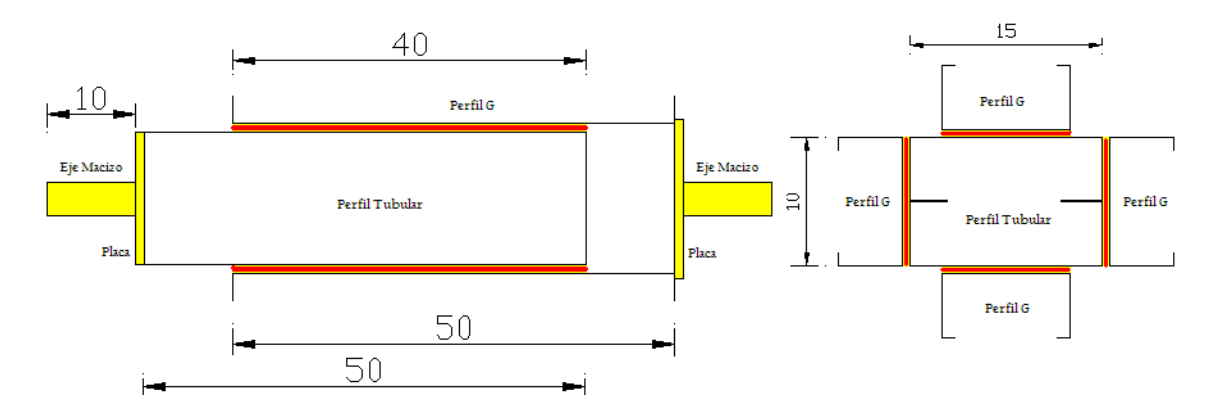

Figura 1.14. Cortes Longitudinal y transversal.

Por último, en la figura 1.14., se aprecia una configuración de amortiguador VE tipo U, como su nombre lo indica, este dispositivo se compone de una placa externa doblada de tal manera que forma una U dejando un espacio central en el cual estará localizada una placa central de acero. El material viscoelástico es vulcanizado tanto a la placa central como a la placa de acero externa. Este dispositivo trabaja de manera similar a la del amortiguador viscoelástico detallado en la figura 1.7.

Material viscoelástico

Figura 1.15. Configuración tipo U.

#### **1.3 Espectro de Diseño**

Los espectros de respuesta fueron inicialmente propuestos por Biot en el año 1932 y luego desarrollados por Housner, Newmark y muchos otros investigadores. Actualmente, el concepto de espectro de respuesta es una importante herramienta de la dinámica estructural, de gran utilidad en el área del diseño sismorresistente. En forma general, podemos definir espectro como un gráfico de la respuesta máxima (expresada en términos de desplazamiento, velocidad, aceleración, o cualquier otro parámetro de interés) que produce una acción dinámica determinada en una estructura u oscilador de un grado de libertad. En estos gráficos, se representa en abscisas el periodo propio de la estructura (o la frecuencia) y en ordenadas la respuesta máxima calculada para distintos factores de amortiguamiento ξ.

El concepto de los espectros comenzó a gestarse gracias a una idea de Kyoji Suyehiro, Director del Instituto de Investigaciones de la Universidad de Tokyo,

quien en 1920 ideó un instrumento de medición formado por 6 péndulos con diferentes periodos de vibración, con el objeto registrar la respuesta de los mismos ante la ocurrencia de un terremoto. Unos años después, Hugo Benioff publicó un artículo en el que proponía un instrumento similar al de Suyehiro, destinado a medir el desplazamiento registrado por diferentes péndulos con los cuales se podría determinar el valor máximo de respuesta y construir una curva (lo que hoy conocemos como espectro de desplazamiento elástico) cuya área sería un parámetro indicador de la destructividad del terremoto. Finalmente, fue Maurice Biot en el Instituto Tecnológico de California, quien propuso formalmente la idea de espectros de respuesta elástica.

Para explicar en forma conceptual el procedimiento de construcción de un espectro de respuesta consideremos una serie de estructuras de un grado de libertad u osciladores simples con diferentes periodos de vibración, T, y con igual factor de amortiguamiento, ξ (ver Figura 1.16).

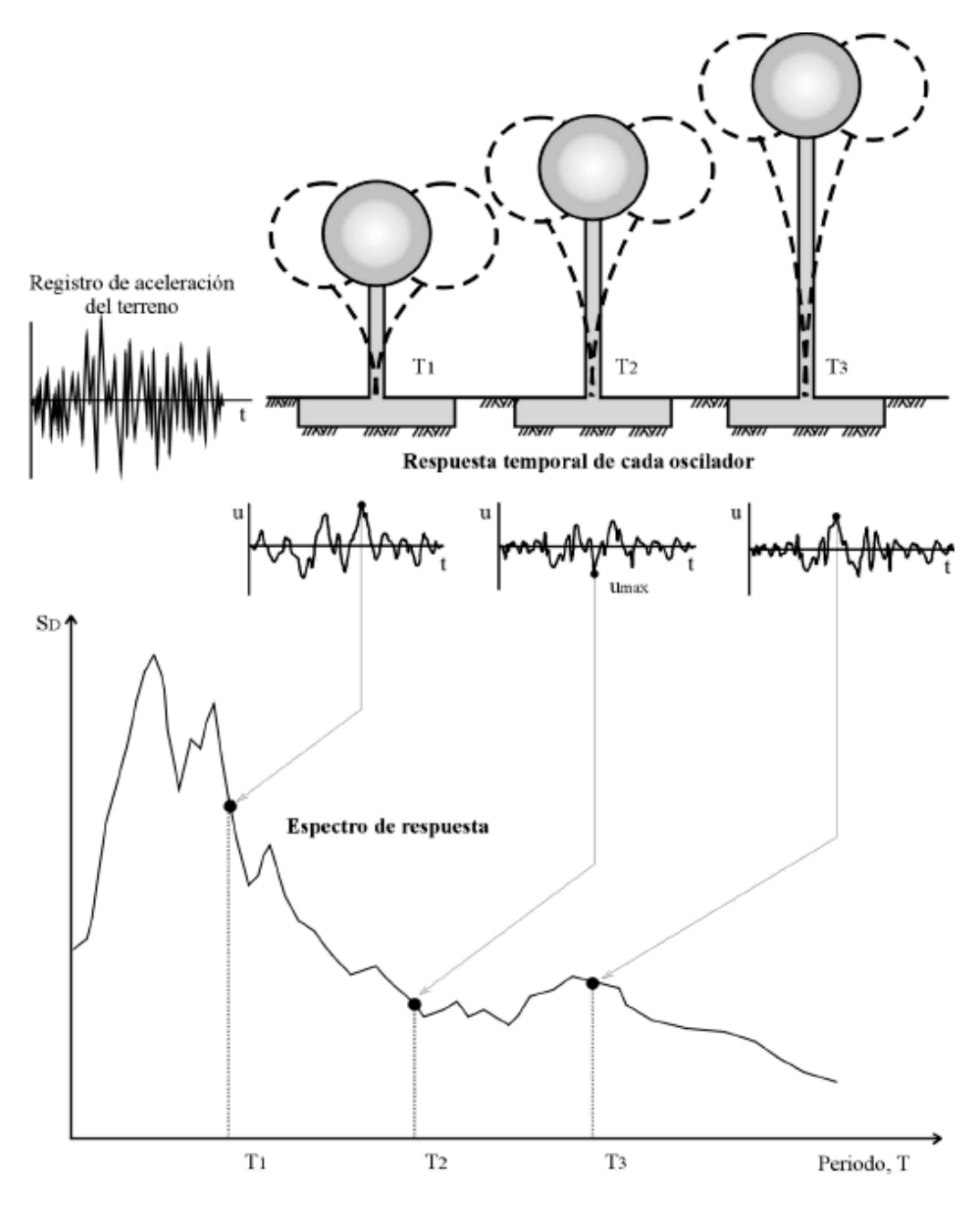

Figura 1.16 Gráfico indicativo del método de determinación del espectro de respuesta.

Si sometemos todos estos osciladores a la acción de un mismo terremoto (utilizando un registro de aceleraciones,  $\ddot{u}_g(t)$ ), cada uno de ellos exhibirá una respuesta diferente, la cual puede representarse, por ejemplo, a través de la historia de desplazamientos, u(t). Una vez que hemos calculado la respuesta de los osciladores es posible determinar el máximo (en valor absoluto, dado que el signo no tiene importancia) de cada uno de ellos y volcarlos en un gráfico en función del periodo de vibración, para obtener así un espectro de respuesta. Es decir, que la respuesta máxima de cada oscilador con periodo T representa un punto del espectro.

La importancia de los espectros en el diseño de estructuras radica en el hecho de que estos gráficos condensan la compleja respuesta dinámica en un parámetro clave: los valores de respuesta máxima, que son usualmente los requeridos por el diseñador para el cálculo de estructuras. Debemos aclarar, sin embargo, que los espectros de respuesta omiten información importante dado que los efectos del terremoto sobre la estructura dependen no solo de la respuesta máxima sino también de la duración del movimiento y del número de ciclos con demanda significativa de desplazamientos.

La realización de un espectro de respuesta requiere de la ejecución de numerosos cálculos, dado que es necesario resolver la ecuación de equilibrio dinámico para determinar la historia (variación en el tiempo) de desplazamientos, velocidad y aceleraciones para una gran cantidad de estructuras con diferentes periodos de vibración, T, y factores de amortiguamiento ξ.

Como se menciono anteriormente, el concepto de espectro ha ganado una amplia aceptación como herramienta de la dinámica estructural. Es por ello que se han desarrollado varios tipos de espectros, los cuales presentan características diferentes y se utilizan con distintos objetivos. En particular analizaremos tres de los espectros más comunes:

**Espectros de respuesta elástica:** representan parámetros de respuesta máxima para un terremoto determinado y usualmente incluyen varias curvas que consideran distintos factores de amortiguamiento. Se utilizan fundamentalmente para estudiar las características del terremoto y su efecto sobre las estructuras. Las curvas de los espectros de respuesta presentan variaciones bruscas, con numerosos picos y valles, que resultan de la complejidad del registro de aceleraciones del terremoto.

**Espectros de respuesta inelástica:** son similares a los anteriores pero en este caso se supone que el oscilador de un grado de libertad exhibe comportamiento no-lineal, es decir que la estructura puede experimentar deformaciones en rango plástico por acción del terremoto. Este tipo de espectros son muy importantes en el diseño sismorresistente, dado que por razones prácticas y económicas la mayoría de las construcciones se diseñan bajo la hipótesis de que incursionarán en campo plástico. Como ejemplo, podemos mencionar los espectros de ductilidad (recordemos que ductilidad de desplazamientos es la relación entre el desplazamiento máximo que experimenta la estructura y el desplazamiento de fluencia). Estos espectros representan la ductilidad requerida por un terremoto dado en función del periodo de vibración de la estructura y se grafican usualmente para distintos niveles de resistencia. También, se construyen espectros de aceleración, desplazamiento de fluencia o desplazamiento último de sistemas inelásticos, en donde se consideran distintos niveles de ductilidad o distintos tipos de comportamiento histerético de la estructura, como se indica en la Figura 1.17.

Los modelos histerético indican la relación entre la fuerza restitutiva Fs y el desplazamiento u. En una estructura lineal y elástica se verifica que Fs = k u, siendo k la rigidez, mientras que en sistemas no-lineales que incursionan en rango plástico, la fuerza Fs es una función no-lineal de u y de la historia de desplazamientos experimentados previamente (fenómeno de histéresis). En este último caso, la relación Fs-u es mucho más compleja y se define mediante modelos histeréticos como los indicados en la Figura 1.17.

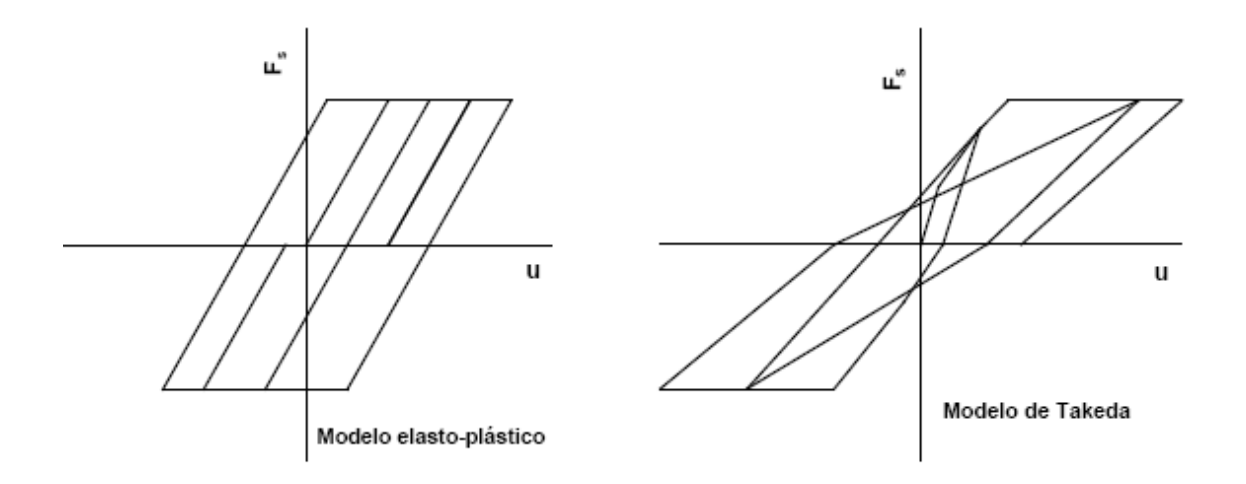

Figura 1.17 Ejemplos de modelos de histéresis.

**Espectros de diseño:** las construcciones no pueden diseñarse para resistir un terremoto en particular en una zona dada, puesto que el próximo terremoto probablemente presentará características diferentes. Por lo tanto, los espectros de respuesta elástica o inelástica, descritos previamente, no pueden utilizarse para el diseño sismorresistente. Por esta razón, el diseño o verificación de las construcciones sismorresistentes se realiza a partir de espectros que son suavizados (no tienen variaciones bruscas) y que consideran el efecto de varios terremotos, es decir que representan una envolvente de los espectros de
respuesta de los terremotos típicos de una zona. Los espectros de diseño se obtienen generalmente mediante procedimientos estadísticos, cuya descripción detallada escapa al alcance de este trabajo.

Los espectros son una herramienta de gran utilidad en el diseño de construcciones sismorresistentes debido a que el ingeniero estructural puede estimar el valor máximo de la respuesta (usualmente en términos de aceleración) sin necesidad de evaluar la historia temporal completa. Sin embargo, en el diseño de estructuras no pueden utilizarse los espectros de respuesta ya que ellos se obtienen para un terremoto dado. Las curvas espectrales para diseño deben considerar el efecto de varios terremotos, es decir deben ser representativos de la sismicidad propia de cada región.

Se ha desarrollado varias metodologías, basadas en procedimientos estadísticos, para obtener los espectros de diseño. El procedimiento más usual es considerar el valor promedio más la desviación estándar de los espectros de respuesta de varios terremotos representativos. Si los valores de los espectros de respuesta son similares, la desviación estándar es baja y la curva espectral se asemeja al promedio. Por el contrario, si los valores presentan diferencias significativas, la desviación estándar es alta y la curva espectral se acerca al valor máximo, o incluso puede superarlo. De modo que este procedimiento tiene en cuenta la mayor o menor dispersión de los datos y conduce a resultados confiables.

En lo que respecta a la disipación pasiva de energía lo primordial es el diseño de sistemas estructurales que localicen las demandas de ductilidad en determinados puntos débiles, que disipen la energía de forma estable y que además, sean reparables.

El concepto básico de diseño, figura 1.18, para los sistemas pasivos de energía es que se aumenta el amortiguamiento de la estructura, lo cual modifica su respuesta a sismos.

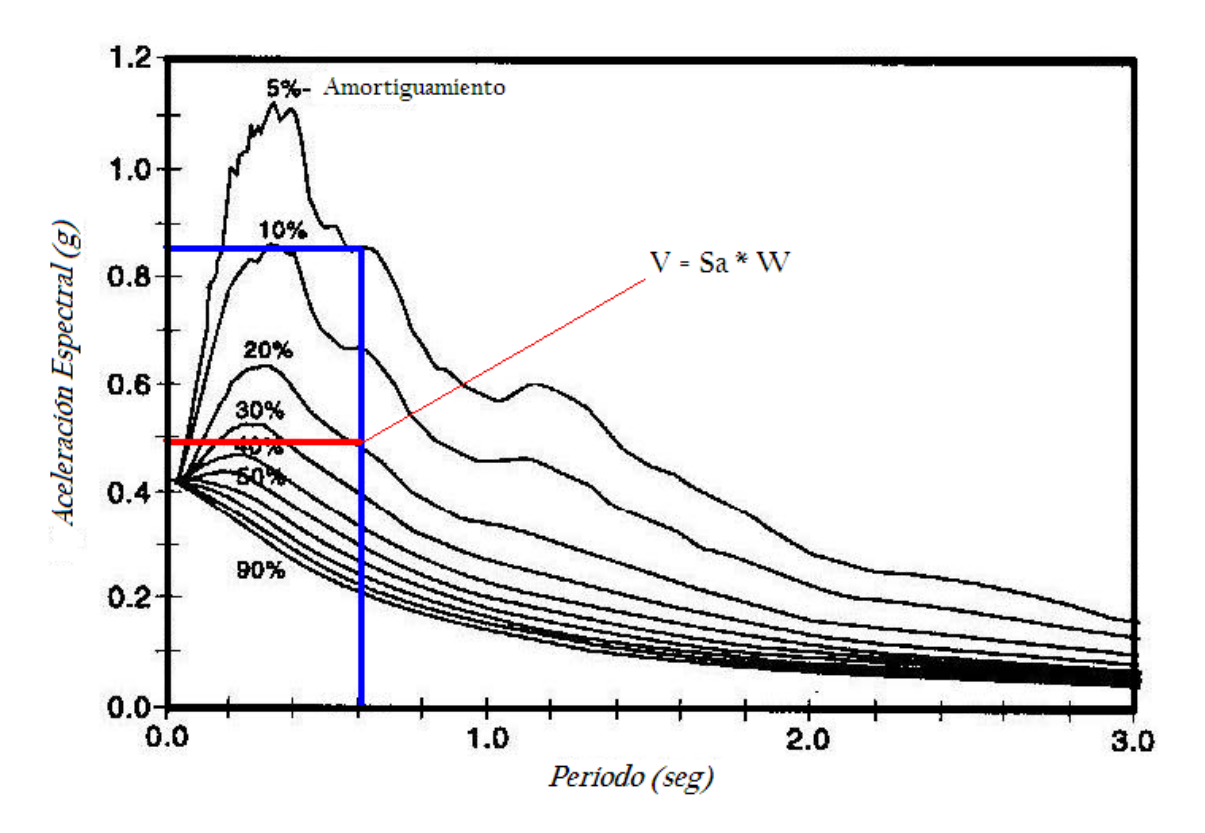

Figura 1.18 Concepto básico de diseño.

El concepto de espectros, en sus distintas modalidades, es una herramienta de gran utilidad en la ingeniería sísmica, ya sea para comprender y evaluar el efecto de los terremotos sobre las construcciones como así también para estimar la demanda sísmica en el diseño de estructuras. Es por ello que resulta de sumamente importante para el ingeniero estructural comprender la teoría que lo fundamenta, la metodología para su obtención, el campo de validez y la forma práctica de empleo.

### **Referencias**

- 1. Aguiar R., y Jiménez M., (2007), "Estudio experimental de un disipador visco elástico con goma de seis milímetros (6mm.)", *XIX Jornadas Nacionales de Ingeniería Estructural. Universidad Nacional del Chimborazo, Riobamba.*
- 2. Aguiar R., (2007), *Dinámica de Estructuras con MatLab.* Centro de Investigaciones Científicas. Escuela Politécnica del Ejército, 280 p., Quito.
- 3. Ciampi V., Marioni A., (1991), "New types of energy dissipating devices for seismic protection of bridges" *3 rd World Congress on Joint Sealing and Bearing Systems for Concrete Structures*, Toronto, Canada.
- 4. Shimizu C., (2005), "Tokai Rubber Develops Wall Type Vibration-Damping Damper Using High Performance Viscoelastic Rubber and Puts It into Practical Use", Shibaura, Minato-Ku, Tokyo.
- 5. Crisafulli F., Villafañe E., (2002), "Dynamics of Structures with Spectral Applications", Cuyo.

# **CAPITULO II**

### **DESCRIPCIÓN DEL DISIPADOR DE ENERGÍA**

### **2.4 Descripción de la goma**

El caucho es un hidrocarburo, fundamentalmente materia prima llamada látex, producida a través del sangrado de la corteza de varias moráceas y euforbiáceas intertropicales, entre las que se destaca la Hevea Brasiliensis, especie arbórea autóctona de la cuenca del Amazonas. En el período precolombino, el látex, procedente de diferentes plantas de América Central y del Sur se utilizaba para fabricar pelotas y otros productos. La palabra caucho, con la cual se denomina tradicionalmente este producto, corresponde al vocablo amerindio cahuchu que significa *material impermeable*.

Las principales fuentes de caucho crudo son las planchas, porciones, o las tortas producidas en plantaciones de caucho desde el látex de árboles de Hevea, en operaciones seguras de fabricación.

La invención de la vulcanización por Charles Goodyear, en 1839, sentó las bases de las técnicas modernas de la utilización del látex natural. En la segunda mitad del siglo XIX, Hevea brasiliensis (heve era el término amerindio para el árbol) se convirtió en la más importante de las numerosas plantas productoras de látex utilizadas para la obtención del caucho natural. El caucho es el cuerpo sólido que tiene el mayor coeficiente de dilatación conciso y que aumenta considerablemente con la vulcanización. Un corte reciente de caucho crudo, o sea sin vulcanizar se puede volver a unir soldándose entre si con solo presionar uno contra otro. Una vez vulcanizado pierde esta propiedad pero adquiere una mayor elasticidad, pudiendo alargarse hasta seis veces su longitud primitiva.

El caucho bruto en estado natural es un hidrocarburo blanco o incoloro.

El compuesto de caucho más simple es el isopreno o 2-metilbutadieno, cuya fórmula química es C5H8. A la temperatura del aire líquido, alrededor de - 195 ºC, el caucho puro es un sólido duro y transparente. De 0 a 10 ºC es frágil y opaco, y por encima de 20 ºC se vuelve blando, flexible y translúcido. Al amasarlo mecánicamente, o al calentarlo por encima de 50 ºC, el caucho adquiere una textura de plástico pegajoso. A temperaturas de 200 ºC o superiores se descompone.

El caucho puro es insoluble en agua, álcali o ácidos débiles, y soluble en benceno, petróleo, hidrocarburos clorados y disulfuro de carbono. Con agentes oxidantes químicos se oxida rápidamente, pero con el oxígeno de la atmósfera lo hace lentamente.

El alargamiento del caucho vulcanizado es acompañado de una elevación de temperatura y en cambio se produce un enfriamiento cuando retorna a su estado normal. Por síntesis se han elaborado diferentes productos de propiedades físicas parecidas a las del producto vegetal que se han constituido en los principales sustitutos químicos del caucho y que se conocen genéricamente como caucho sintético.

El caucho utilizado para formar parte del disipador de energía, fue elaborado por la fábrica Super Caucho, ubicada en la calle De los Aceitunos E3-143 y Eloy Alfaro, es un caucho mejorado en base a la variación porcentual de los elementos químicos, tabla 2.1., que definen su característica física y mecánica.

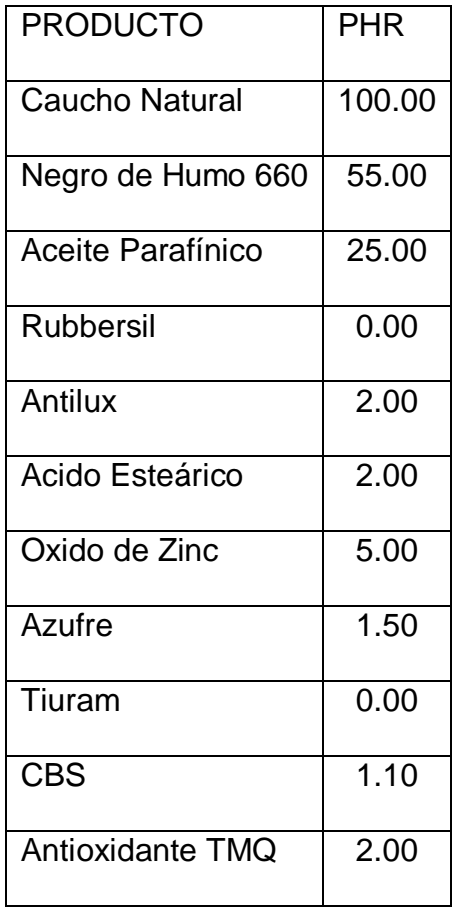

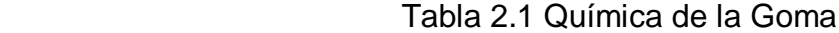

El Caucho Natural, al cual se le ha mezclado con diferentes aditivos en porcentajes definidos los cuales se muestran en la tabla 2.1como PHR que indica el porcentaje de aditivo con respecto al 100% de caucho natural, es la base fundamental para obtener la goma a utilizar. Tradicionalmente, el uso de ayudas de proceso como forma de corregir un desempeño en proceso pobre

fue desaprobado por muchos formuladores. Hoy, los aditivos de proceso modernos son vistos como promotores que aumentan la eficiencia de los procesos de producción de caucho.

Además de las clásicas, las primeras mezclas de sustancias cuyo objetivo era mejorar el procesamiento de compuestos de caucho, a menudo carecían de uniformidad y no inspiraban mucha confianza. Los usuarios recurrían a ellos sólo cuando era absolutamente necesario. El formulador difícilmente podía entender la composición y, en particular, la forma en que trabajaban las sustancias.

Muchos aditivos tienen, a menudo, múltiples funciones y su número ha aumentado significativamente a través de los años. Por esta razón se ha vuelto más importante hacer una correcta selección del producto y más difícil entender el rol de cada producto individual disponible. En los últimos años, sin embargo, apareció una gran oportunidad: **La correlación entre la composición de los aditivos de procesamiento y su eficacia** en los compuestos, ha sido ampliamente clarificada sobre la base de ensayos intensivos.

De esta forma los aditivos llegaron a ser parte integral de los compuestos de caucho. En la actualidad, los productos son sustancias bien definidas o mezclas que son sintetizadas de materias primas específicas. Pueden prepararse para requerimientos técnicos específicos. En lugar de ver a los aditivos como ayudas sólo cuando un compuesto causa dificultad, en la actualidad son tenidos en cuenta por el formulador cuando desarrolla una

fórmula con el propósito de eliminar problemas de procesamiento y para ajustar características de procesamiento definidas.

Durante el mezclado, sobre el molino abierto o en el mezclador interno, los aditivos deben facilitar la mezcla homogénea de diferentes polímeros y permitir una incorporación rápida de la carga y de otros materiales del compuesto. En la medida de lo posible, la pegajosidad del compuesto debe ser controlada. Se debe evitar una pegajosidad excesiva en las máquinas o el embolsamiento debido a una carencia de pegajosidad.

El tiempo de mezclado debe reducirse. La viscosidad del compuesto debe disminuirse y debe ser tal que sea posible un mezclado eficiente en energía a bajas temperaturas. Se debe mantener la distribución uniforme y la dispersión óptima de todos los compuestos, y la influencia sobre la prevulcanización tiene que ser mínima o controlable. De acuerdo a las funciones que cumplan en el proceso de mezclado, se necesitan productos como los peptizantes físicos o químicos, homogeneizantes y agentes de dispersión.

El procesamiento intermedio, por ejemplo los semi-elaborados, requieren compuestos con buenas propiedades de flujo. Los perfiles deben extruirse fácil, rápida y uniformemente. Los extrudados deben exhibir una superficie lisa, buena resistencia al aplastamiento, y en el caso de los perfiles, una definición exacta del borde.

En el proceso de vulcanización existe demanda de buenas propiedades de flujo con el propósito de llenar el molde rápida y uniformemente, y que el mismo se encuentre libre de ampollas o de aire atrapado, en particular en el moldeo por transferencia o por inyección. Finalmente, los vulcanizados deben desmoldarse fácilmente y no deben producir residuos con ensuciamiento del molde.

En la vulcanización continua debe prestarse atención a la resistencia al aplastamiento de perfiles o tubos. Con aditivos pueden obtenerse efectos superficiales especiales como brillo, efectos de autolubricación y de antibloqueo.

- **El Negro de Humo 660** es un aditivo que ayuda a la resistencia de la goma, es una sustancia reforzante para dar dureza al producto final.
- **El Aceite Parafínico** es un lubricante, los mayores efectos positivos que pueden conseguirse en diversas etapas del procesamiento usando lubricantes, están listados en la tabla 2.2.

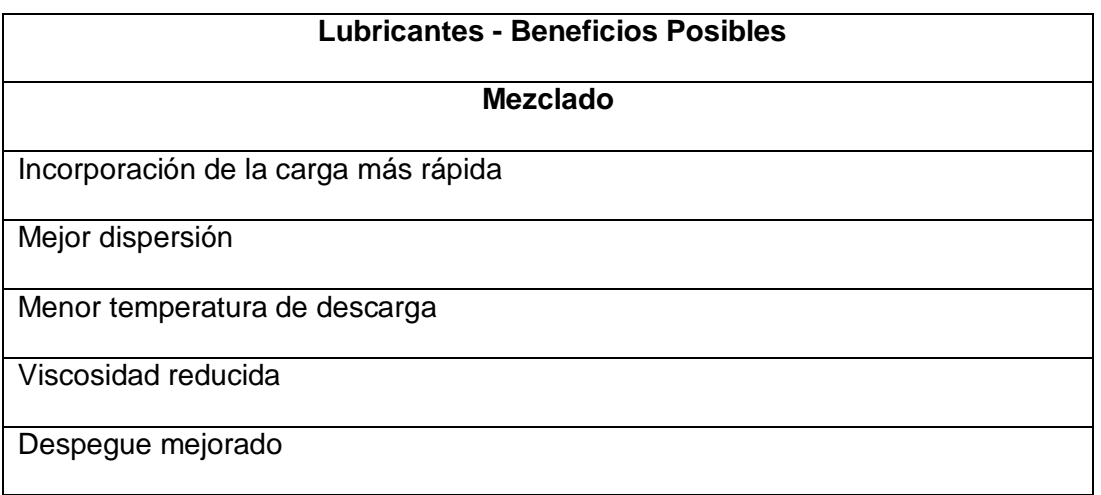

Tabla 2.2. Beneficios de los lubricantes.

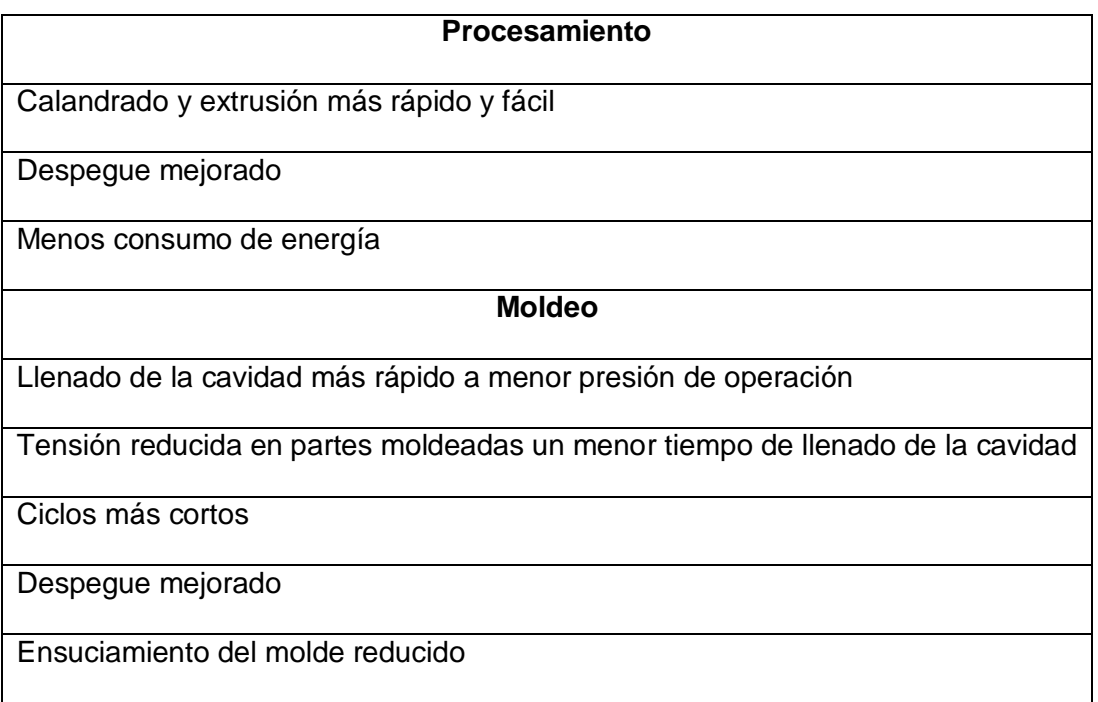

- **Antilux** es un lubricante externo.
- **El ácido esteárico** es incorporado al caucho natural, sintético y látices en los cuales se dispersa fácilmente actuando como agente dispersante, lubricante interno y fundamentalmente como activador de los acelerantes de vulcanización (al igual que otros ácidos grasos). El ácido graso y el óxido de zinc se combinan para formar un compuesto soluble en el caucho y entra en contacto con el acelerante activándolo.
- **El Óxido de zinc** es un polvo de partícula fina y alta reactividad para ser usado en caucho y látex. El óxido de zinc es el más importante activador inorgánico que actúa sobre los acelerantes orgánicos. Su alta pureza y gran superficie activa específica hacen que sea usado como reforzante y activador.

Su baja absorción de humedad lo hace apto para compuestos de caucho en uso eléctrico. Da un mínimo de opacidad en cauchos translúcidos y en látex tiene una excelente dispersión, sin precipitación y máxima activación.

Permite lograr mejores estados de cura aumentando la velocidad de reticulado, ya que dosificado adecuadamente, la parte remanente sin reaccionar actúa como reserva para neutralizar los productos de descomposición acídicos del azufre. Generalmente va combinado con ácidos grasos.

Especialmente indicado para usos en látex para contacto con piel y alimentos por su bajo tenor de impurezas. Actúa como reforzante, controlador de scorch, mejorador de resistencia al calor y fatiga por compresión.

 **El azufre**, principal agente vulcanizante, reticulante, el cual amasándolo o mezclandolo bien con el caucho y calentándolo a una temperatura superior a los 100ºC., se combina químicamente y el producto resultante tiene propiedades muy útiles a saber:

\* No se deforma por el calor,

\* No es quebradizo en frío

\* y sobre todo, no es pegajoso.

 **CBS, N-Ciclohexil-2-Benzotiazolsulfenamida**, acelerante de vulcanización primario de tipo amínico que combina velocidad de cura, seguridad de proceso y alto módulo.

Sus características son:

\* Usado con cauchos natural y sintético en la industria del neumático.

\* Puede ser usado con algo de acelerantes secundarios y azufre.

\* Confiere excelentes propiedades físicas.

\* Usado como base en sistemas EV con alto dosaje de thiuram.

\* No genera nitrosaminas.

\* No mancha.

\* Puede producir ligera decoloración.

 **Antioxidante TMQ**, Trimetil Quinoleína**,** es un potente desactivador de radicales libres que actúa como protector de la oxidación de cauchos.

Sus ventajas son:

\* Larga vida útil.

\* Excelente protección contra la acción del calor.

\* No presenta florescencia.

\* Mancha levemente y puede ser usado en compuestos claros.

\* Baja dosificación (0,5 a 3 phr).

\* Inhibe la oxidación catalítica por presencia de cobre o metales pesados.

\* No afecta la reticulación, excepto en CR.

\* Muestra sinergia si se lo combina con Flexzone® 7P.

Es usado en compuestos de caucho como:

\* Protección antioxidante: 0,5-3,0 phr de TMQ.

\* Antidegradante de uso general: 0,5-1 phr TMQ+ 1phr Flexzone®7P.

\* Alta prestación: 1-2 phr de TMQ+1-3 phr de Flexzone® 7P.Debido a que los antioxidantes inhiben la rotura oxidativa del caucho, ellos deben agregarse en una etapa tardía durante el procesamiento del caucho natural.

### **2.5 Descripción del proceso de vulcanizado**

Durante la construcción del dispositivo disipador de energía, los perfiles de acero, libres de corrosión, y goma se intercalan horizontalmente dentro de un molde de acero que da la forma geométrica al disipador, en nuestro caso el ancho de las láminas de goma está determinado por el ancho de los perfiles externos, es decir, 100 mm., el espesor de las mismas es de 6 mm. en las cuatro caras y una longitud de 400 mm.

En el dispositivo construido se soldaron placas laterales tanto en el perfil tubular como en los perfiles G, figura 2.1., para conseguir el espesor de 6mm., y evitar que el material visco elástico se derrame. La soldadura de estas placas no debe ser con un cordón sino únicamente con puntos de suelda que permitan, una ves terminado todo el proceso, soltarlos y retirar estas placas auxiliares.

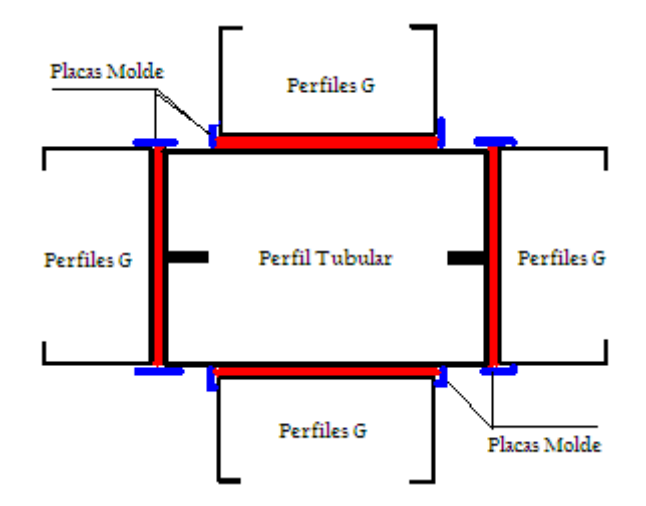

Figura 2.1. Corte Transversal, Placas Molde.

Una vez colocadas estas láminas en el molde, se coloca el disipador bajo una prensa hidráulica, figura 2.2, cuya capacidad es de 30 T, y se aplica presión, producto de una fuerza puntual de una tonelada, a una temperatura de 150 ºC., por un tiempo cercano a las 4 horas en cada una de las cuatro caras. Durante este proceso la goma se vulcaniza y adquiere su propiedad elástica. Además, el calor aplicado produce la reacción del pegamento epóxico con que se han cubierto las láminas de goma y acero.

**La adherencia debe ser más resistente que la goma misma y la falla por cizalle o corte del disipador debe ocurrir por deformación en la goma antes que por una falla del pegamento goma – acero.** 

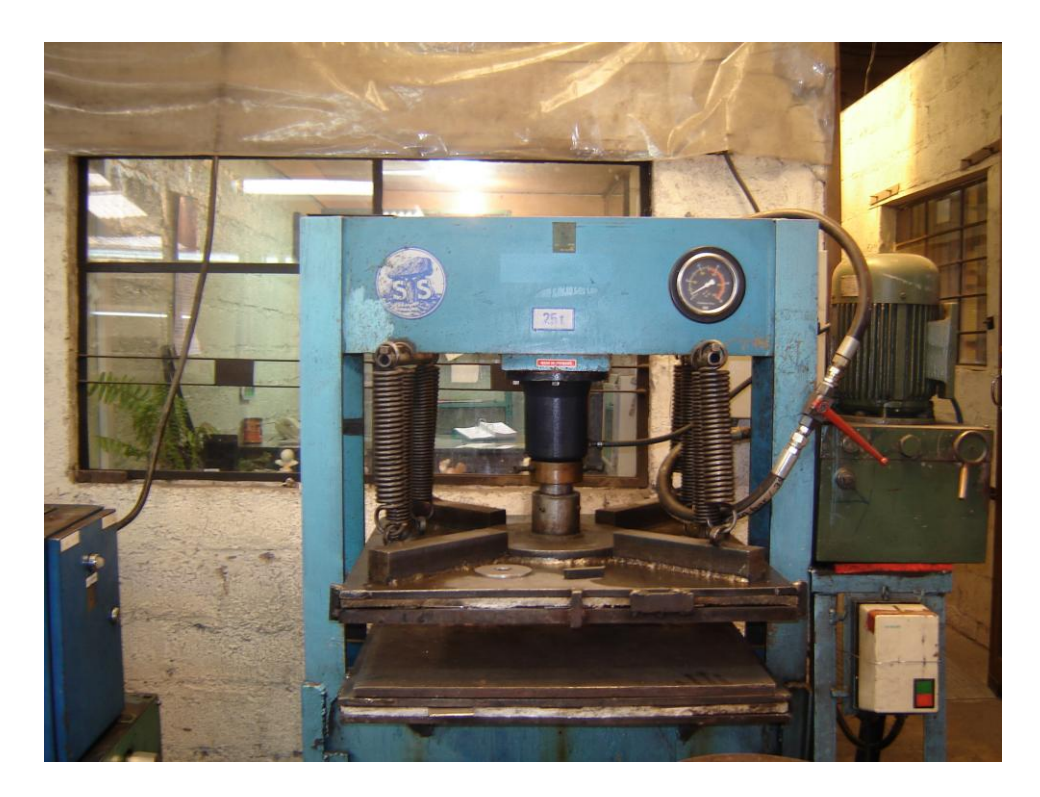

Figura 2.2. Prensa Hidráulica.

Se debe tener especial cuidado en la aplicación de la fuerza ya que debe ser uniforme a lo largo de todo el disipador para obtener un espesor constante de goma, hay que chequear continuamente cada uno de los bordes para constatar que no se produzcan derrames o fuga del caucho a través del molde, además es necesario introducir placas de acero dentro del perfil tubular, mientras dure el proceso de vulcanizado, para evitar fallas locales y hundimientos en el mismo.

Una ves terminado el proceso de vulcanizado, el dispositivo debe dejarse en reposo y esperar a que se produzca un enfriamiento natural del mismo ya que sería infructuoso sumergirlo en liquido o rosear sobre este algún refrigerante, acciones que producirían un la cristalización de algún elemento o una contracción drástica que afectaría a sus propiedades mecánicas.

### **2.6 Descripción del Disipador para Ensayos**

El Disipador de Energía Visco elástico es un dispositivo compuesto por varios elementos dispuestos y acoplados de tal manera que el producto final es un elemento que se puede describir con una geometría rectangular.

A continuación se describen cada uno de los elementos del disipador:

- Dos perfiles G  $(150 \times 50 \times 20 \times 4)$ .
- Cuatro perfiles G  $(100 \times 50 \times 10 \times 3)$ .
- Cuatro planchas de goma  $(100 \times 6)$ .
- $\bullet$  Una placa de acero (150 x 100 x 6).
- $\bullet$  Una placa de acero (175 x 120 x 6).
- Dos ejes macizos (100 x 1.5'').

En la figura 2.3., se puede observar el corte transversal del disipador, claramente se aprecia la disposición de los perfiles, todos ellos de lámina delgada conformados en frío y la goma; las medidas acotadas se encuentran en centímetros.

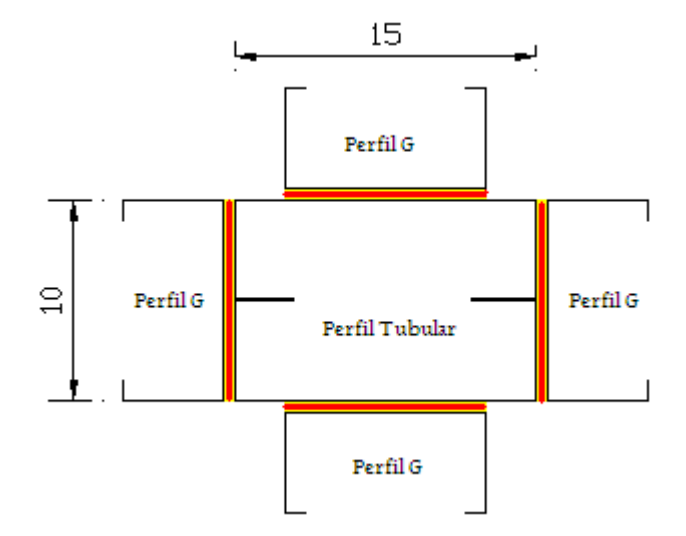

Figura 2.3. Corte Transversal.

El cuerpo principal es un elemento tubular, tiene una sección rectangular de 15 x 10 cm., para formar el perfil tubular se han soldado dos perfiles G con las siguientes dimensiones, 150 x 50 x 20 x 4, a lo largo de toda su longitud que es de 0.50 m. Es muy claro que los perfiles externos no tienen ningún contacto con el perfil tubular, estos están unidos a él mediante la goma vulcanizada, que es el material que deberá fallar por corte.

Los perfiles G externos, 100 x 50 x 10 x 3, también tienen una longitud de 0.50 metros y se han vulcanizado con la goma desfasados respecto al perfil tubular 10 centímetros, como se aprecia en el corte longitudinal, figura 2.4., dando opción a colocar las planchas de goma en une longitud de 40 cemtímetros.

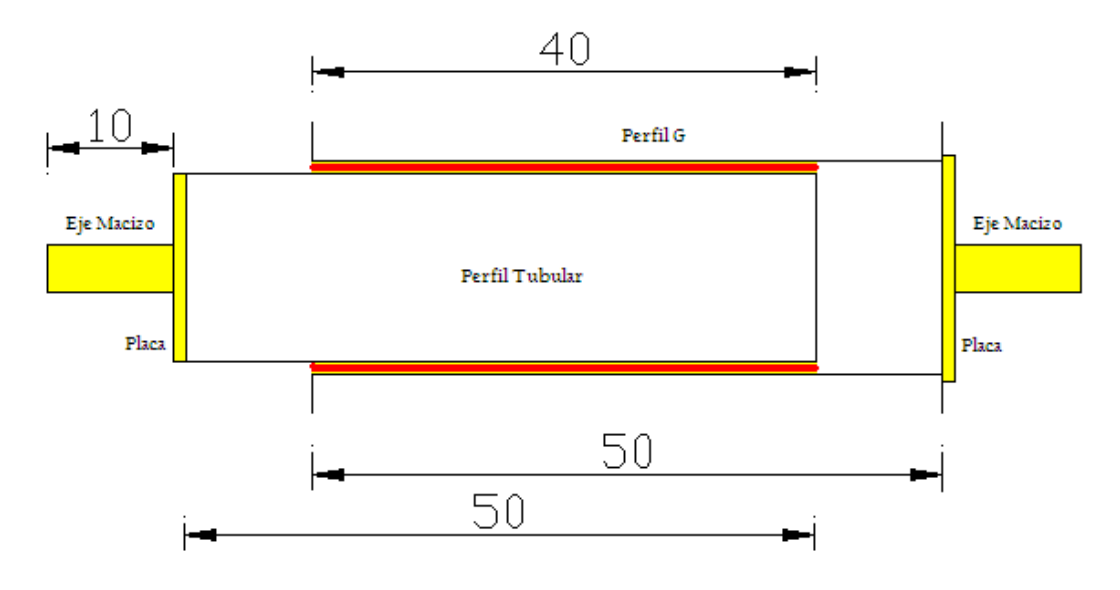

Figura 2.4. Corte Longitudinal.

Las placas de acero se colocarán en los extremos, es decir, que una de ellas estará soldada a los cuatro bordes del perfil tubular y la segunda se soldará a los perfiles externos.

Previo a soldar las placas a los perfiles se debe soldar a estas los ejes macizos, cada uno de estos tienen una longitud de 10 centímetros y un diámetro de 1.5'', irán centrados respecto a las placas de acero y estas centradas a los perfiles; es necesario que los ejes, placas y perfiles se suelden con electrodos E7018, ya que estos dan como resultado una unión muy fuerte capaz de resistir fuerzas externas de tensión y tracción.

El espesor de las placas, 6mm, es mayor que el de los perfiles debido a que se transmitirá la carga por medio de estas a los distintos elementos y no es conveniente tener deformaciones locales en las placas antes que en la goma.

La razón primordial de que los ejes de sujeción sean macizos se debe sencillamente a que las mordazas cónicas de la máquina son muy fuertes, el disipador de energía se fijará a la máquina de ensayos únicamente por medio de los ejes como se muestra en la figura 2.5., si no existiera una buena sujeción las mordazas se deslizarían en los ejes y no existiría una buena y necesaria transmisión de cargas al disipador obteniéndose resultados erróneos que responden a un comportamiento extraño al que se esperaría.

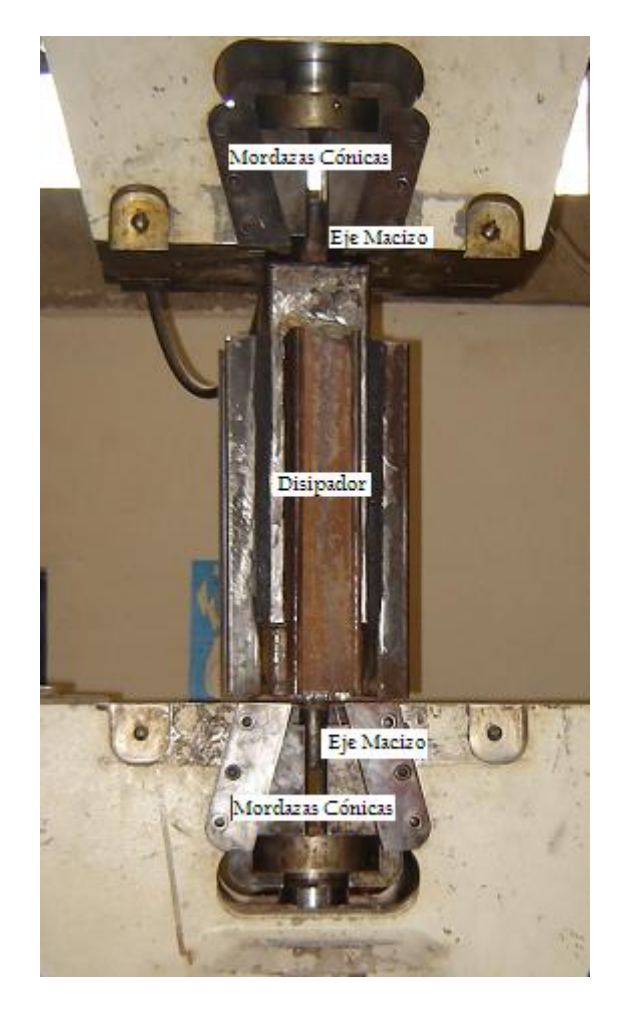

Figura 2.5. Disipador fijado en las mordazas por medio de los ejes.

La función de disipación de energía se desempeña mediante deformación plástica por esfuerzo cortante de la goma. La deformación se produce a partir del desplazamiento paralelo entre los perfiles externos y el perfil central tubular.

Durante la deformación no se deben abollar los perfiles metálicos ya que este hecho traería como consecuencia la disminución de la capacidad discipativa.

El modelo ha sido dimensionado para soportar ensayos histeréticos, se ha construido y ensayado este modelo con el fin de analizar su capacidad discipativa.

## **Referencias**

- 1. Aguiar R., y Jiménez M., (2007), "Estudio experimental de un disipador visco elástico con goma de seis milímetros (6mm.)", *XIX Jornadas Nacionales de Ingeniería Estructural. Universidad Nacional del Chimborazo, Riobamba.*
- 2. Roldán D., Salazar M., Gonzáles F., (2003), *La cadena del caucho,* Observatorio Agrocadenas, Bogota, Colombia.
- 3. William F. Smith, (1993), "*Fundamentos de la ciencia e ingeniería de materiales*", Segunda Edición, Segunda Edición, McGraw-Hill, ISBN 84- 7615-940-4.
- 4. James F., (1992), "*Introduction to materials science for engineers",* Macmillan Publishing Company, New York.

# **CAPITULO III**

# **ENSAYOS DE LABORATORIO**

# **3.1. Máquina Universal**

La máquina universal utilizada para llevar a cabo los ensayos es una máquina hidráulica para ensayos estáticos y dinámicos modelo ME-404, la misma que se puede apreciar en la figura 3.1.

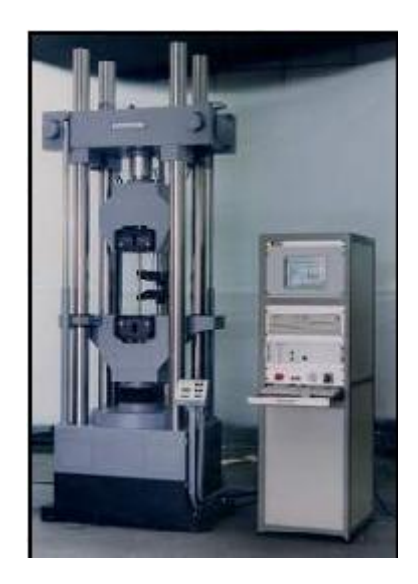

Figura 3.1 Máquina Universal ME-404.

Permite realizar ensayos estáticos y dinámicos a tracción y a compresión, en el mismo espacio, a través de un cilindro de doble efecto, controlado con una válvula.

Concebida principalmente para aceros tanto en barras redondas, como planas y corrugados; para el caso del disipador de energía se ha realizado adaptaciones ya detalladas.

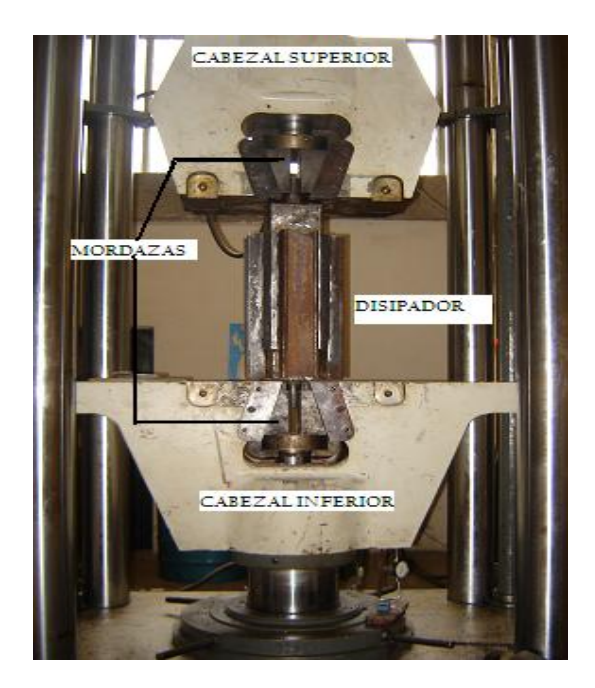

Figura 3.2 Cabezales y Mordazas Cónicas.

Las capacidades varían entre 60 y 200 t., la luz axial varía entre 0-800 mm., y la velocidad máxima depende del caudal del grupo hidráulico.

Normalmente para ensayos estáticos se instalan grupos entre 10 y 45 lt/min., consiguiéndose velocidades de aprox. 3 mm/s.

En ensayos dinámicos se estudiará el caudal en función del ensayo; normalmente el grupo hidráulico se instala fuera de la máquina para evitar niveles de ruido.

Las mordazas son hidráulicas con accionamiento cónico y la inferior es a su vez puente de flexión (Figura 3.2). El cabezal superior se desplaza y bloquea hidráulicamente, siendo su carrera estándar 600 mm.

El control se realiza a través de ordenador, con el programa de ensayos PCD-2K.Todo ello montado sobre una mesa o panel, como muestra la figura 3.1.

Para medida de la deformación pueden instalarse diferente tipos de extensómetros (Figura 3.3).

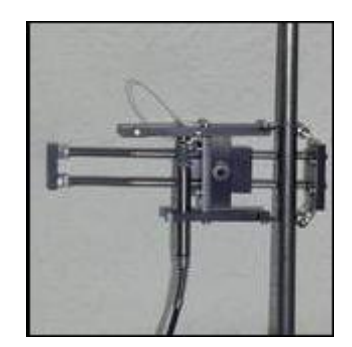

Figura 3.3. Extensómetro de Pinzado Manual Inductivo.

Dependiendo de las muestras a ensayar existe gran variedad de mordazas y accesorios, que debido a su alto costo en el país son limitados.

A continuación se muestra en la tabla 3.1., las características técnicas estándar de los equipos disponibles en nuestro medio.

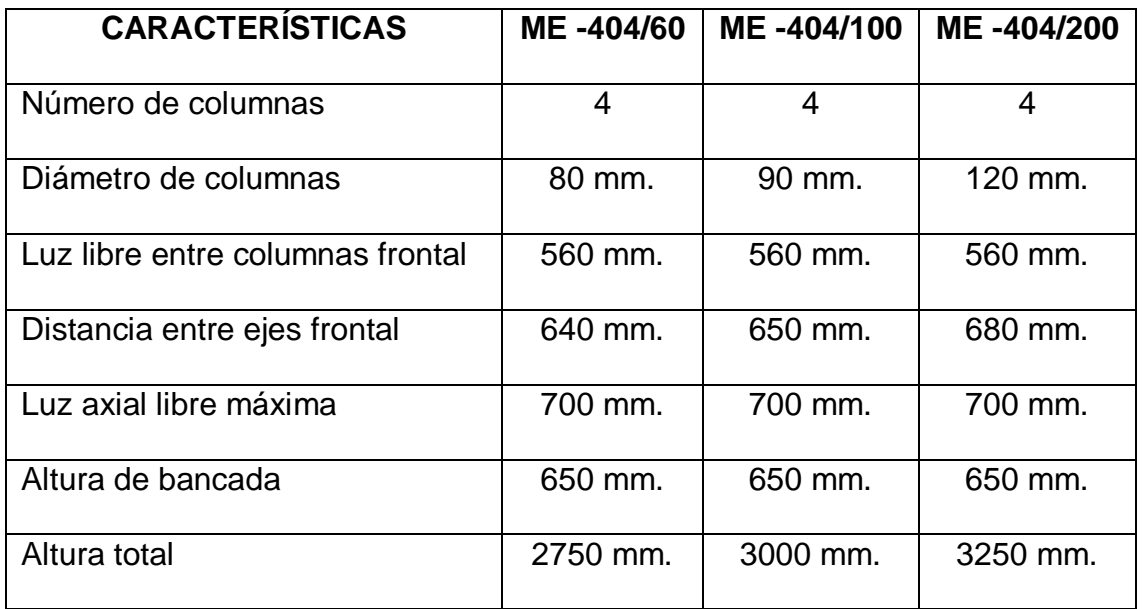

Tabla 3.1. Características Técnicas Estándar.

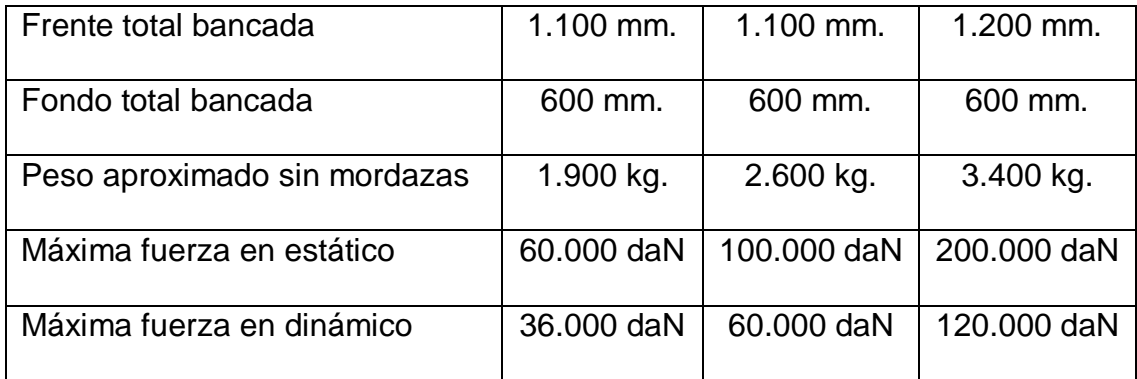

### **3.2. Manual del Programa PCD – 2K.**

El presente manual ha sido desarrollado con propósitos generalistas, intentando explicar el funcionamiento más común del sofware PCD2K y de las herramientas empleadas en los ensayos realizados.

PCD2K es un sofware de control universal diseñado para el sistema operativo Windows 2000 ó Windows XP exclusivamente, y que se encarga de la realización de ensayos dinámicos o estáticos. Dispone de dos capas de abstracción diferentes, diseñadas a dos niveles, y con dos propósitos distintos:

 El sofware de utilización general, objeto de este manual, con el cual se dispone de las máximas posibilidades de actuación en la realización de ensayos, si bien su utilización puede resultar compleja dependiendo de los casos. En este modo de utilización no se realizan cálculos sobre los datos de los ensayos, existiendo la posibilidad de exportar los datos para poder ser tratados por otras plataformas (hojas de cálculo), que es el procedimiento que se ha seguido.

 Las ventajas de ensayos personalizados, con los cuales se dispone de la máxima simplificación en la realización de un ensayo específico, al aglutinar en una sola ventana solo los elementos necesarios para la realización de ese ensayo específico y obtener directamente los resultados de todos los cálculos necesarios. Estas ventanas son siempre diseñadas a medida de las necesidades del ensayo y del cliente bajo pedido del mismo.

#### **3.2.1 Menú Principal**

El sofware de control PCD2K, al iniciarse, instala dos iconos en la bandeja del sistema como se muestra en la figura 3.4.

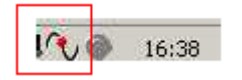

Figura 3.4. Iconos PCD2K

Desde estos dos iconos podemos desplegar el menú principal, utilizando para ello el botón derecho del ratón. Desde el menú principal, icono "seno", figura 3.4., podemos llamar a cada una de las ventanas disponibles del programa. Asimismo, haciendo doble clic con el botón izquierdo en este icono de la bandeja, llamamos rápidamente a la ventana cuya opción está en negrita, que es la ventana de controles:

**Acerca de…** despliega la ventana de presentación del programa.

**Configuración.** Despliega la ventana de configuración del programa.

**Ensayo.** En este menú disponemos de un submenú con todos los tipos de ensayo disponibles.

**Medida.** Contiene un submenú para mostrar las diversas ventanas con las medidas, en valor numérico, y en tiempo real, y memorias de valores máximos y mínimo.

**Alarmas.** Con esta opción podemos definir y visualizar límites de alarmas desde la ventana de alarmas.

**Generador.** Invoca al generador de funciones.

**Osciloscopio.** Visualiza el osciloscopio en tiempo real, con las diversas señales analógicas que se miden.

**Trazador.** Invoca a la ventana del trazador con los datos adquiridos hasta el momento. El trazador es la parte de adquisición de datos del sofware.

**Salir.** Descarga el programa de memoria.

En el segundo icono, figura 3.5., podemos visualizar si el actuador dispone de potencia. Asimismo este icono actúa también a modo de "seta de emergencia": si accionamos el mismo con un doble clic con el botón izquierdo del ratón, el actuador se para instantáneamente e incondicionalmente.

16:38

Figura 3.5. Iconos PCD2K

### **3.2.2 Configuración**

Desde la ventana de configuración, figura 3.6., se definen todos los parámetros de personalización de que dispone el sofware PCD, y que hacen que el sofware funcione con una configuración de hadware determinada.

Esta es una operación muy complicada que solo debe ser llevada a cabo por personal altamente cualificado. Por esta razón, los controles de la ventana de configuración están todos desinhibidos (a excepción de la pestaña de usuario, explicada posteriormente), y por esta misma razón, la explicación de su funcionalidad queda fuera de los propósitos de este manual.

| <b>Ev</b> Configuración |       |                        |                   |               |              |            |                    | $\times$ |
|-------------------------|-------|------------------------|-------------------|---------------|--------------|------------|--------------------|----------|
| Archivo                 |       |                        |                   |               |              |            |                    |          |
| Nombre de contiguración |       |                        |                   |               | fabrica      |            |                    |          |
| <b>Usuang</b>           | SVZK. | $Dig$ $N$ <sup>1</sup> | $D \Omega$ IN $2$ | $Dq$ , $0U$ T | Dig. THROUGH | Analogicas | Ecuacione:         | Medda    |
| Trazador                |       | Fondos de Escala       | Actuador          | P.I.D.        | $Seno 1 - 2$ | $Senvo3-4$ | Filto <sub>2</sub> | abecerat |

Figura 3.6. Ventana de Configuración

A continuación se explican las opciones disponibles para todos los usuarios, figura 3.7.:

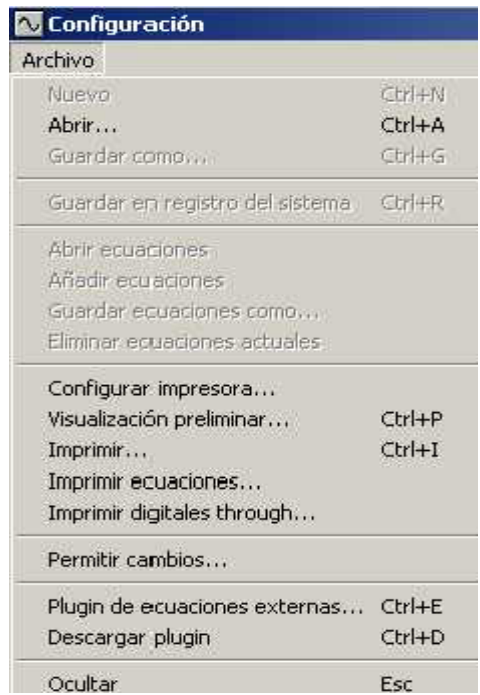

Figura 3.7. Opciones para todos los usuarios.

 **Abrir.** Con esta opción del menú podemos cargar una configuración desde un archivo situado en un medio de almacenamiento. Al accionar

la opción se nos presenta el seleccionador de archivos, donde podemos elegir l archivo que deseamos abrir. Una vez confirmado el archivo buscado, el programa procede a recargar la configuración desde el mismo y a actualizar la misma en la caja de control.

- **Configurar Impresora.** Mediante esta opción del menú realizamos una llamada a la ventana del sistema para la configuración de impresión.
- **Visualización preliminar.** Vista previa de la impresión.
- **Imprimir.** Con esta opción imprimimos un informe con la configuración actual. Mientras se esté imprimiendo el mismo, una ventana de impresión en curso nos va informando de la tarea de impresión.
- **Imprimir ecuaciones.** Imprime el contenido de la pestaña "ecuaciones" de la configuración.
- **Imprimir digitales through.** Imprime el contenido de la pestaña "digitales through" de la configuración.
- **Permitir cambios.** Esta opción permite al usuario desproteger las opciones de la configuración que por defecto se encuentran protegidas, al pulsar sobre esta opción aparece la ventana que se muestra en la figura 3.8., en la pantalla:

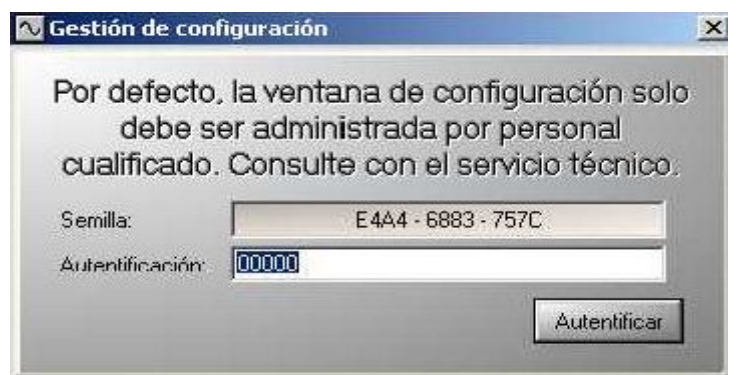

Figura 3.8. Ventana Permitir Cambios.

El código de autentificación necesario para la desprotección será suministrado por el servicio técnico cuando lo estime necesario.

- **Plugin de ecuaciones externas.** Despliega la ventana "Elección de la librería de ecuaciones externas", desde la cual se pueden cargar diferentes plugin de expansión del sofware de control.
- **Descargar plugin.** Finaliza la ejecución de un plugin de ecuaciones externas.
- **Ocultar.** Quita la ventana de configuración de la vista del usuario.

# **3.2.2.1 Pestaña usuario**

Esta es la única pestaña, figura 3.9., que por defecto se encuentra habilitada para que el usuario la pueda modificar, el resto de las pestañas de la ventana configuración se encuentran protegidas.

| Archivo                             |                               |            |                                              |                                       |                                 |                                        |                                     |  |
|-------------------------------------|-------------------------------|------------|----------------------------------------------|---------------------------------------|---------------------------------|----------------------------------------|-------------------------------------|--|
| Nombre de configuración:<br>fabrica |                               |            |                                              |                                       |                                 |                                        |                                     |  |
| Trazador<br>Usuario                 | Fondos de Escala<br>SV2K      | Dig IN 1   | Actuador<br>$\mathbb{Z}_2 \times \mathbb{Z}$ | <b>P.LD.</b><br>$D_{\text{KL}}(1111)$ | $S$ erva 1 - $2$<br>Dig THROUGH | $S$ ervo $3-4$<br>Fibros<br>Analógicas | Cabeceras<br>Medda<br>Equacionez    |  |
| Canal c1:                           | Fuerza                        | F          | Canal c9                                     | Auxhau7                               | A7                              | Signo positivo                         | Escala de velocidad.                |  |
| Canal c2                            | Posición                      | F          | Canal c10:                                   | Austiar 8                             | A8                              | Compresión                             | 10/1                                |  |
| Canal c3:                           | Audior T                      | A1         | Canalc11:                                    | <b>BroisuA</b>                        | A <sub>3</sub>                  | Tracción                               | 711<br>7/10                         |  |
| Canal c4:                           | Audier 2                      | A2         | Canale12:                                    | Auxta 10                              | A10                             | Undades velocidad                      | 7/100                               |  |
| Canal eS:                           | Audia: 3                      | A3         | Canalet3:                                    | Auxila 11                             | A11                             | $Y'$ / s                               | 1/1000                              |  |
| Canal eB                            | Audia 4                       | 44         | Canalic14:                                   | Audia <sup>12</sup>                   | A12                             | $W'$ / min                             | Fin de ensavo                       |  |
| Cariel c7:                          | Auxta 5                       | 45         | Canale15:                                    | Audia <sup>13</sup>                   | A13                             | Unids, mantenedol                      | Grupp en DFF                        |  |
| Canal oB:                           | Auxilia 6                     | AB         | Canalic16:                                   | Audia 14                              | A14                             | sepundo                                | Ir a Posición.                      |  |
|                                     | Programaciones máx generador: | 010        |                                              |                                       | Detecto                         | milsed.                                | Ir a Fuerza                         |  |
|                                     | Fondo de escala encoder (1):  | 2.100.0 mm |                                              |                                       |                                 | Detection de robata                    |                                     |  |
|                                     | Fondo de escala encoder (2):  | 10.000V    |                                              |                                       |                                 | Activado<br>Ir a Posición              | Ir o Fuerza cera<br>Cambio de carta |  |
|                                     |                               |            |                                              |                                       |                                 | Inciα 002.0 %                          | 010.0%<br>Caida                     |  |
|                                     |                               |            |                                              |                                       |                                 |                                        |                                     |  |

Figura 3.9. Pestaña Usuario

En esta pestaña, se pueden:

 Asignar nombres, abreviaturas y colores que definan los 16 canales analógicos disponibles, figura 3.10.

| Canal c1: | Fuerza              | F              | Canal c9:  | <b>Austiar 7</b> | $\Delta$ 7      |
|-----------|---------------------|----------------|------------|------------------|-----------------|
| Canal c2  | Posición            | P              | Canal c10. | Auxiliar B       | A8              |
| Eanal c3  | Auxliar 1           | A1             | Canal c11: | Auxiliar 9       | A <sub>9</sub>  |
| Canal e4  | Auxliar 2           | A2             | Canal c12: | Auxiliar 10      | A10             |
| Canal c5  | Auxlia <sub>3</sub> | A <sub>3</sub> | Canal c13. | Auxlia 11        | A11             |
| Canal c6  | Auxliar 4           | A4             | Canal c14  | Auxliar 12       | A12             |
| Canal c7. | Auxtia 5            | A5             | Canal c15. | Auxiliar 13      | A <sub>13</sub> |
| Canal cB  | Auxiliar 6          | AG             | Canal o16: | Auxilior 14      | A14             |

Figura 3.10. Asignaciones.

 Recuperar los valores por defecto, figura 3.11., de nombres, abreviaturas y colores de los 16 canales analógicos disponibles.

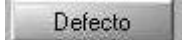

Figura 3.11. Valores por defecto

 Configurar el máximo número de cartas programables en el generador de funciones, figura 3.12.

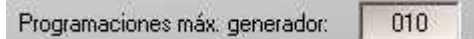

Figura 3.12. Número de cartas programables.

 Configurar el fondo de escala de dos canales cuyas medidas se realicen empleando encoger digitales, figura 3.13. Si este valor es incorrecto se puede provocar un mal funcionamiento de la máquina.

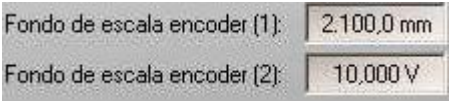

Figura 3.13. Fondo de Escala

 Definir el sentido en el que las medidas serán positivas, figura 3.14, (compresión/tracción). Si este valor es incorrecto se puede provocar un mal funcionamiento de la máquina.

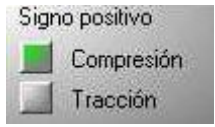

Figura 3.14. Sentido de medidas.

 Definir la unidad de la variable tiempo para la configuración de las rampas del generador de funciones, figura 3.15.,

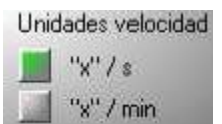

Figura 3.15. Variable tiempo.

Siendo "x" la unidad de medida seleccionada en la pestaña "fondos de escala" del canal control puntual del generador de funciones.

 Definir el máximo valor programable para la velocidad del actuador, figura 3.16., en función del fondo de escala configurado, para el canal control puntual del generador de funciones. Si este valor es incorrecto se puede provocar un mal funcionamiento de la máquina.

| Escala de velocidad |
|---------------------|
| 10/1                |
| 1/1                 |
| 1/10                |
| 1/100               |
| 1/1000              |

Figura 3.16. Velocidad del actuador.

Elegir la acción a realizar al finalizar un ensayo, figura 3.17.

| Fin de ensayo |
|---------------|
| Grupo en OFF  |
| Ir a Posición |
| Ir a Fuerza   |

Figura 3.17. Fin de ensayo.

Configurar los parámetros para detección de rotura, figura 3.18.

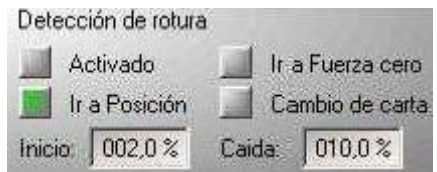

Figura 3.18. Detección de rotura.

El botón cambio de carta se utiliza para que el ensayo no se pare al producirse una rotura y se ejecute una última carta, (por ejemplo, volver a una posición inicial).

# **3.2.3 Controles.**

En la figura 3.19., se observa la ventana principal del programa, desde ella se puede:

| Sumador<br>ï<br>trarcha.                         | Ensavo                  | Trazador                       | Marcher                      |                     | Marcha    |         |
|--------------------------------------------------|-------------------------|--------------------------------|------------------------------|---------------------|-----------|---------|
| OFF<br> z <br>Patente.                           | Morcho<br>OFF<br>Parada | Marcha<br><b>OFF</b><br>Parada | Percos.                      | OFF                 | Parada    | OFF     |
| 3<br>$+000.0$ %<br><b>Banancia</b>               | Parámetro en control    |                                | Indicadores<br><b>Middle</b> | Máx F.              | F.C. alta | Grupo   |
| Filtro<br>$\mathbf{0}$<br>A)<br>2<br>+0.000,5 mm | 絕                       | AB AB A5 46                    | Serve<br>$56$ a              | £.<br>Min<br>Sela 2 | EC bap    | Flotula |

Figura 3.19. Ventana Principal del Programa

 Poner en marcha y parar el grupo hidráulico o el motor, y dar o quitar presión, figura 3.20. En caso de máquinas eléctricas, no es necesario pulsar el botón "marcha presión", en el caso de máquinas hidráulicas, que es el nuestro, habrá que esperar un tiempo, aproximadamente 3 segundos, desde que se pulsa sobre "Marcha grupo hidráulico" hasta que se pulsa " Marcha presión".

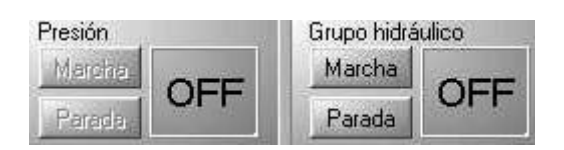

Figura 3.20. Marcha y Parada de Presión y Grupo hidráulico.

 Poner en marcha y parar el trazador, figura 3.21.; el funcionamiento y la finalidad del trazador se explica posteriormente.

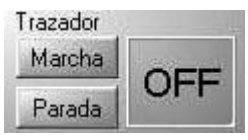

Figura 3.21. Marcha y Parada de el Trazador.
Poner en marcha y parar un ensayo programado en el generador de funciones, figura 3.22., cuyo funcionamiento se explica posteriormente.

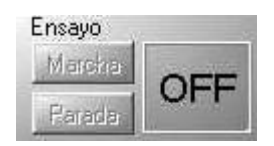

Figura 3.22. Marcha y Parada de Ensayo.

 Poner en marcha y parar la adquisición de datos a través del sumador, figura 3.23.

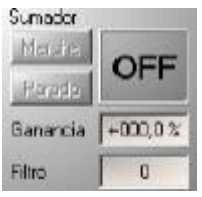

Figura 3.23. Marcha y Parada Adquisición de Datos.

El valor en voltios (corregidos con sus parámetros de ganancia y filtro) que se adquiere a través del sumador, se suma al valor en voltios del canal en control. El canal analógico que se asigna al sumador es configurable pero no está desprotegido, con lo cual el usuario no puede variarlo.

Esta herramienta requiere un exacto conocimiento de su manejo, y puede causar problemas si se la utiliza de manera inadecuada; no ha sido utilizada en los ensayos realizados razón por la cual no se profundiza en su manejo.

 Definir el actuador cuyo funcionamiento se está visualizando, figura 3.24; solo para máquinas con más de un actuador.

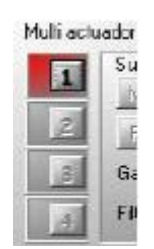

Figura 3.24. Actuador.

 Mover un actuador, de manera manual o consignando un valor de búsqueda, figura 3.25, estos controles actúan sobre el canal que se tenga en control en la ventana de controles, no en el generador de funciones.

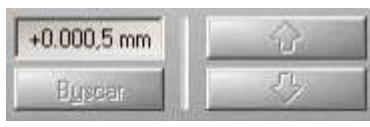

Figura 3.25. Valor de búsqueda de Actuador.

 Mostrar las ventanas de medida de los canales analógicos que sea necesario visualizar, figura 3.26.

A1 A2 A3 45 A5 A6 A 43 A9 A1 A11 A13 A13 A14

Figura 3.26. Mostrar Ventanas de los Canales Analógicos.

Al pulsar sobre uno de estos botones, se visualiza la ventana de medida del canal analógico correspondiente, figura 3.27.

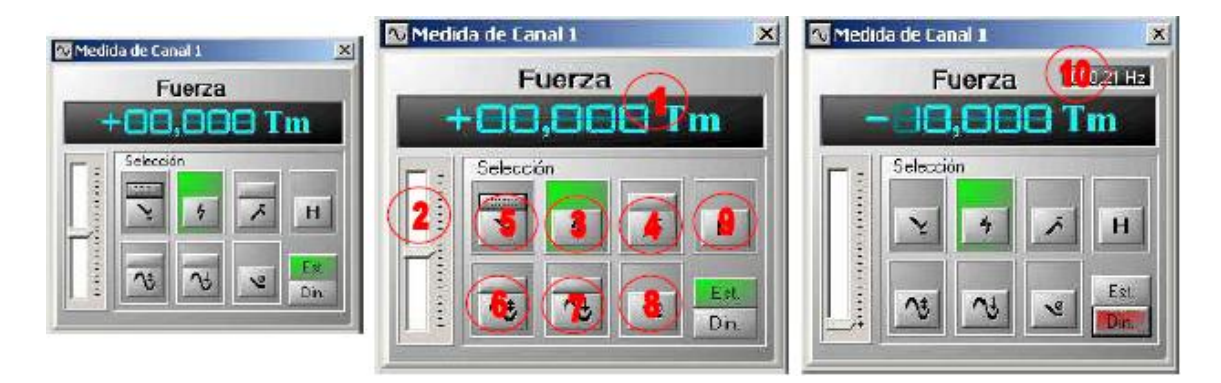

Figura 3.27. Ventana Fuerza, Canal Analógico 1.

Desde las ventanas de medida, una para cada uno de los canales disponibles, podemos visualizar la medida en tiempo real de cada uno de los canales analógicos disponibles. En la parte superior tenemos el display numérico (1).

En la parte inferior disponemos, a la izquierda, de una representación analógica de donde se encuentra ubicada la medida dentro del margen dinámico de medida del conversor (2), y un sombreado que nos indica visualmente el máximo y mínimo.

Desde esta pantalla podemos elegir si deseamos visualizar la medida en tiempo real (3), los limites superior (4), o inferior (5), la semiamplitud (6) o bien el punto central (7). Hay un botón de autocero (8). Encima de cada uno de estos pulsadores tenemos otro más pequeño para reiniciar

las memorias. A la derecha, por último, la posibilidad de hacer un hola en la medida (9).

La ventana de de medida dispone también de un modo de representación dinámico que, al contrario de el anterior, está pensado para medir señales dinámicas, en lugar de estáticas. Dispone de un frecuencímetro (10) en la parte superior, y las memorias no necesitan ser reseteadas manualmente al ser automáticas utilizando la frecuencia medida por el frecuencímetro.

Visualizar diferentes indicaciones, figura 3.28.

| Indicadores  |         |           |               |
|--------------|---------|-----------|---------------|
| Módulo       | Máx. F. | F.C. alto | Grupo         |
| <b>Servo</b> | Min.F.  | F.C. bajo | <b>Rotura</b> |
| Seta         | Seta 2  |           |               |

Figura 3.28. Indicadores.

Módulo: resaltado, indica que la parte analógica de control está operativa, en caso de aparecer en rojo no es posible dar "marcha grupo". Servo: indica que se ha producido una apertura del lazo de control de manera manual por el usuario. Al cerrarse el lazo de control de nuevo, se mantiene la medida en el parámetro en control en el instante de tiempo en que se cierra el lazo.

Seta y Seta2: indican seta de emergencia pulsada, cuando esto sucede no es posible dar "marcha grupo".

Máx. F: indica que se ha llegado al +95% del fondo de escala del canal de fuerza. Al dar marcha grupo después de que esto suceda, el actuador solo permite desplazarse en sentido contrario al de aumento de fuerza.

Mín. F: indica que se ha llegado al -95% del fondo de escala del canal de fuerza. Al dar marcha grupo después de que esto suceda, el actuador solo permite desplazarse en sentido contrario al de disminución de fuerza.

F.C. alto: indica que se ha pulsado el final de carrera superior. Al dar marcha grupo después de que esto suceda, el actuador solo permite desplazarse en sentido contrario al de incremento de posición.

F.C. bajo: indica que se ha pulsado el final de carrera inferior. Al dar marcha grupo después de que esto suceda, el actuador solo permite desplazarse en sentido contrario al de decremento de posición.

Grupo: en rojo indica que el grupo ha parado de manera independiente al PCD2K o que el PCD2K ha perdido la indicación del funcionamiento correcto del grupo.

Rotura: en rojo indica que se ha producido una rotura de acuerdo a los parámetros establecidos para la detección de rotura.

 Abrir y cerrar las pinzas de dos extensómetros automáticos, en caso de que estos existan, figura 3.29.

Figura 3.29. Extensómetros.

Definir el parámetro en control, figura 3.30.

|  | Parámetro en control |  |  |  |
|--|----------------------|--|--|--|
|  |                      |  |  |  |

Figura 3.30. Parámetro en control.

Hacer llamadas a otras ventanas del programa, figura 3.31.

Figura 3.31. Llamada a otras ventanas.

### **3.2.3.1 Ventana Generador de Funciones**

La ventana generador de funciones, figura 3.32., permite programar la función a ejecutar con el parámetro en control. Con el generador de funciones podemos realizar una serie de programaciones que se encadenan una detrás de otra y finalmente se ciclan.

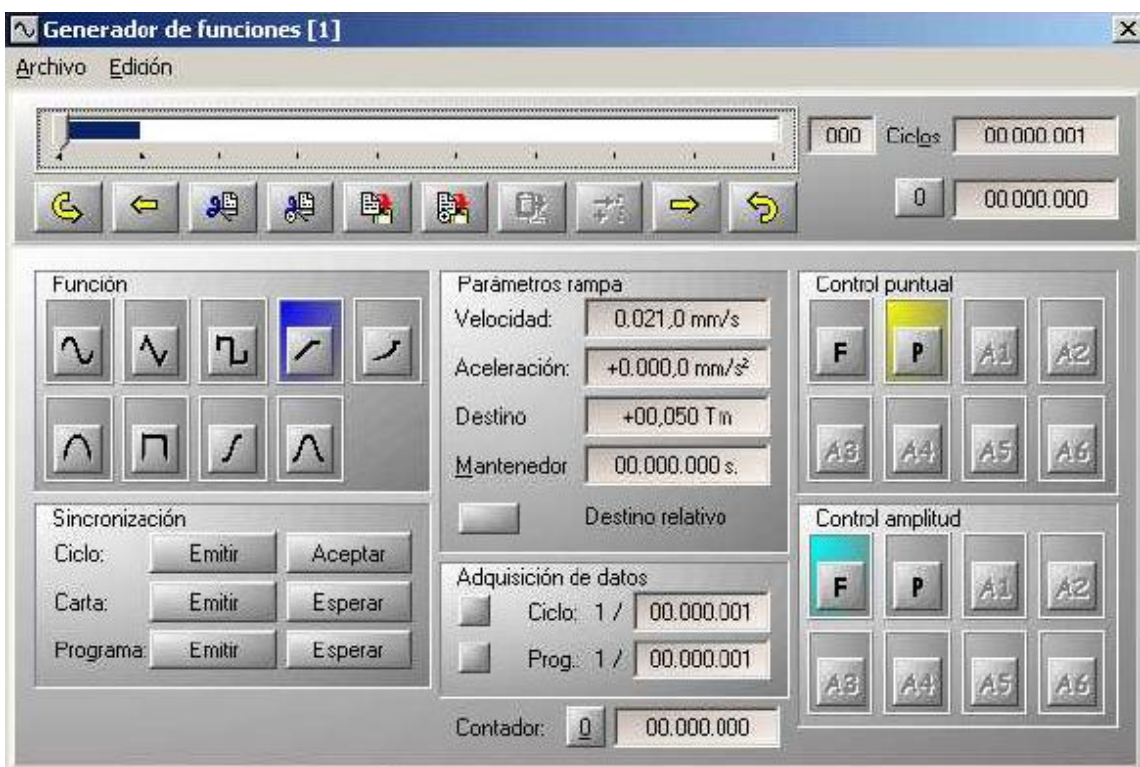

Figura 3.32. Ventana Generador de Funciones.

En la parte superior de la ventana tenemos un selector e indicador de la programación en curso.

Existen botones para pasar a una carta o anterior manualmente, para copiar y pegar programaciones de carta individualmente o en conjuntos de cartas y para fijar el inicio y final de la programación del generador.

A la izquierda tenemos la botonera para seleccionar la función a ejecutar (seno, triángulo, cuadrado, rampa, rampa exponencial, semiseno, semicuadrado, rampa senoidal y coseno). En el centro los parámetros de la función, amplitud, frecuencia, velocidad, etc.

También en la parte central se encuentran los parámetros de adquisición de datos. Cada carta individualmente se puede programar para que se adquieran datos en el trazador cuando se está ejecutando, o para que no se adquieran datos. En caso de activar la adquisición de datos, se puede definir cuantos datos se quieren tomar.

A la derecha, la elección del parámetro en control a controlar, existiendo la opción de generar un control cruzado si resulta necesario.Es posible guardar archivos de programación del generador desde el menú "archivo" de esta ventana, generando archivos de tipo "\*.Pcg".

La programación del generador de funciones debe adecuarse a las posibilidades de la máquina, en caso de realizar una programación incorrecta se puede producir un funcionamiento incorrecto de la misma.

#### **3.2.3.2 Ventana Osciloscopio**

En la ventana osciloscopio, figura 3.33., tenemos la información con cada una de las gráficas de los canales de entrada.

|                        | 5,120 ms./div. 000,99 Hz. |                      | $+000,00$ <sup>o</sup> | Canales:                                                                |
|------------------------|---------------------------|----------------------|------------------------|-------------------------------------------------------------------------|
|                        |                           |                      |                        | A1<br>A5<br>A3<br>A6<br>A9<br>A1<br>A13<br>Nivel:<br>Ganancia:<br>Base: |
|                        |                           |                      |                        | Opciones:                                                               |
|                        |                           |                      |                        | $H$ $E$<br>A.<br>B<br>Sampleo:                                          |
| Fuerza: 02,000 Tm/div. |                           | Interp<br>$\times 1$ |                        | MPP<br>3                                                                |

Figura 3.33. Ventana Osciloscopio.

En la parte derecha de la ventana tenemos la botonera de control del osciloscopio, desde esta podemos desplazar el nivel y amplitud que se aplicará a cada una de las señales, la base de tiempos , el trigger, el hola, así como el modo de sampleo utilizado. El contenido de esta ventana se puede guardar de manera individual, generando un archivo "\*.Osc". También es posible imprimir la ventana del osciloscopio y exportar el contenido en formato ASCII para un tratamiento posterior, generándose un archivo de tipo "\*.txt".

## **3.2.3.3 Ventana Trazador**

La ventana trazador, figura 3.34., es conceptualmente, similar al osciloscopio, sin embargo, el trazador dispone de memoria para almacenar las gráficas. Quiere esto decir que, lo que visualizamos, es lo que ha ocurrido a lo largo del ensayo, no lo que está ocurriendo en tiempo real, como representa el osciloscopio. El trazador no dispone de botonera de control, sin embargo podemos elegir sus opciones de representación desde el menú representación.

| Archivo Opciones              | Representación                               |  |  |
|-------------------------------|----------------------------------------------|--|--|
|                               |                                              |  |  |
|                               |                                              |  |  |
| $+10,000$ Tm<br>$+2.100,0$ mm |                                              |  |  |
| $+2.100.0$ mm                 |                                              |  |  |
| $+10,000$ $V$                 |                                              |  |  |
|                               |                                              |  |  |
|                               |                                              |  |  |
|                               |                                              |  |  |
|                               |                                              |  |  |
|                               |                                              |  |  |
|                               |                                              |  |  |
|                               |                                              |  |  |
|                               |                                              |  |  |
|                               |                                              |  |  |
|                               |                                              |  |  |
| $-10,000$ $V$<br>2.100,0 mm   |                                              |  |  |
| $-2.100,0$ mm                 |                                              |  |  |
| $-10,000$ Tm.                 |                                              |  |  |
|                               |                                              |  |  |
|                               |                                              |  |  |
|                               | +10,000 Tm +2.100,0 mm +2.100,0 mm +10,000 V |  |  |

Figura 3.34. Ventana Trazador.

Al igual que el osciloscopio, se pueden guardar y cargar archivos de trazador "\*.Pct", imprimir, exportar en archivo ASCII y exportar en archivo ASCII en intervalos discretos.

## **3.3 Descripción del Ensayo**

Este literal explica paso a paso el modo de realizar un ensayo con un disipador de energía visco elástico sometido a cargas armónicas, utilizando el programa PCD2K.

1.- Poner en marcha en PC de control.

2.- Arrancar el programa PCD2K, figura 3.35. Inicio–Programas – PCD 2K --- PCD2K.

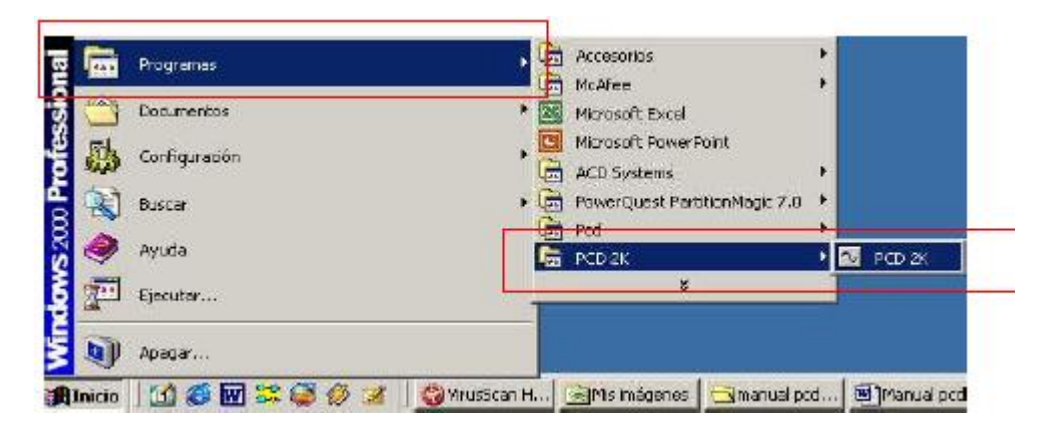

Figura 3.35. Iniciar PCD2K.

3.- Comprobar que la configuración del programa es la adecuada, Figura 3.36.

| <b>NUMBER</b>                                              | CHEHI                |                  |                 | Fabrica            |                          |                        |
|------------------------------------------------------------|----------------------|------------------|-----------------|--------------------|--------------------------|------------------------|
| Abór                                                       | C <sub>1</sub>       |                  |                 |                    |                          |                        |
| Ausraha comuni-                                            | Crd4G                | Artuwan          | P.I.D.          | $5$ ewo $1$ $-2$   | Serve 3-4<br><b>Edma</b> | Caberstas              |
| 10.000 yrsto yn it bryddor och chwart at a thosau trainin  | <b>LOWER</b>         | <b>Digital 2</b> | <b>Dig GUT</b>  | <b>Dig THROUGH</b> | Analogoas                | Equacionae<br>Medicial |
| Abiv equationes                                            |                      | Canal cf:        | <b>Audien 7</b> | A7                 | Signo positivo:          | Escala de velocidad    |
| Anack coustiness<br>Scienter expansives commu-             |                      | Canal of B       | Audior 9        | A9                 | Compresión               | 10/1                   |
| Eining equations actuals:                                  |                      | Canal of 1:      | 4.6683          | 49                 | Trapción                 | 1/1<br>1/10            |
| Configurar mpresoral                                       |                      | Carale12         | Audior 10       | <b>A10</b>         | Unidades velocidad.      | 17100                  |
| tiqualización prelatinar<br>triprimir<br>Income sousciones | $C1+P$<br>$C_2(1+1)$ | $Cathal$ $13$    | Audie 11        | ATT                | 42.14<br>"Y" / nin       | 1/1000                 |
|                                                            |                      | Canal of 4:      | Audia 12        | A12                |                          | Fin de ensavo.         |
| Imprimir digitales through                                 |                      | Canal of 5       | Audia 13        | A13                | Unida membersedan        | Suppen OFF             |
| Dormitir combine                                           |                      | Canal of 6       | Audia 14        | <b>A14</b>         | segundo                  | Ir a Possoin           |
| Plugin de equaciones externas                              | $Cd + E$             |                  |                 | Defecto            | millional                | <b>In a Fuerza</b>     |
| Descenaer plugin                                           | Orl+D                |                  |                 |                    | Detección de totura      |                        |
| Oridtar                                                    | Ecc                  |                  |                 |                    | Activado                 | In a Fluenze denot     |
| TOTAL ACCOUNTS/TO THE                                      | <b>TOWOOT</b>        |                  |                 |                    | In a Posición            | Cambio de parla        |
|                                                            |                      |                  |                 |                    | India: 002.0%            | Cada: 010.0 %          |

Figura 3.36. Ventana Configuración

4.- Abrir la Ventana Controles, figura 3.37.

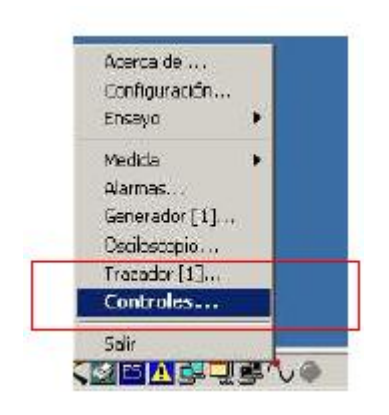

Figura 3.37. Ventana Controles

5.- Hacer que se muestren los displays de los canales Fuerza, Posición, y los de los canales auxiliares utilizados en cada caso, indicados en la figura 3.38., en la ventana de controles.

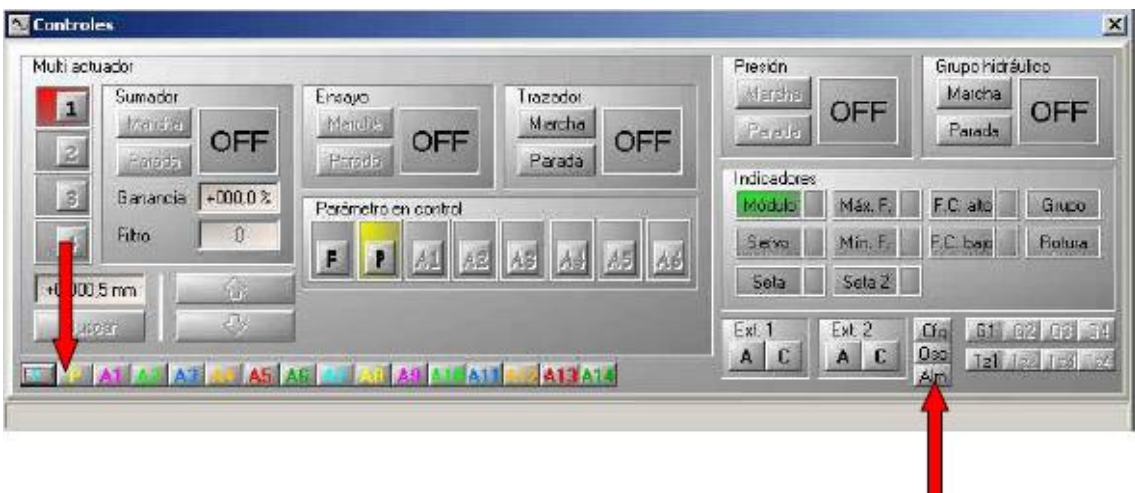

Figura 3.38. Ventana Controles

- 6.- Configurar el generador de funciones, siguiendo los siguientes pasos, figura 3.39. :
	- 1. Elegir el tipo de función (seno, coseno, rampas…), en este caso se ha elegido la función seno.
	- 2. Seleccionar los canales con los que se va a realizar el control puntual y el control de amplitud.
	- 3. Configurar los parámetros de la función que se va a realizar, en nuestro caso los parámetros de la función senoidal son las diferentes frecuencias a las que se realizaron los ensayos, es decir, 0.05Hz., 0.10Hz., 0.15Hz., 0.20Hz., y la amplitud de la onda que representa los distintos porcentajes de deformación y que varían del 10% al 100%, es decir, desde 0.6mm hasta 6mm, en cada una de las frecuencias antes detalladas.

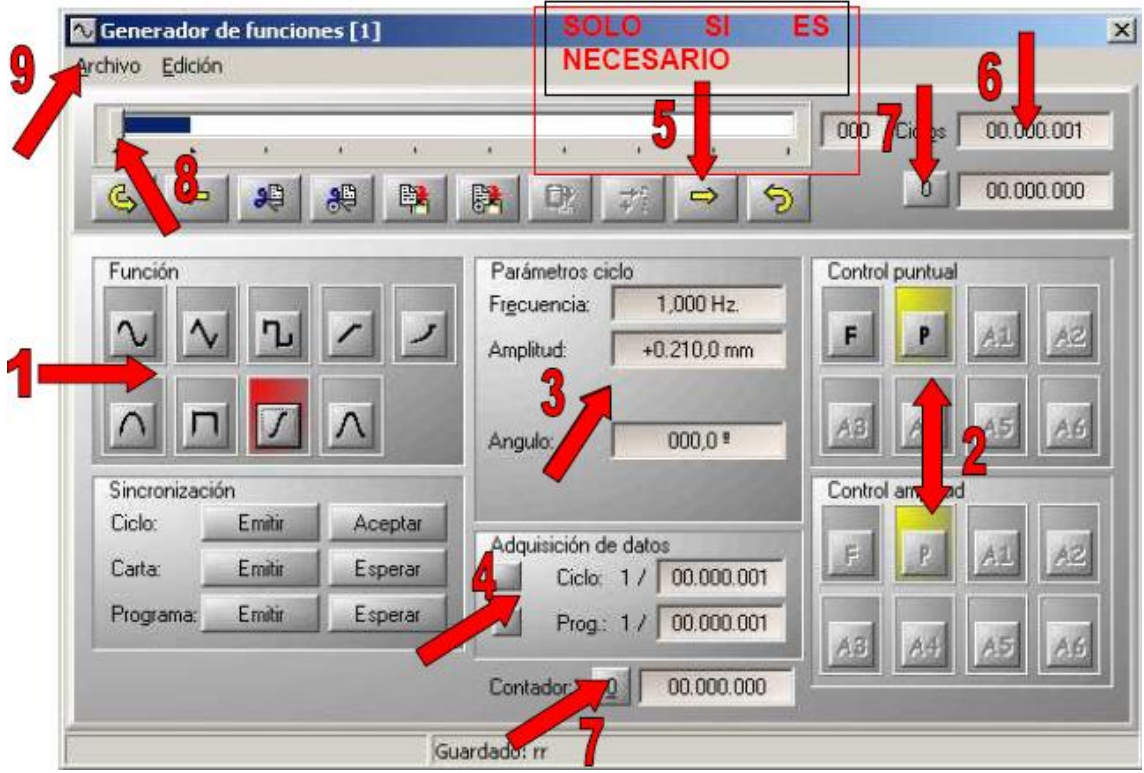

Figura 3.39. Procedimiento

- 4. Configurar los parámetros de adquisición de datos, en este caso no se modificaron los parámetros que por defecto se hallan programados en la máquina.
- 5. Si se desea programar más de una carta, pulsar la flecha correspondiente para comenzar la configuración de la nueva carta, en los ensayos realizados estuvimos limitados a realizar la programación individualmente para cada deformación existente una nueva carta.
- 6. Configurar el número de ciclos de programación que se van a realizar, para nuestros ensayos se a configurado un número de ciclos igual a 10 para las frecuencias de 0.05Hz., 0.10Hz. y 0.20Hz., y 15 ciclos para la frecuencia de 0.15Hz., con el fin de estudiar el comportamiento de el

disipador de energía con un número mayor de ciclos, observamos que es necesario y suficiente ensayar con una programación de 10 ciclos.

- 7. Resetear los contadores de ciclo y función.
- 8. Llevar el cursor al inicio de la programación del generador.
- 9. En los casos en que se desee guardar la configuración del generador, pulsar sobre "Archivo" y sobre la opción "Guardar como" y asignar un nombre a la programación realizada.

7.- Configurar la ventana del trazador, figura 3.40., se debe verificar que no exista ninguna gráfica de un ensayo anterior al que se va a llevar ha cavo.

| +10,000 fm<br>+2.100,0 mm         |  |  |  |
|-----------------------------------|--|--|--|
| <b>R.I. L. Intern</b><br>HO.000 M |  |  |  |
|                                   |  |  |  |
|                                   |  |  |  |
|                                   |  |  |  |
|                                   |  |  |  |
|                                   |  |  |  |
|                                   |  |  |  |
| $-10,000,0$<br>iti (t             |  |  |  |
| 2.100,0 mm<br>.tonco fm           |  |  |  |
|                                   |  |  |  |

Figura 3.40. Ventana Trazador.

Hacer clic en "archivo – nuevo".

Configurar en "opciones" la opción "zoom automático 90%".

Configurar en "representación" los canales analógicos que se deseen visualizar, en nuestro caso hemos elegido los canales analógicos que nos permiten visualizar el comportamiento histerético propio de los materiales visco elásticos.

8.- Dar tensión a la máquina.

9.- Configurar en la ventana controles el parámetro en control adecuado, figura  $3.41.$  :

Si no existe probeta ajustada a las mordazas o con cierta precarga, seleccionar P.

Si existe probeta ajustada a las mordazas o con cierta precarga, seleccionar F.

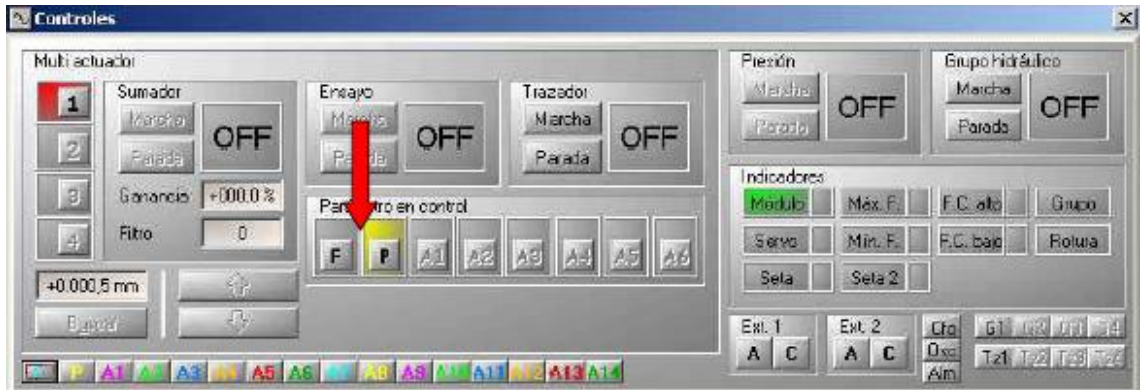

Figura 3.41. Ventana Controles

10.- Hacer clic en marcha grupo, figura 3.42., para encender el grupo hidráulico de control, y posteriormente (si es necesario) sobre marcha presión.

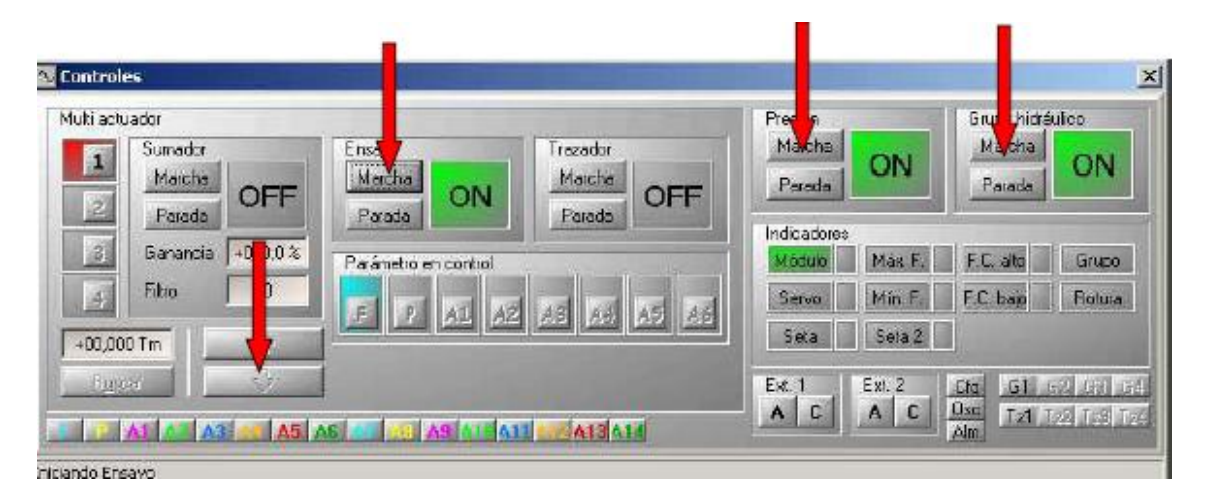

Figura 3.42. Ventana Controles.

11.- Posicionar la máquina utilizando las flechas, figura 3.42., (si es necesario, cambiar el parámetro en control).

12.- Hacer clic en marcha ensayo, figura 3.42.

Al finalizar el ensayo:

1.- En la ventana trazador, se genera la curva que representa el comportamiento del dispositivo ensayado, si se desea se puede imprimir la curva o guardar la misma, luego de realizar estas actividades se debe Guardar Trazador.

2.- Es necesario para la presión y parar grupo para detener completamente la máquina y dar por terminado el ensayo.

Los procedimientos antes descritos han sido realizados para cada una de las presiones anteriormente señaladas con sus respectivos porcentajes de deformación, razón por la cual realizar los ensayos ha tomado un tiempo considerable, aproximadamente dos meses.

### **3.4 Datos en Formato ASCII**

Una vez que se han realizado todos los ensayos, cada uno de los resultados obtenidos fueron gravados dentro del programa PCD2K con nombres específicos y referentes a las frecuencias y deformaciones a las que corresponden con la extensión "\*.Pcg", figura 3.43., los mismos que se exportaron para poder tenerlos en un formato que permita discretizarlos en una PC común.

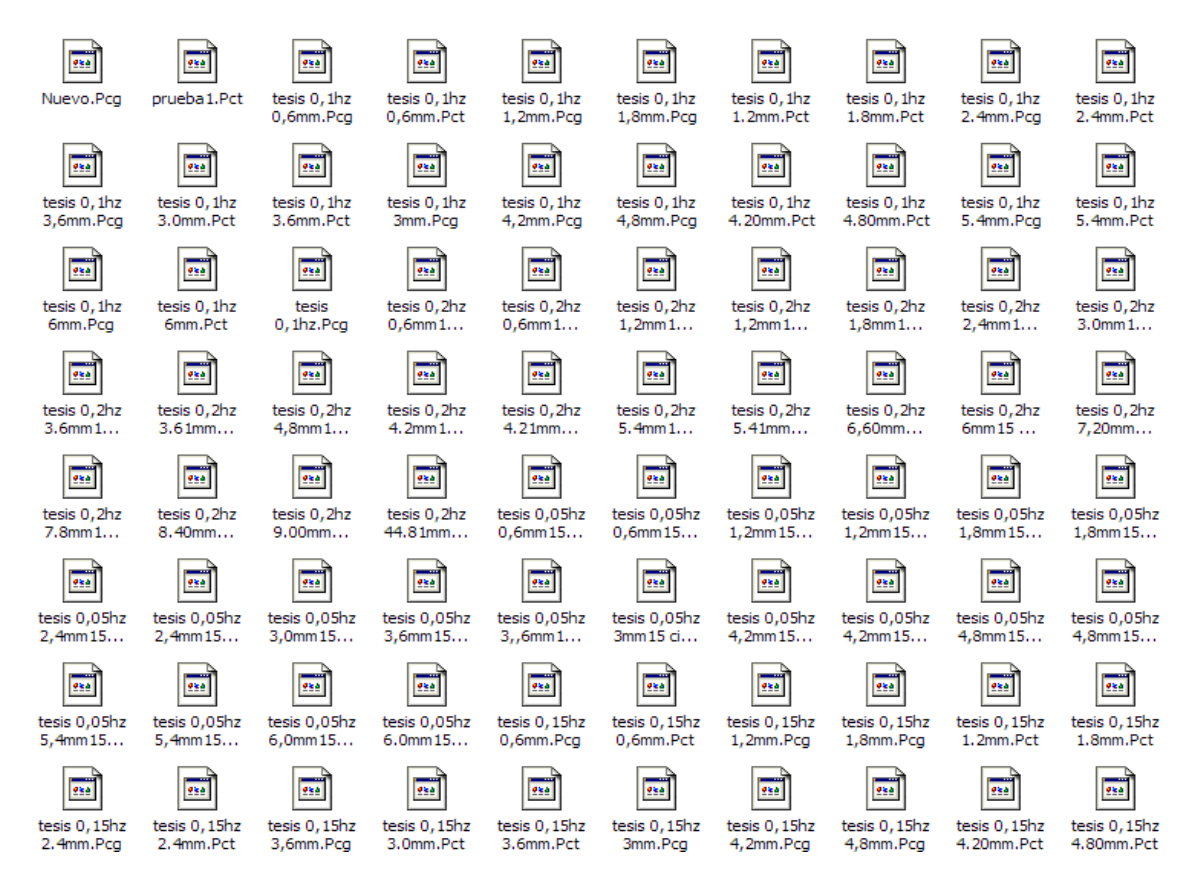

Figura 3.43. Archivos de datos en código ASCII.

Luego de exportar cada uno de estos archivos en la PC con la cual se controla los distintos ensayos llevados a cabo, obtenemos los mismos en un formato de líneas de texto y extensión "\*.txt", los cuales ya se pueden abrir en una PC común, en el programa Bloc de notas; se presentan a continuación las primeras líneas que contiene el archivo 0.6mm0.05Hz.txt, figura 3.44., y que corresponden al ensayo realizado a 0.05Hz. de frecuencia y 10% de deformación.

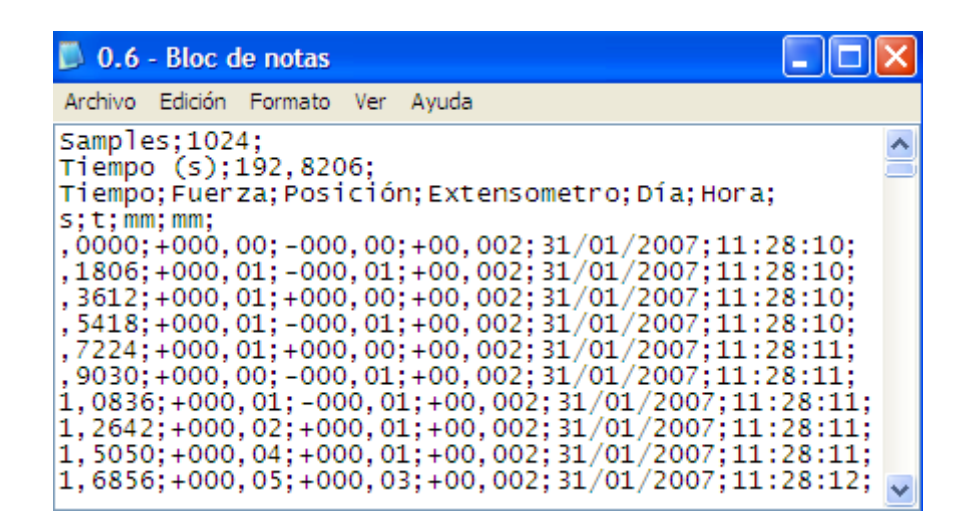

Figura 3.44. Archivo 0.6mm0.05Hz.txt.

### **3.5 Datos Procesados para MatLab.**

Una ves que se han organizado los archivos de resultados, se debe tener cuidado en no confundir los mismos utilizando nombres apropiados dependiendo de los porcentajes de deformación a los que representan y las diferentes frecuencias en que se lleva a cavo los ensayos. De cada uno de estos archivos, los datos que interesan para trabajar en MatLab son las columnas de tiempo, fuerza y deformación.

El primer paso a seguir para preparar los datos es reemplazar el caracter , por . ya que la configuración de MatLab utiliza el caracter . como separador decimal, figura 3.45., esta acción se la puede realizar dentro del bloque de notas en la opción Edición del menú principal y la subopción Reemplazar, en esta nueva ventana colocamos una coma en el dominio Buscar y un punto en el dominio de Reemplazar por y luego presionamos el botón Reemplazar todo.

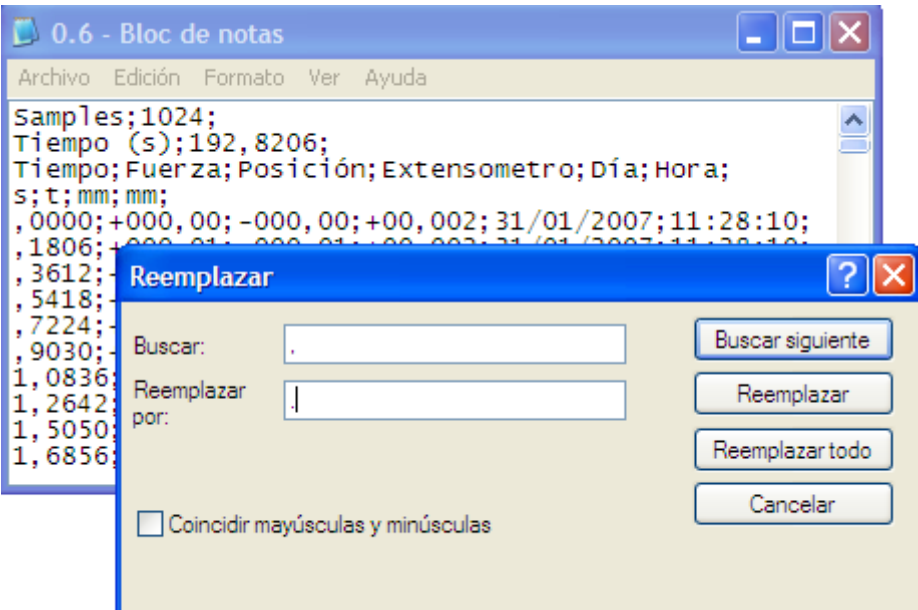

Figura 3.45. Subopción Reemplazar.

Luego de haber realizado el reemplazo de los caracteres se deben borrar las líneas de texto que no sirven dentro del proceso de cálculo, generalmente las cuatro primeras que contienen la información de número de muestras tomadas, el tiempo total del ensayo, etc., y las columnas que contienen la información de la fecha, hora, etc., dejando únicamente las columnas de datos que nos interesan, en la figura 3.46., se muestran las columnas de datos que contienen la información de la fuerza aplicada y su respectiva deformación.

|                                                                                                    | csmmcc - Bloc de notas                                                                                          |                           |  |  |  |  |  |  |
|----------------------------------------------------------------------------------------------------|----------------------------------------------------------------------------------------------------|---------------------------|--|--|--|--|--|--|
| Archivo                                                                                                    |                                                                                                    | Edición Formato Ver Ayuda |  |  |  |  |  |  |
| p<br>0.01<br> 0.01<br> 0.01<br> 0.01<br>0<br> 0.01<br>0.02<br> 0.04<br>10.05<br>10.05<br>10.06<br>10.06<br> 0.09 | 0<br>$-0.01$<br>0<br>$-0.01$<br>0<br>$-0.01$<br>$-0.01$<br>0.01<br>0.01<br>0.03<br>0.04<br>0.05<br>0.05<br>0.07 |                           |  |  |  |  |  |  |

Figura 3.46. Archivo 0.6mm0.05Hz.OUT.

Este nuevo archivo se lo debe grabar con la extensión "\*.OUT" y se lo debe colocar en la carpeta work, existente dentro del programa MatLab, para que una vez listo el programa o definidas las operaciones a realizar con estos datos se pueda cargar el archivo deseado en consola con la sentencia **load "\*.OUT"**.

## **Referencias**

- 1. SERVOSIS. S.A., (2000), "*Software de control, Manuales*", Madrid, España*.*
- 2. SERVOSIS. S.A., (1998), "*Equipo, Suministros*", Madrid, España*.*

# **CAPITULO IV**

### **CURVAS DE HISTÉRESIS**

### **4.2 Descripción**

La curva de histéresis muestra la curva generada por la relación existente entre entre la fuerza y el desplazamiento de un material. Sea cual sea el material específico, la forma tiene características similares.

El comportamiento no lineal del material se ve reflejado en las curvas de histéresis, que relacionan el desplazamiento axial con la fuerza axial, para el presente caso. Para el rango elástico esta relación es de tipo lineal pero para el rango inelástico ya no lo es. En el caso más general las curvas de histéresis contemplan degradación de resistencia, degradación de rigidez en la descarga, efecto de cierre de grietas, degradación de rigidez post fluencia. Aguiar (1996).

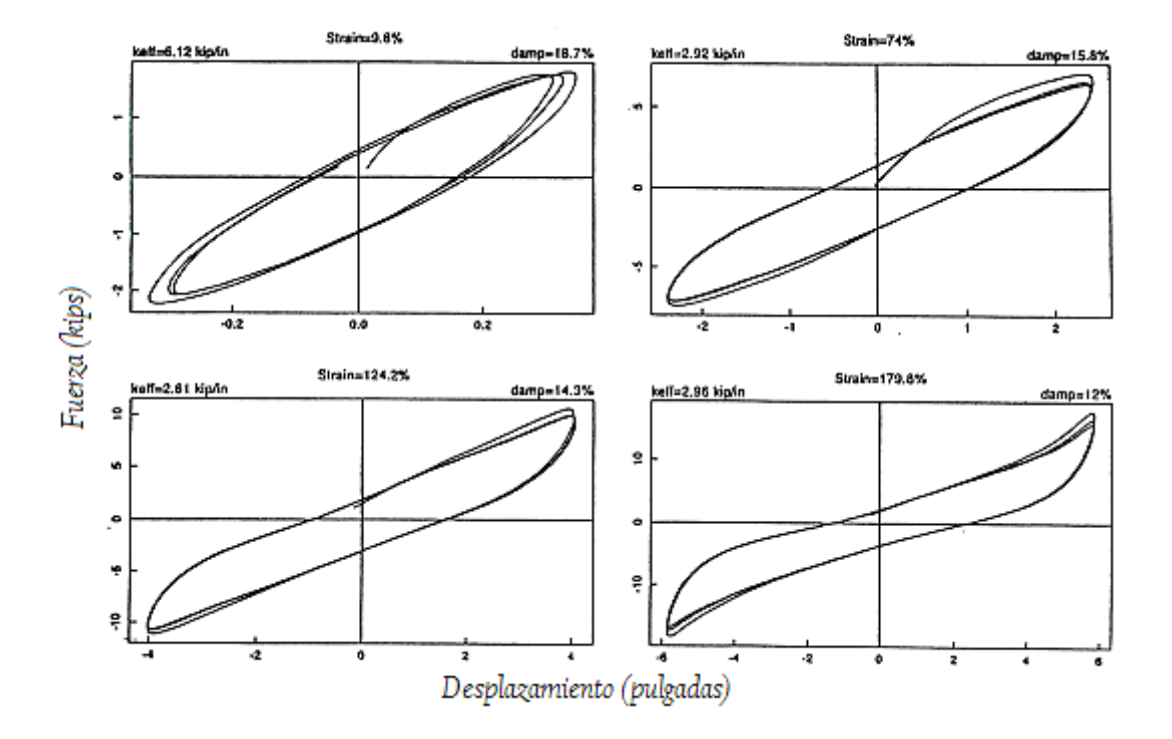

Figura 4.1 Bucles representativos Fuerza-Desplazamiento de un apoyo de caucho de gran amortiguamiento. Tsopelas (1994).

En general, los apoyos de caucho de gran amortiguamiento presentan un comportamiento mecánico complejo, el cual en una posible descripción simple puede ser caracterizado como una combinación de comportamiento visco elástico e histerético. La figura 4.1 muestra el bucle de gráficas fuerza desplazamiento de un apoyo de caucho de alto amortiguamiento a escala, ensayado en el pico de tensión cortante de acerca de 10%, 75%, 125%, y 180%. Puede observarse que en una tensión pequeña (10%) el comportamiento es esencialmente visco elástico, mientras que a grandes tensiones el comportamiento es histerético. Es de interés observar que el apoyo muestra un incremento de rigidez a grandes esfuerzos.

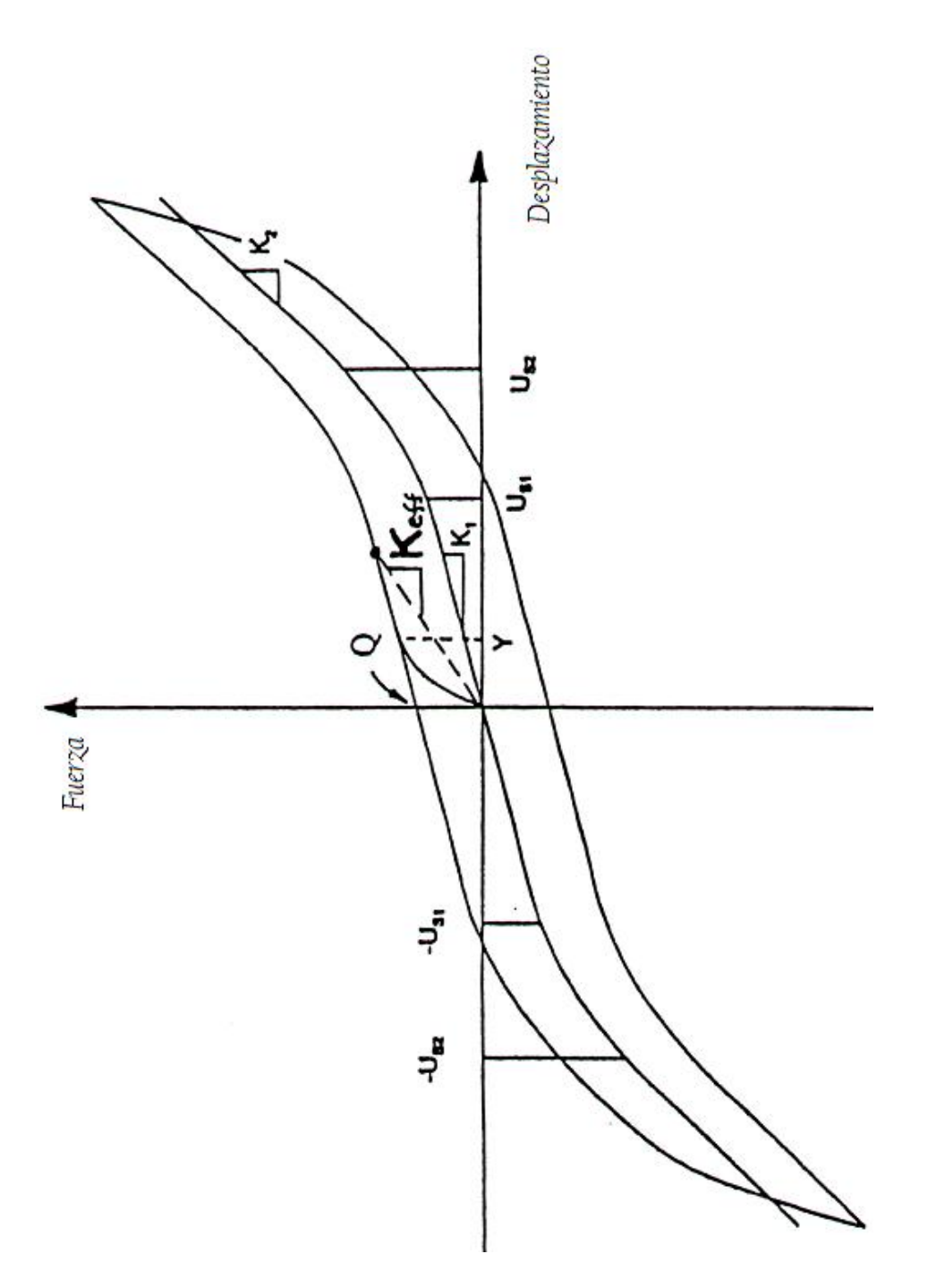

Figura 4.2. Bucle idealizado Fuerza-Desplazamiento de un apoyo de caucho de gran amortiguamiento. Tsopelas (1994).

La figura 4.2 muestra una relación idealizada fuerza desplazamiento de un apoyo de caucho de gran amortiguamiento. La rigidez k1 es tangente, no la rigidez efectiva del apoyo. Esto es valido para desplazamientos pequeños con límite Us1, donde Us1 es relacionado al espesor total de la goma Σt (e.g.

Us1=1.25Σt). Entre desplazamientos límites Us1 y Us2 la rigidez tangente se incrementa de k1 a un valor mucho más grande k2. Además de los rasgos del apoyo una fuerza característica Q, la cual se moviliza primero cuando el desplazamiento alcanza el límite del rendimiento teórico, Y.

En algunos desplazamientos particulares la rigidez efectiva, Keff, está definida como la fuerza en la que divide el desplazamiento específico, por el desplazamiento (ver figura 4.2). Tsopelas (1994).

Fácilmente las cantidades mensurables en un ensayo son la fuerza característica Q, la rigidez tangente k1, la rigidez efectiva keff y el área bajo el bucle para amplitudes y desplazamientos específicos, frecuencia de movimiento y presión del poyo. Estas cantidades son usadas para obtener las propiedades mecánicas de un apoyo que a su vez puede usarse para obtener las características de un apoyo de diferente tamaño que el usado para los ensayos. Para este propósito, son definidas como se muestra a continuación:

$$
Keff = \frac{Geff * A}{\Sigma t} \tag{4.1}
$$

$$
K1 = \frac{G^* A}{\Sigma t} \tag{4.2}
$$

$$
\beta = \frac{Area - bajo - Bucle}{2\pi KeffU^2}
$$
 (4.3)

Donde A es el área de caucho adherida, Σt es el espesor total del caucho, U es el desplazamiento del caucho, β es el coeficiente de amortiguamiento equivalente, Geff es el módulo efectivo de corte y G es el módulo de cortante tangente.

Típicamente, las cantidades Geff y β son determinadas desde que ellos puedan dar directamente la rigidez efectiva y el coeficiente de amortiguamiento de un sistema de aislamiento.

Las mismas cantidades pueden ser utilizadas para construir un bucle idealizado Fuerza - Desplazamiento como el de la figura 4.2 y describir un modelo matemático para el apoyo para realizar el análisis dinámico no lineal.

El comportamiento de un apoyo de caucho cambia con el incremento del número de ciclos de movimiento y, en general, esto es dependiente del historial de cargas.

En la carga inicial (bajo condiciones iniciales), los apoyos exhiben gran rigidez, la cual reduce a un más bajo valor estable después de un número pequeño de ciclos. Este proceso de reducción de rigidez con el proceso de ensayo es llamado degradación.

Durante la degradación se desunen ciertas estructuras interiores de caucho para que el apoyo logre su más baja rigidez. La diferencia entre propiedades degradadas y no degradadas depende del tipo de componente de caucho.

En el pasado esto ha sido asumido, que las propiedades de degradación son permanentes. Como sea, estudios recientes han demostrado que grandes amortiguadores de caucho recuperan, completa o parcialmente, estas propiedades iniciales dentro de un intervalo corto de tiempo después del ensayo. La diferencia entre propiedades degradadas y no degradadas es, así, importante en el diseño.

Esto ha sido considerado en el diseño de estructuras aisladas con apoyos de gran amortiguamiento Bridgestone, los cuales muestran una diferencia bastante importante entre propiedades degradadas y no degradadas.

Los resultados obtenidos al ensayar los apoyos de gran amortiguamiento en condiciones degradadas y no degradadas se muestran en la tabla 4.1.

Tabla 4.1 Resultados obtenidos al ensayar apoyos de caucho de gran amortiguamiento marca Scougal.

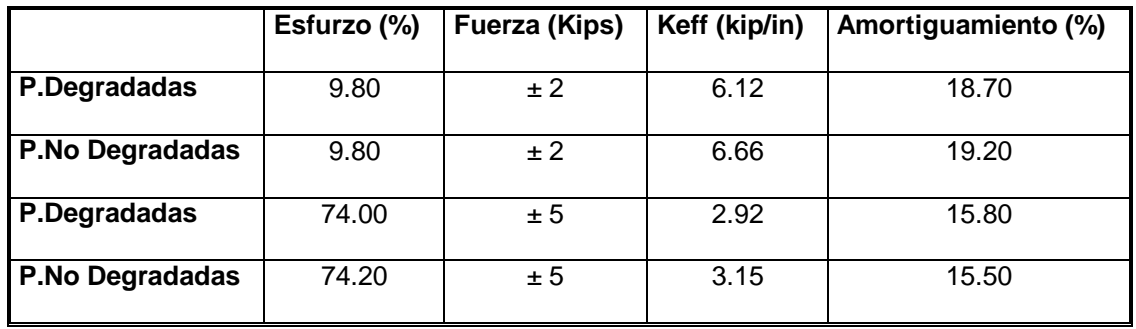

Se ha encontrado además un módulo efectivo de corte Geff máximo igual a 300 psi. Cho (1993).

La frecuencia de ensayo a la cual se hallaron estos resultados fue de 0.5Hz con un apoyo de 3.5 in. de espesor y un área de adherencia de 81 in<sup>2</sup>.

### **4.2 Curvas de Histéresis**

El análisis de los resultados como proceso implica el manejo de los datos obtenidos los mismos que se presentarán en cuadros, gráficos y tablas. En las gráficas que muestran las curvas de histéresis el eje de ordenadas indica la fuerza en toneladas (T) y el eje de abscisas el desplazamiento en milímetros (mm).

En las figuras que se muestran a continuación, se presentan las curvas de histéresis obtenidas para las cuatro frecuencias de estudio para una deformación al corte en la goma del 10%, al 100% en las tres primeras frecuencias y del 10% al 150% para la frecuencia de 0.20Hz. Se aprecia el comportamiento no lineal del disipador y también se observa que no existe degradación de resistencia ya que los lazos de histéresis llegan a la misma fuerza en cada ciclo.

Es importante indicar que el caucho empleado en el disipador de energía en base al cual se ha desarrollado este proyecto es de poco amortiguamiento.

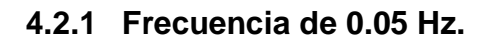

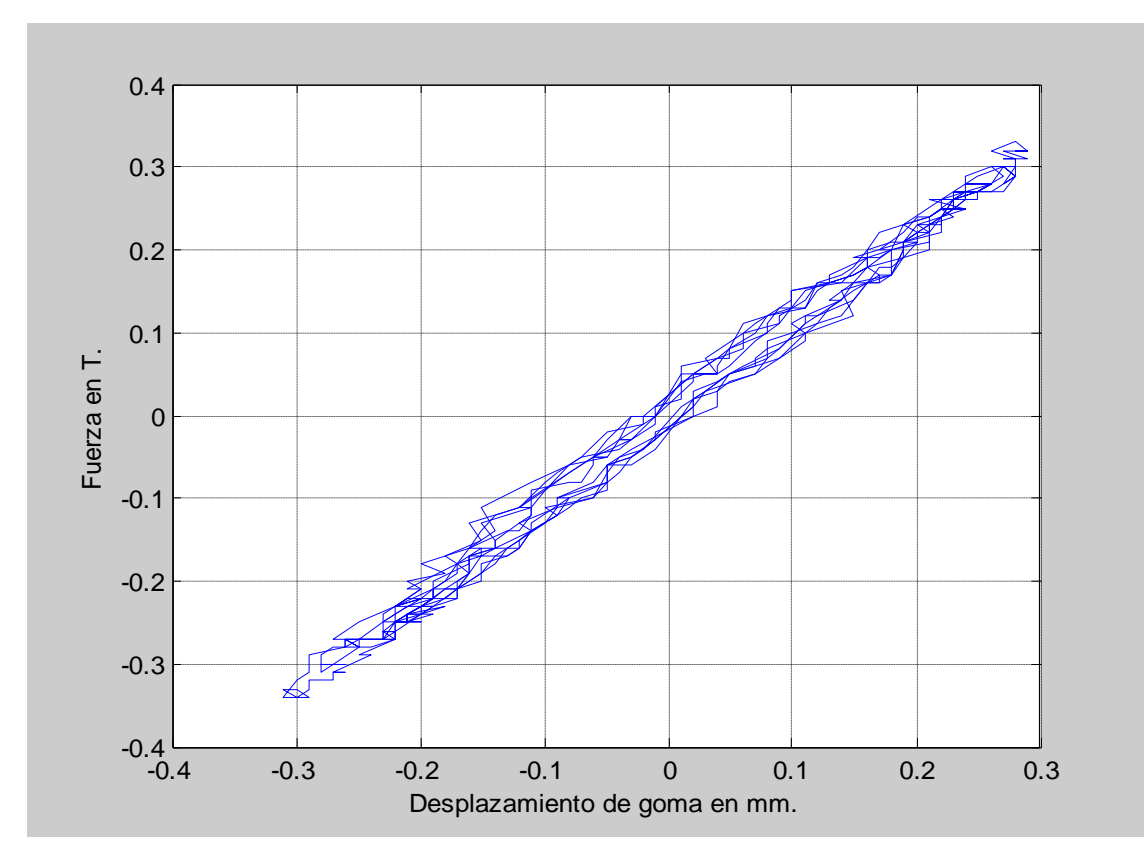

Figura 4.3 Deformación 10%, 0.05 Hz.

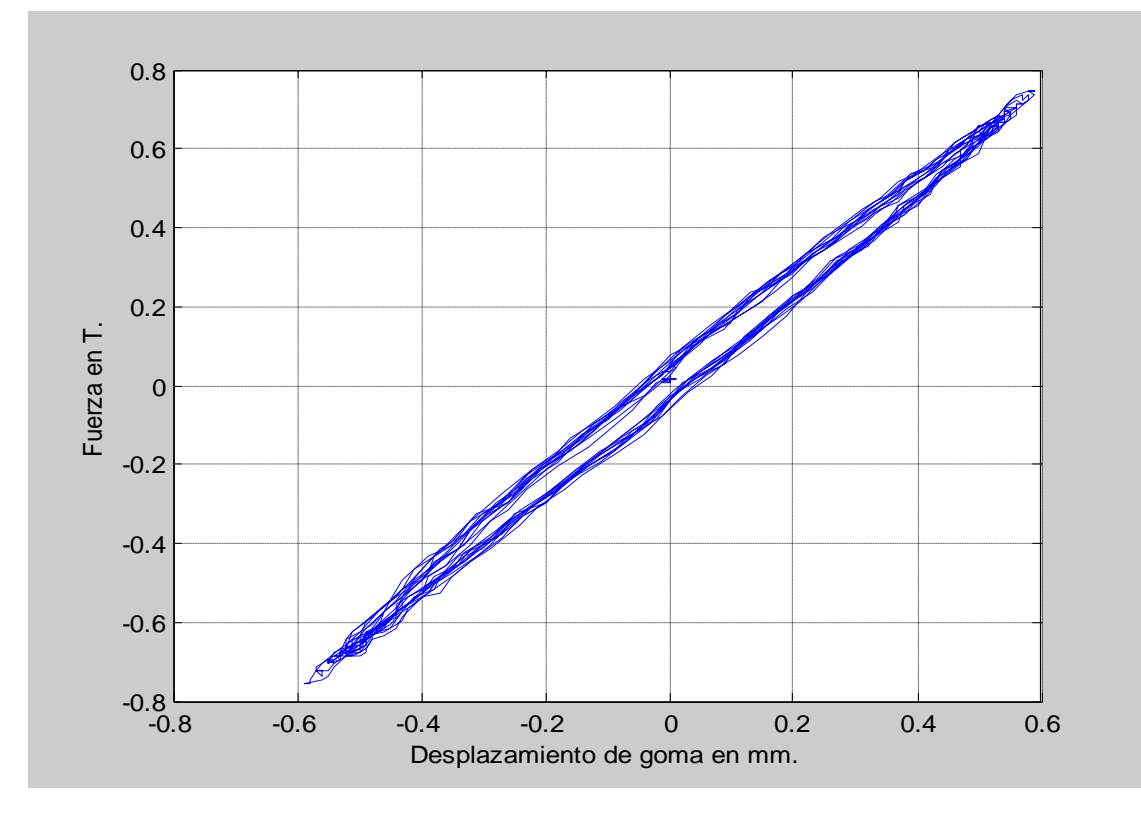

Figura 4.4 Deformación 20%, 0.05 Hz.

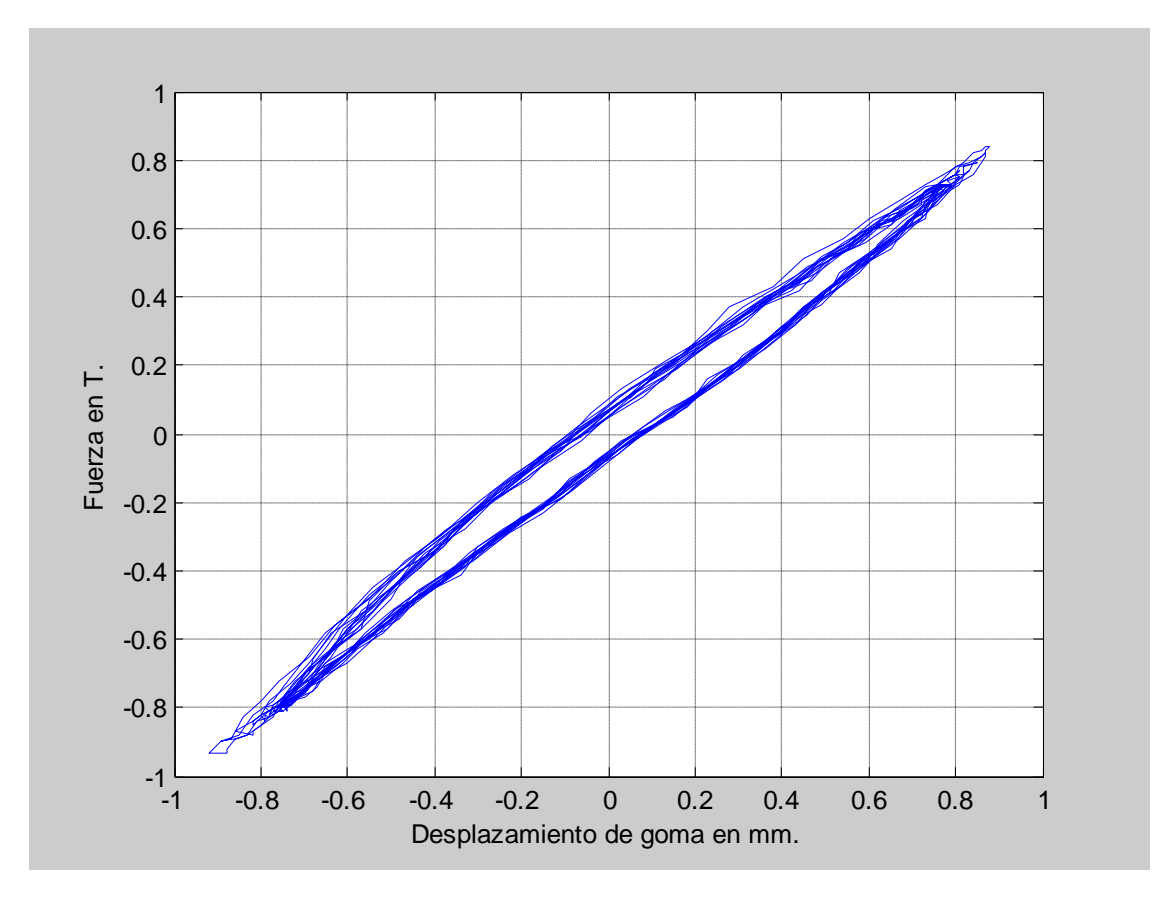

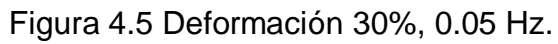

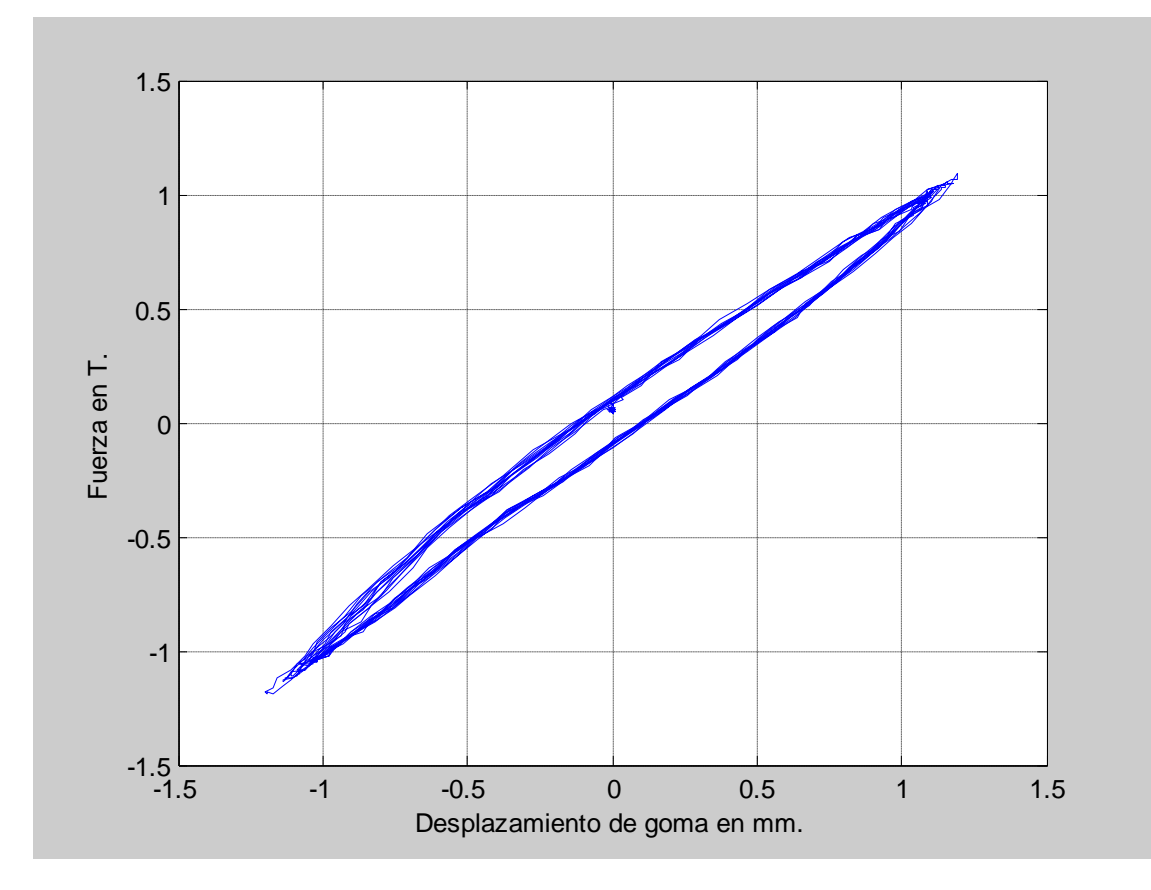

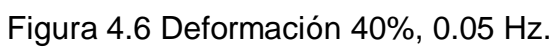

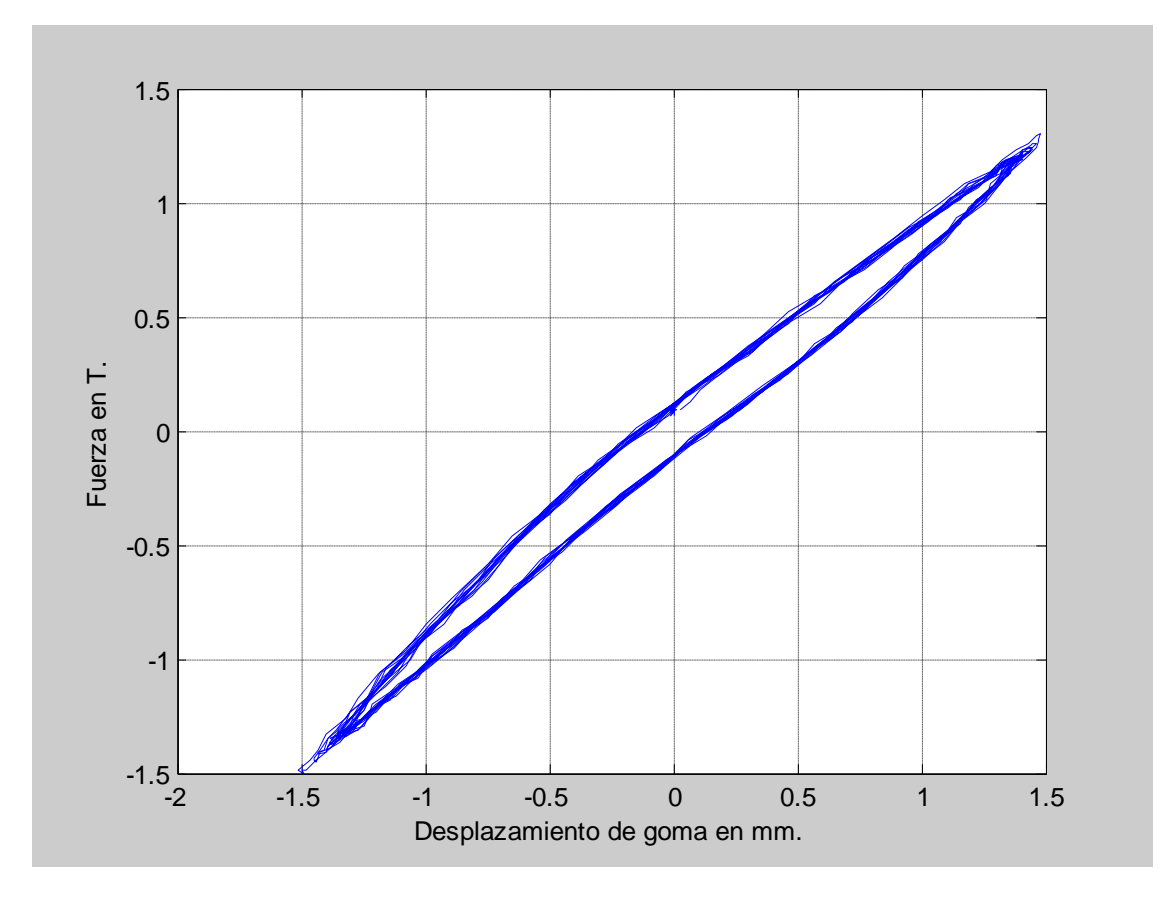

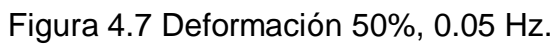

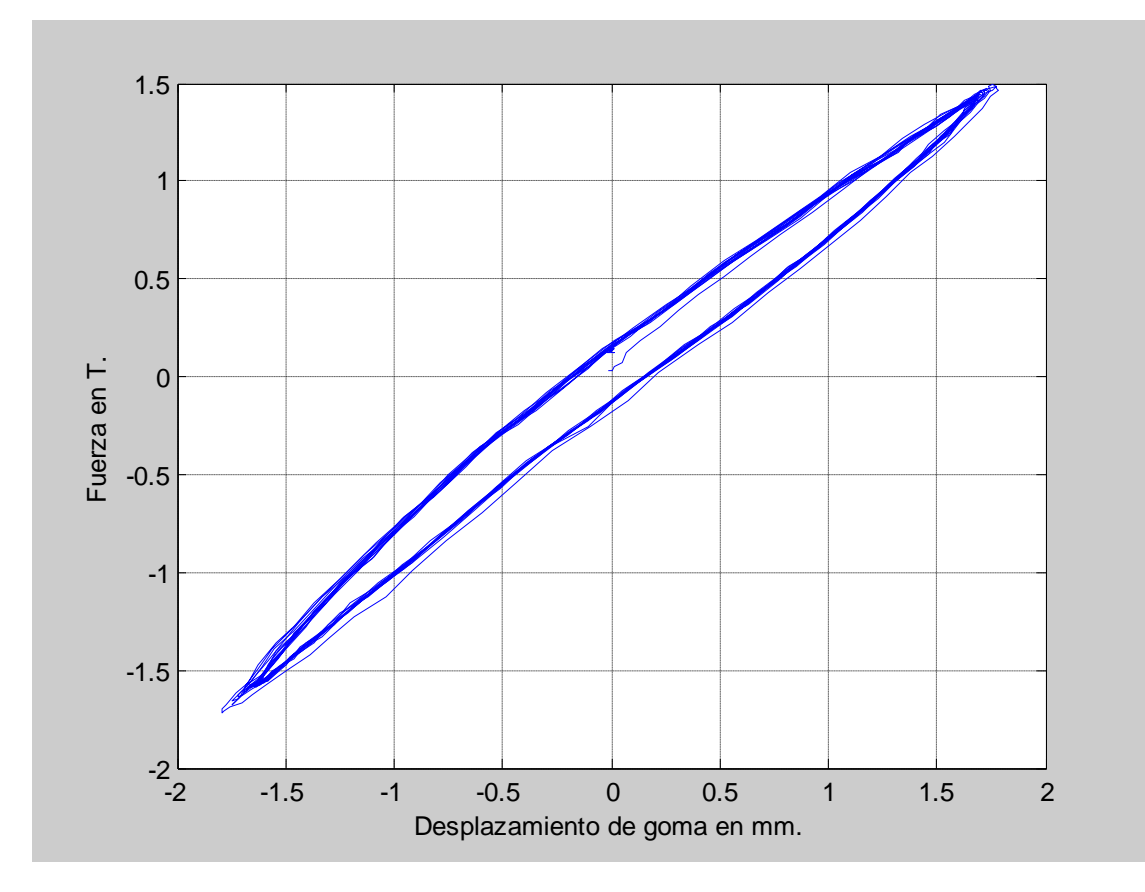

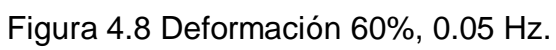

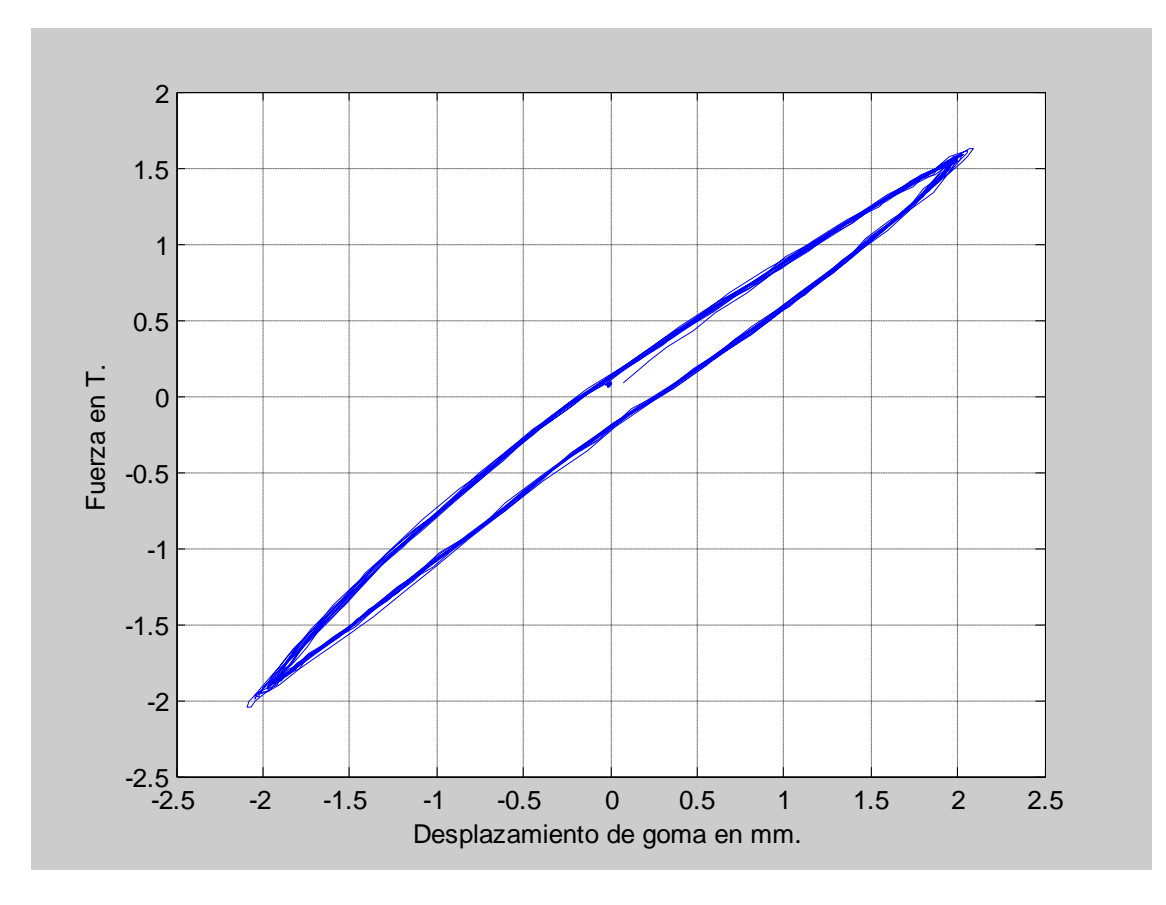

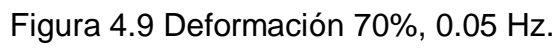

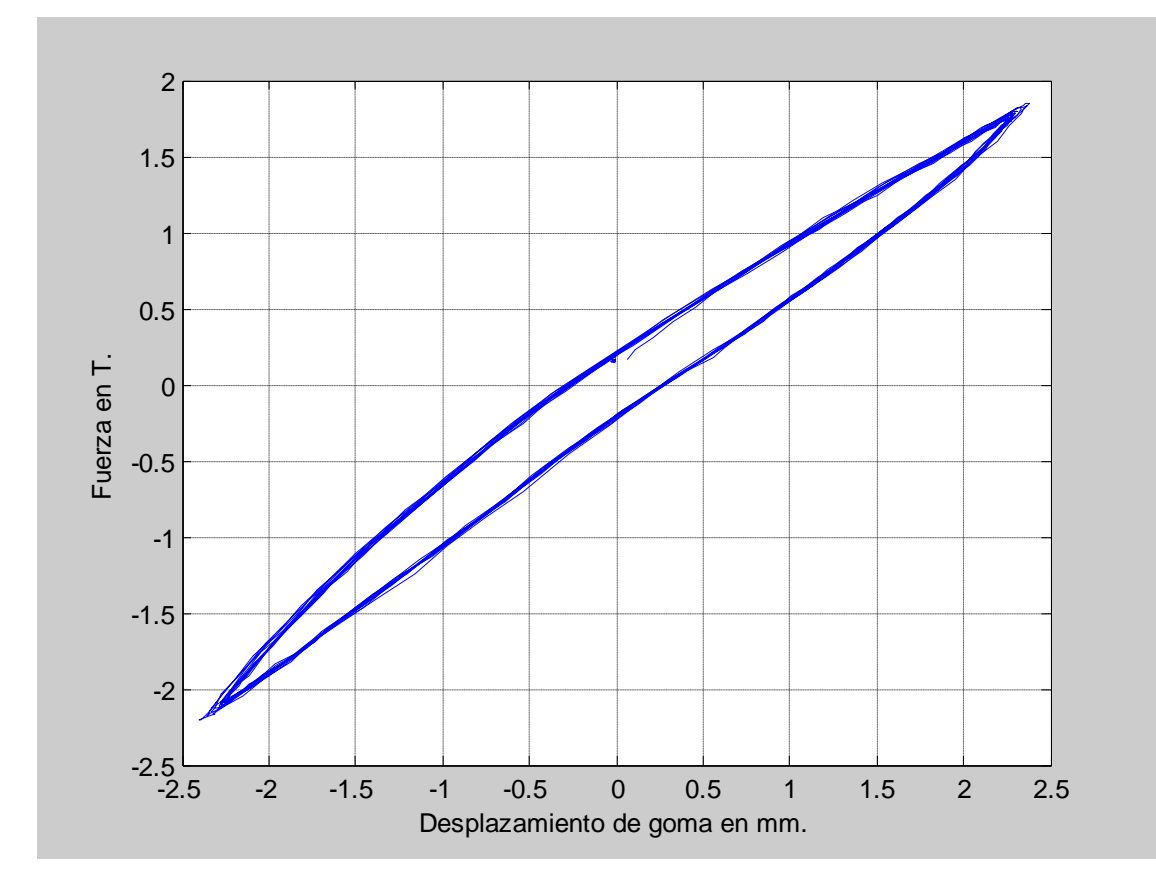

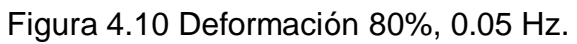

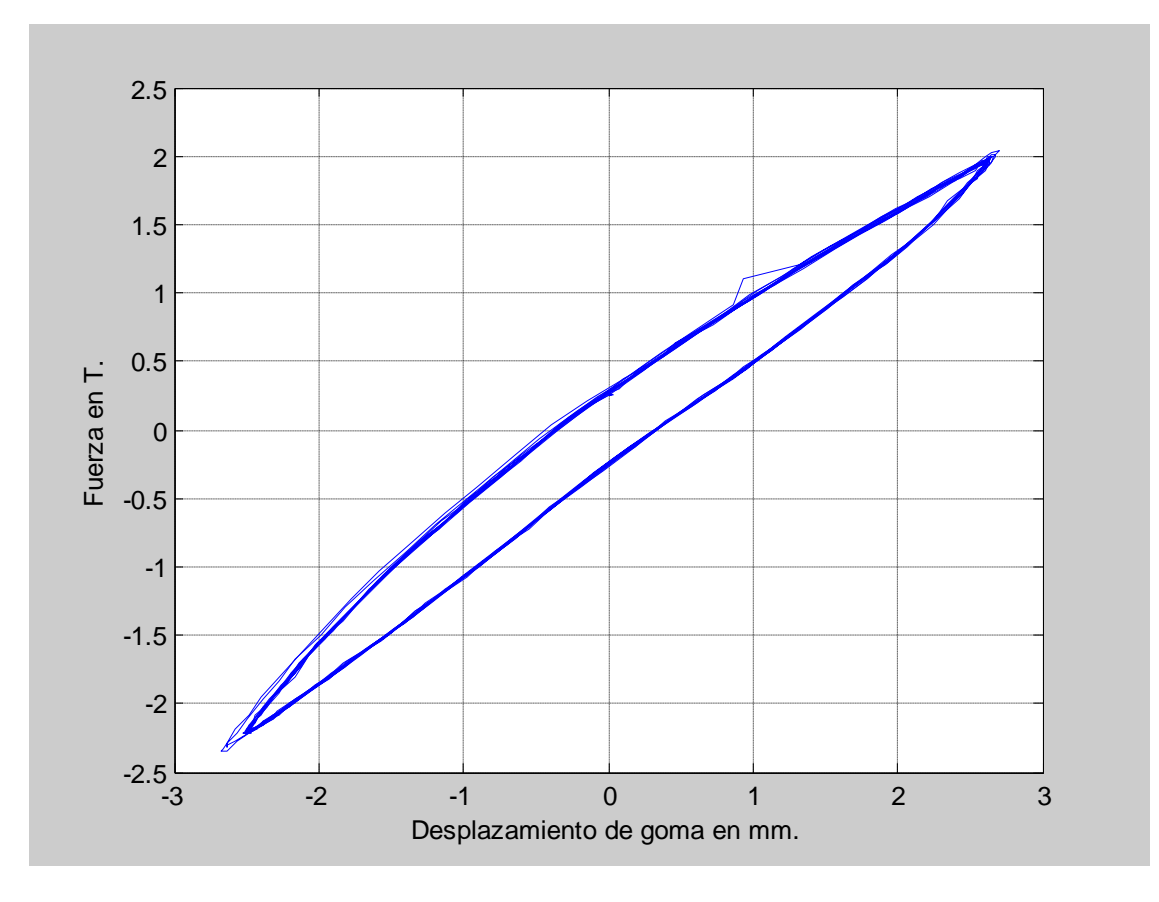

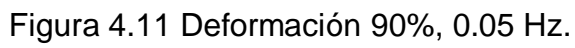

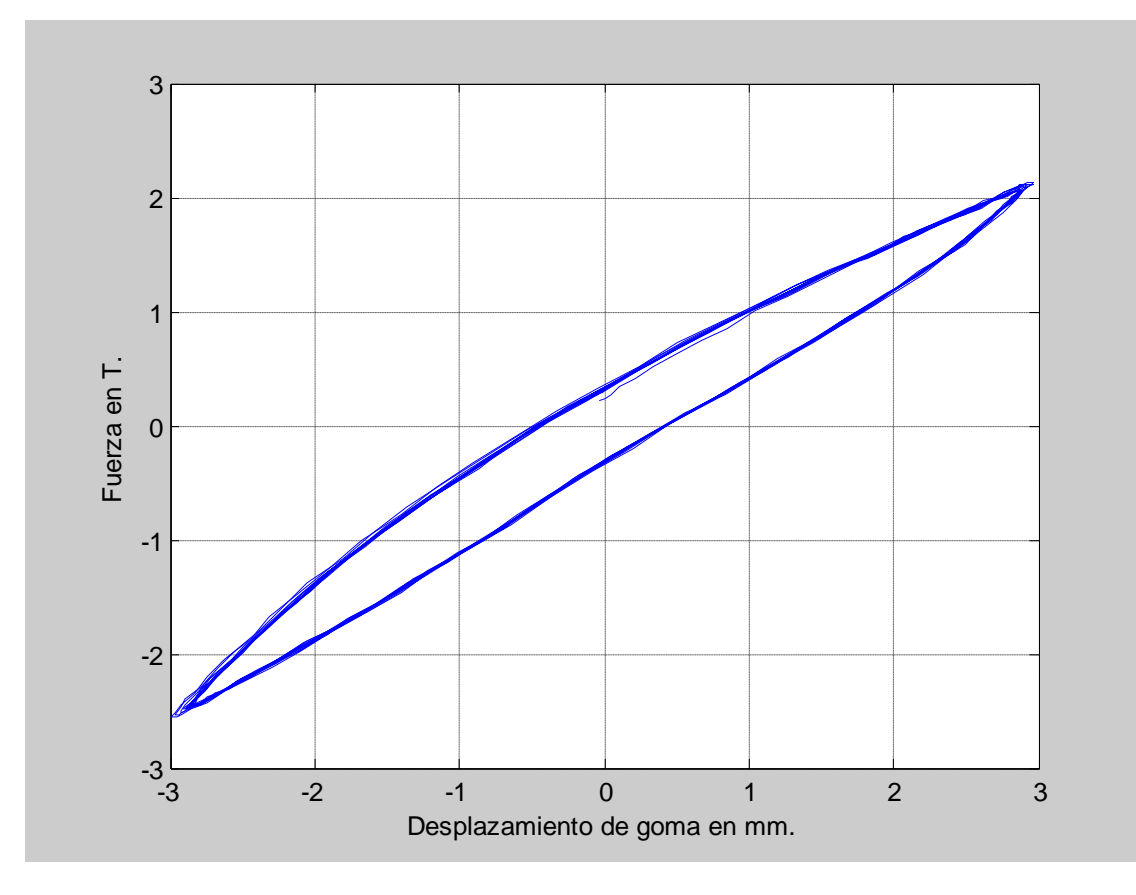

Figura 4.12 Deformación 100%, 0.05 Hz.

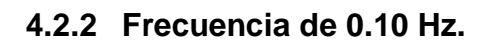

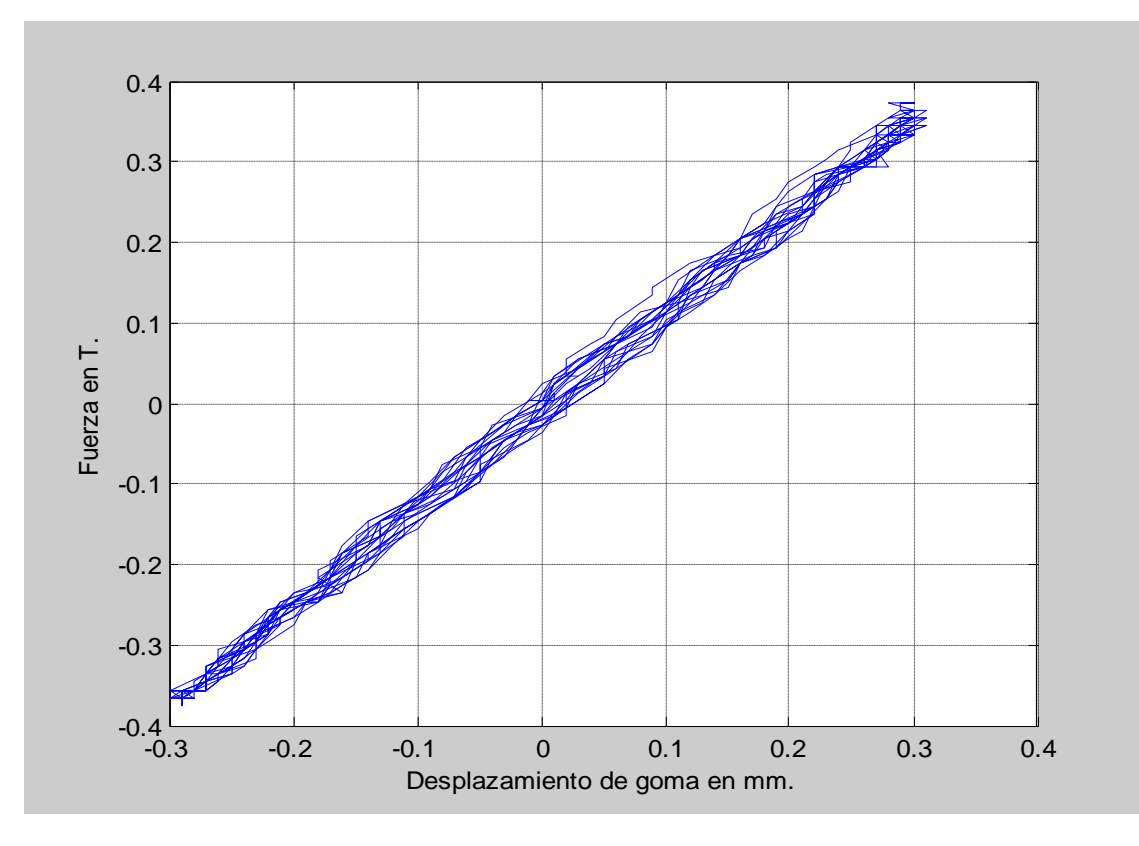

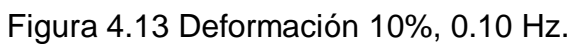

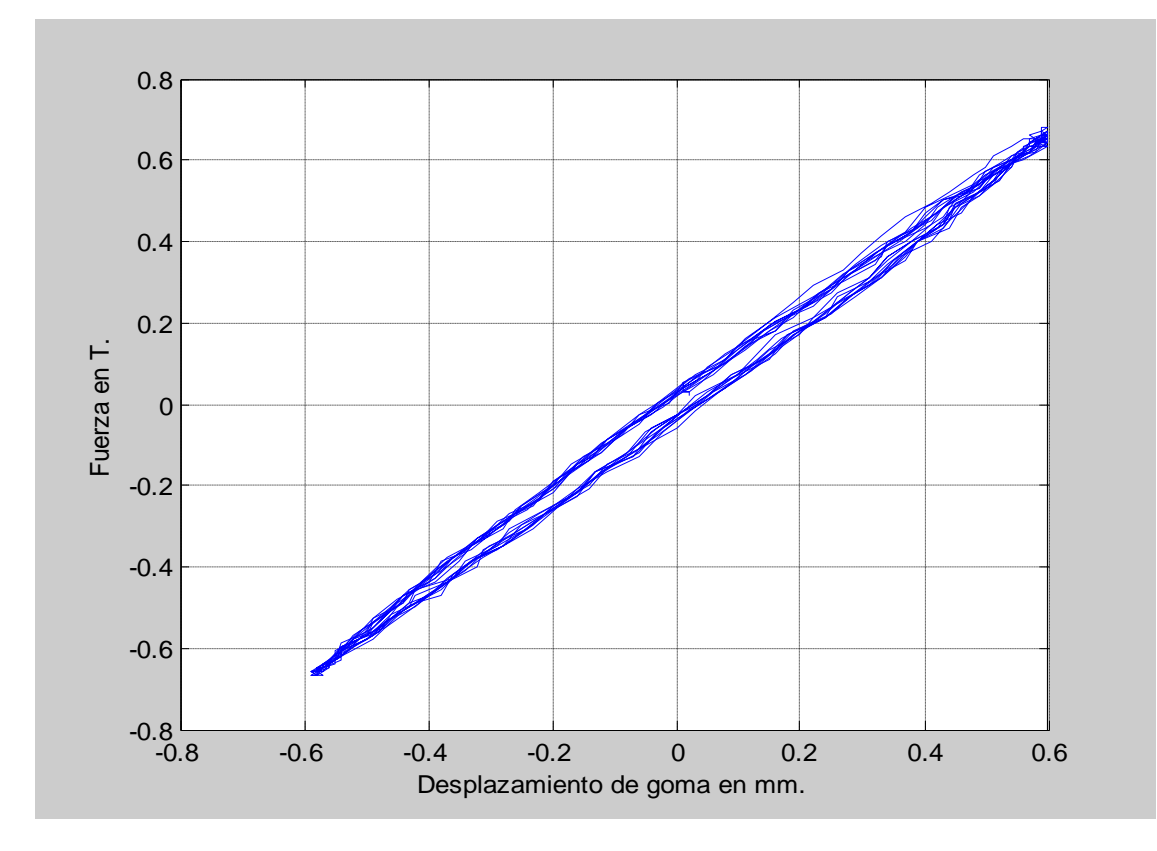

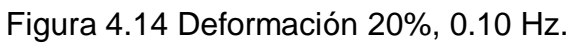

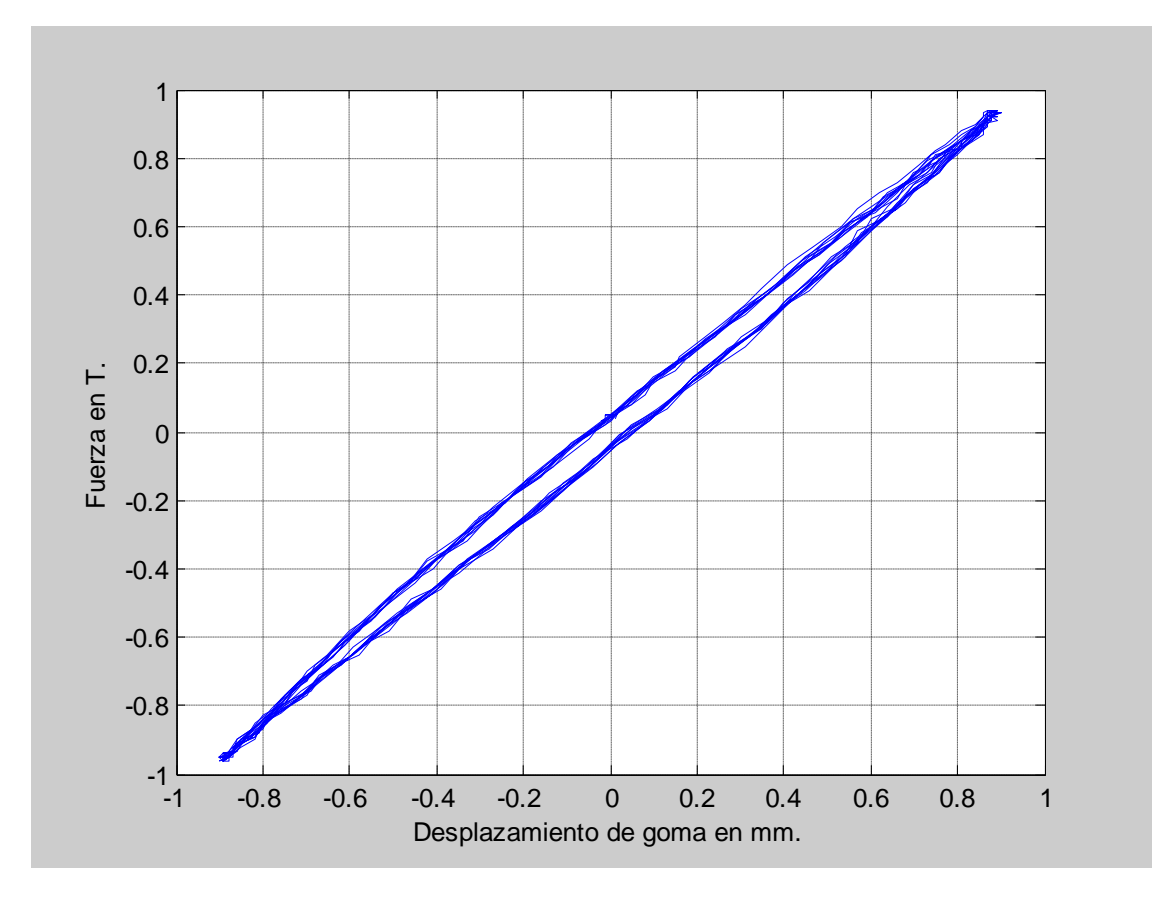

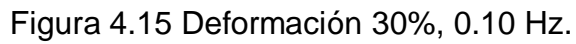

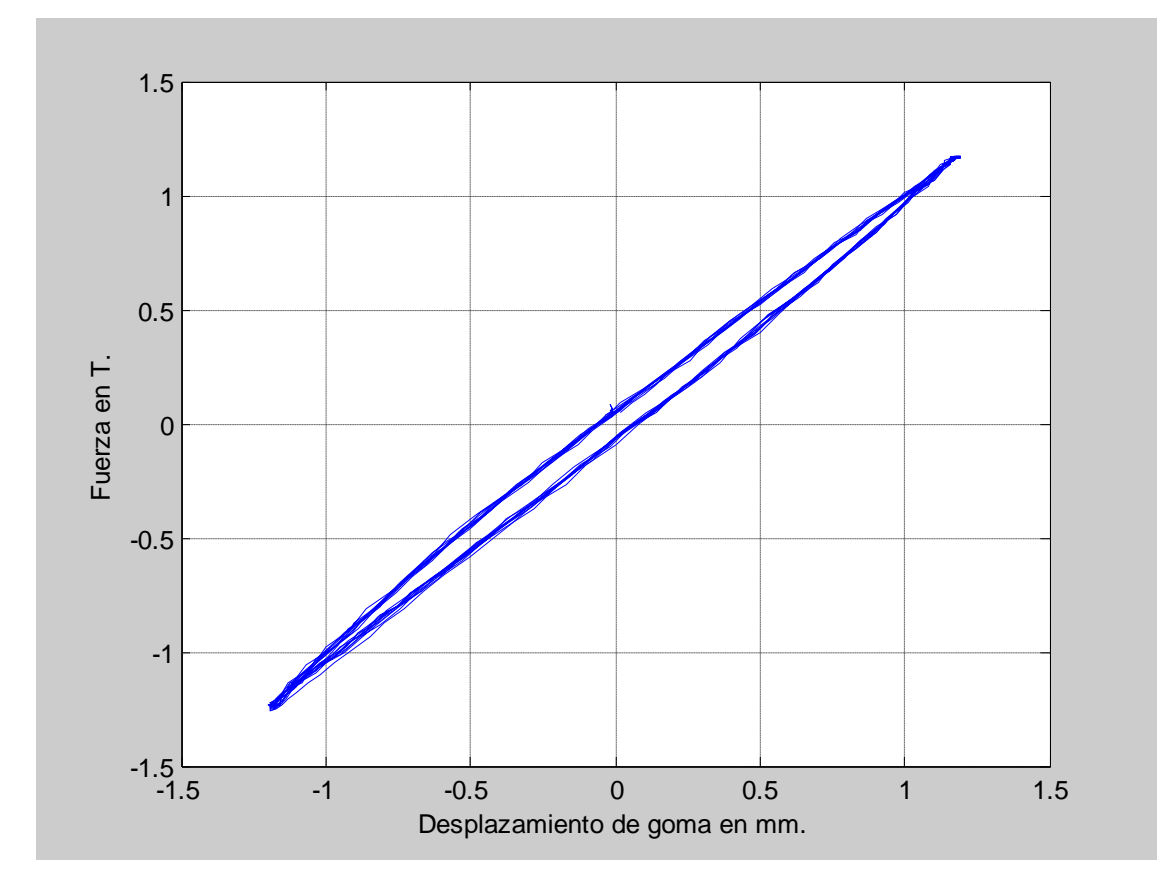

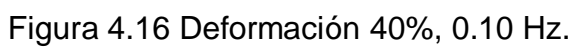
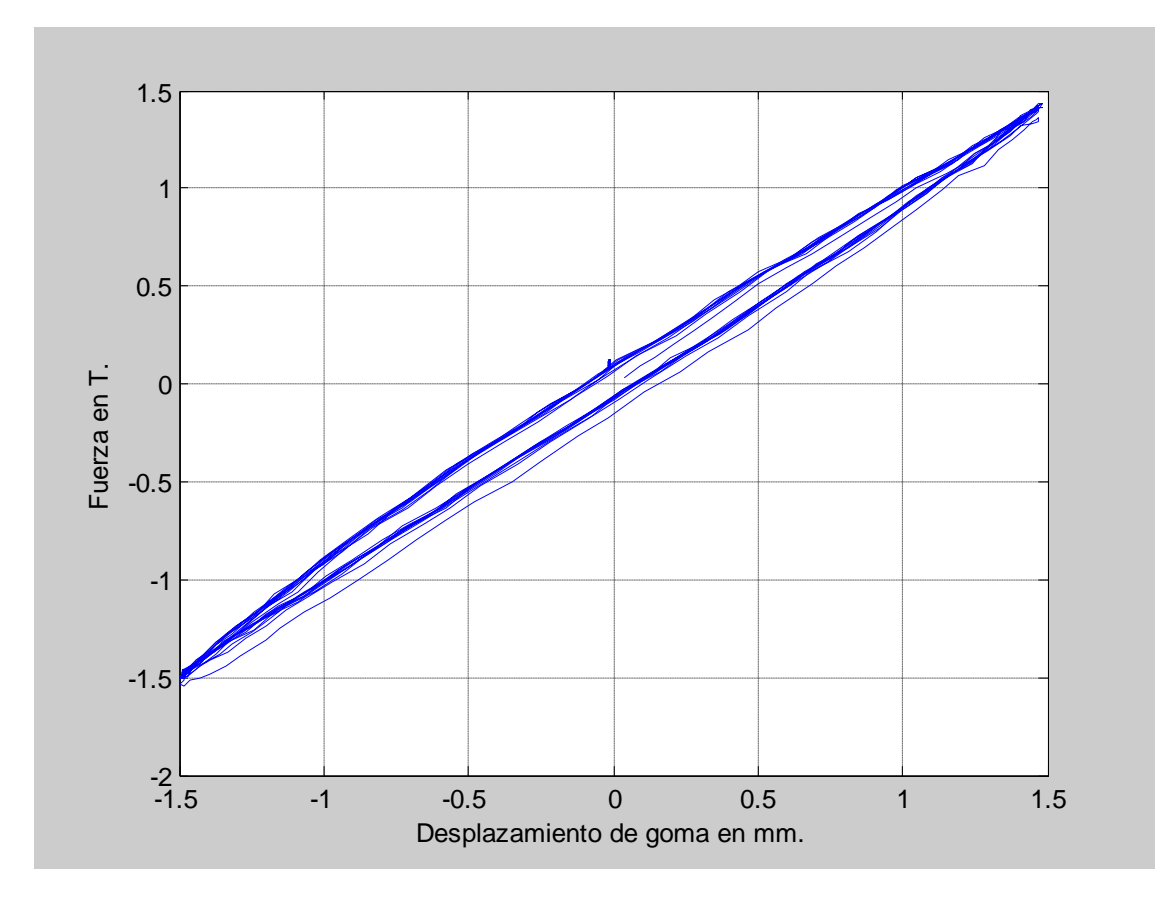

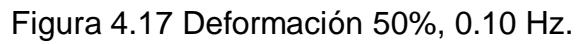

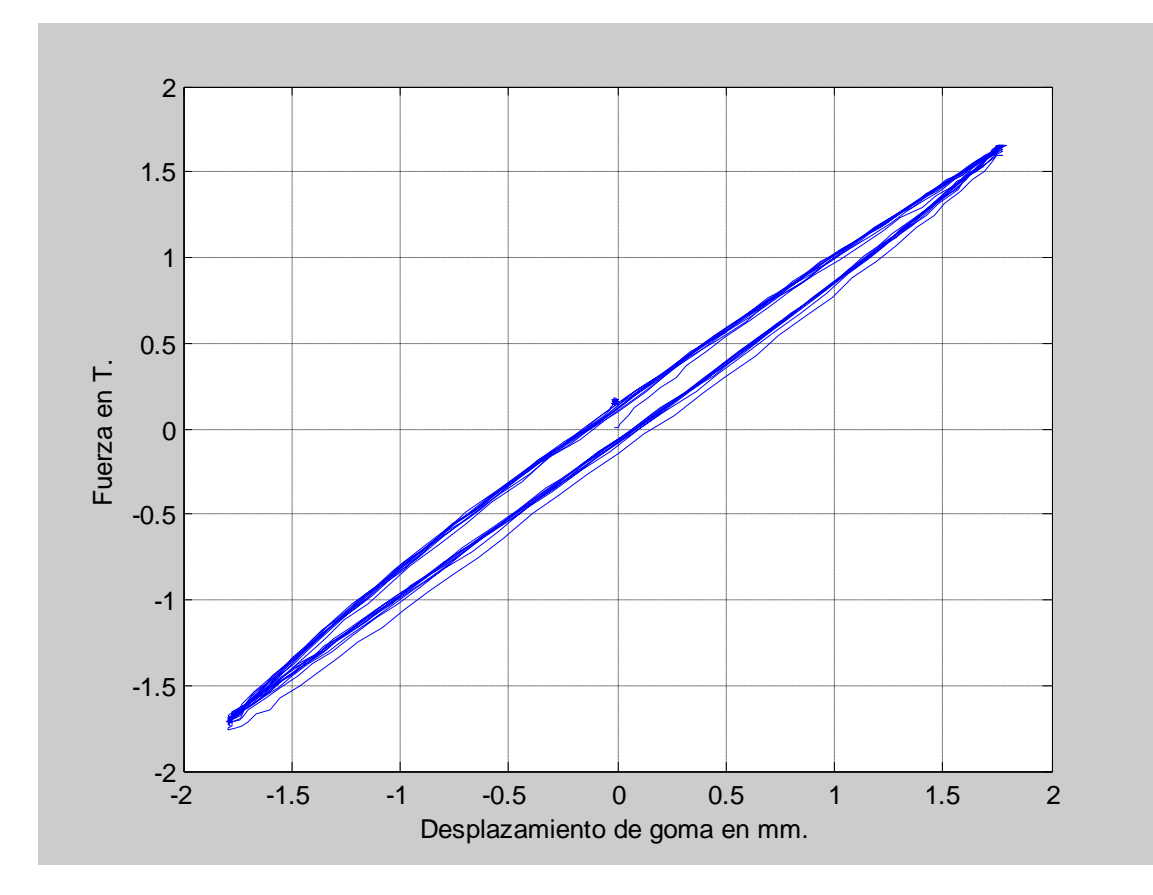

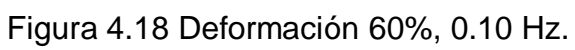

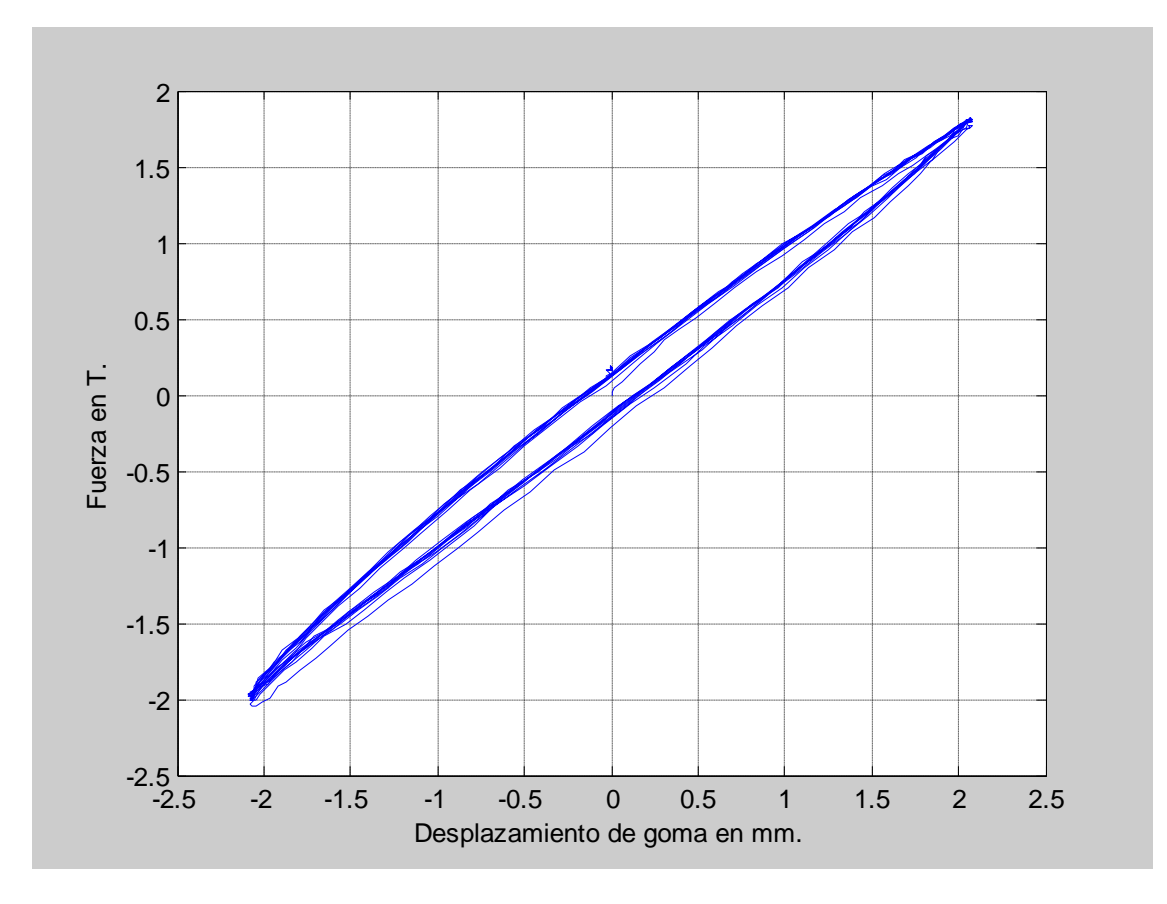

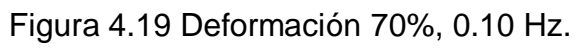

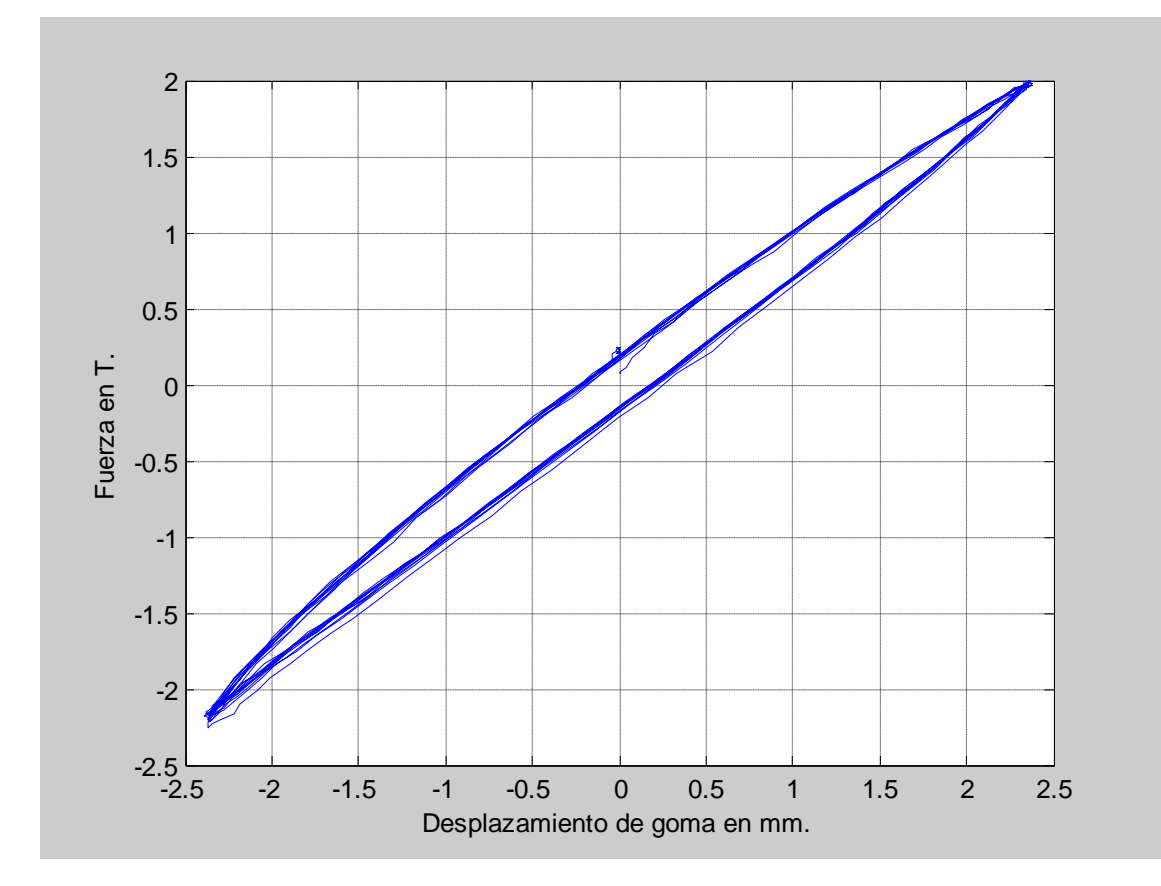

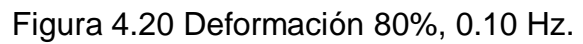

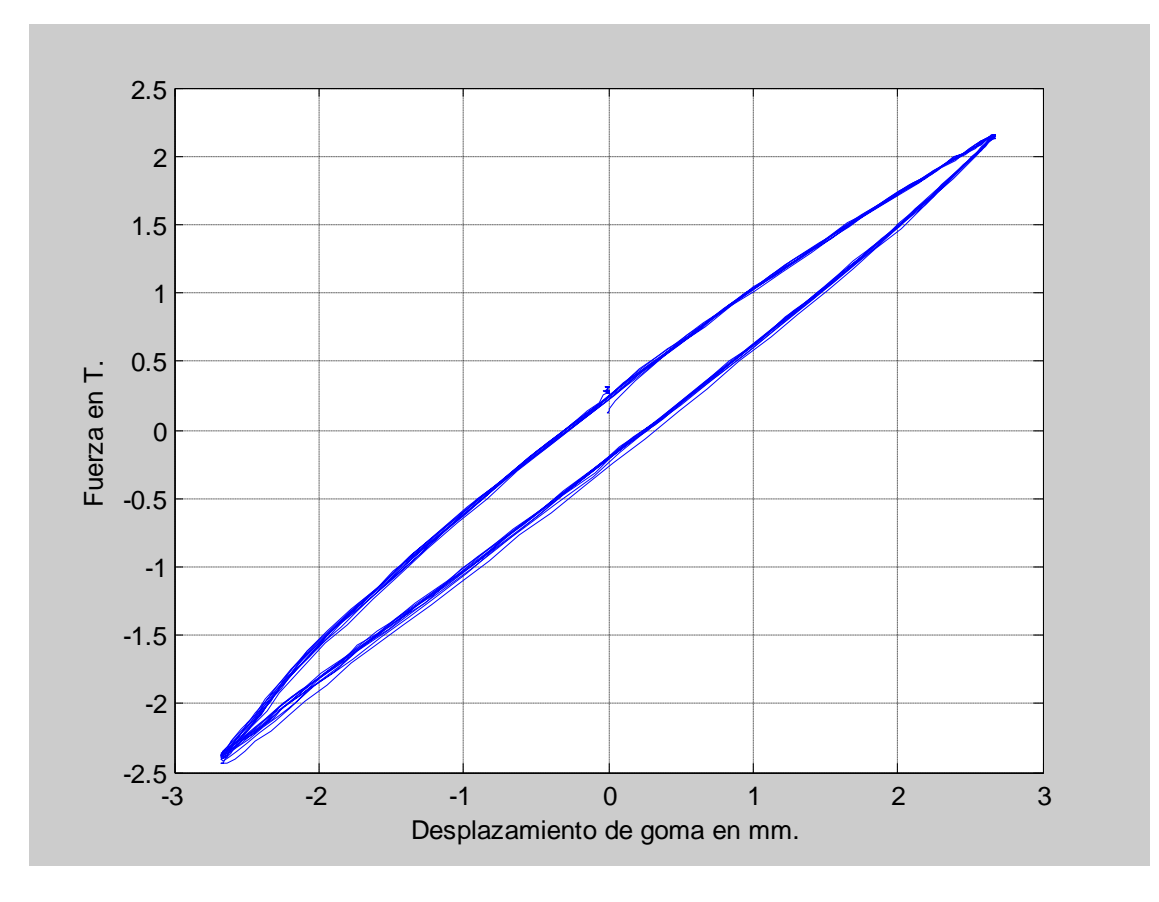

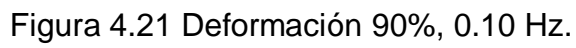

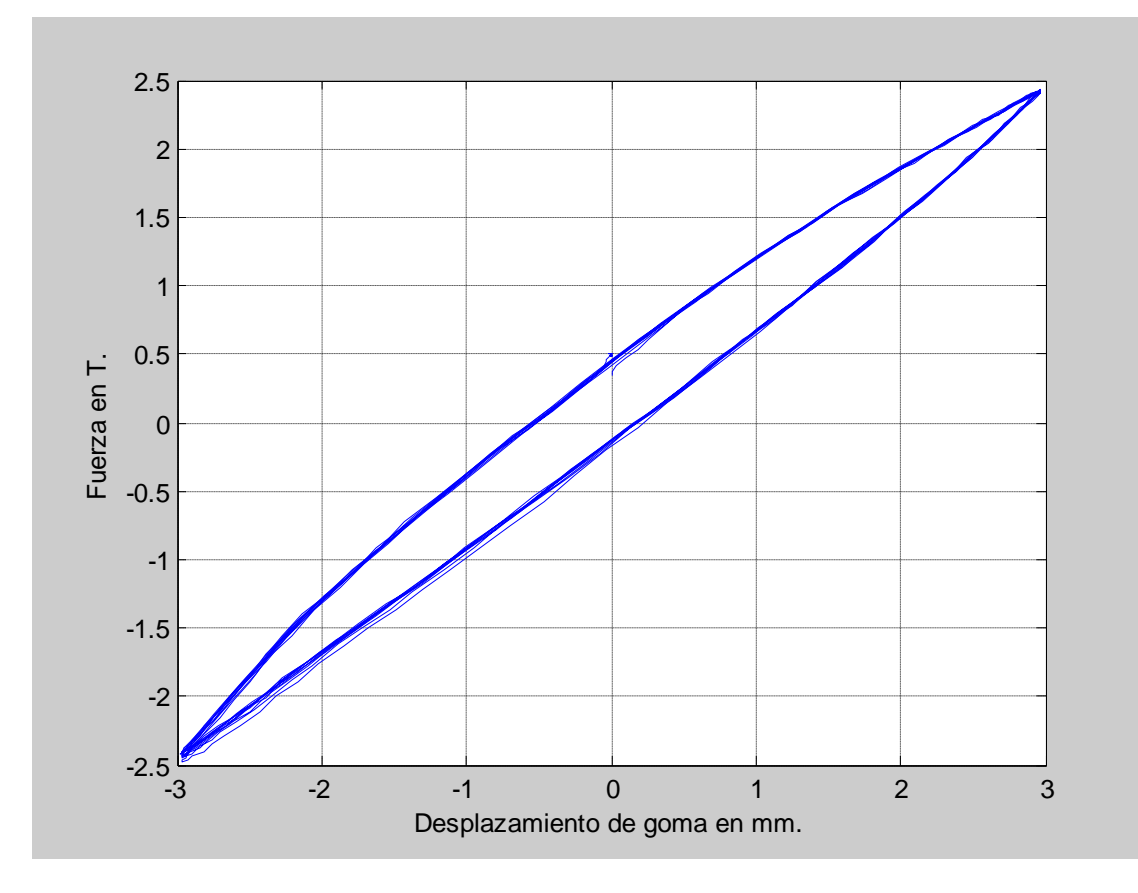

Figura 4.22 Deformación 100%, 0.10 Hz.

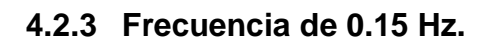

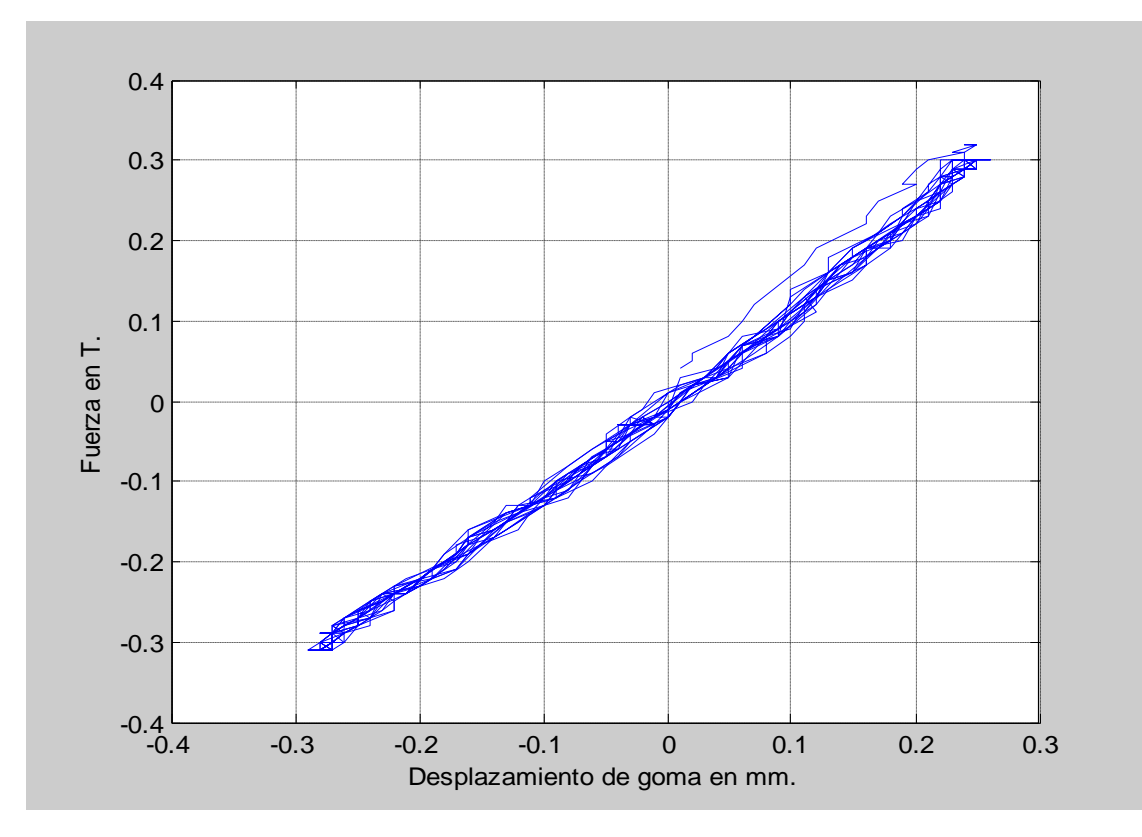

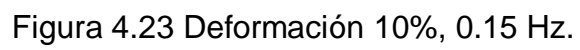

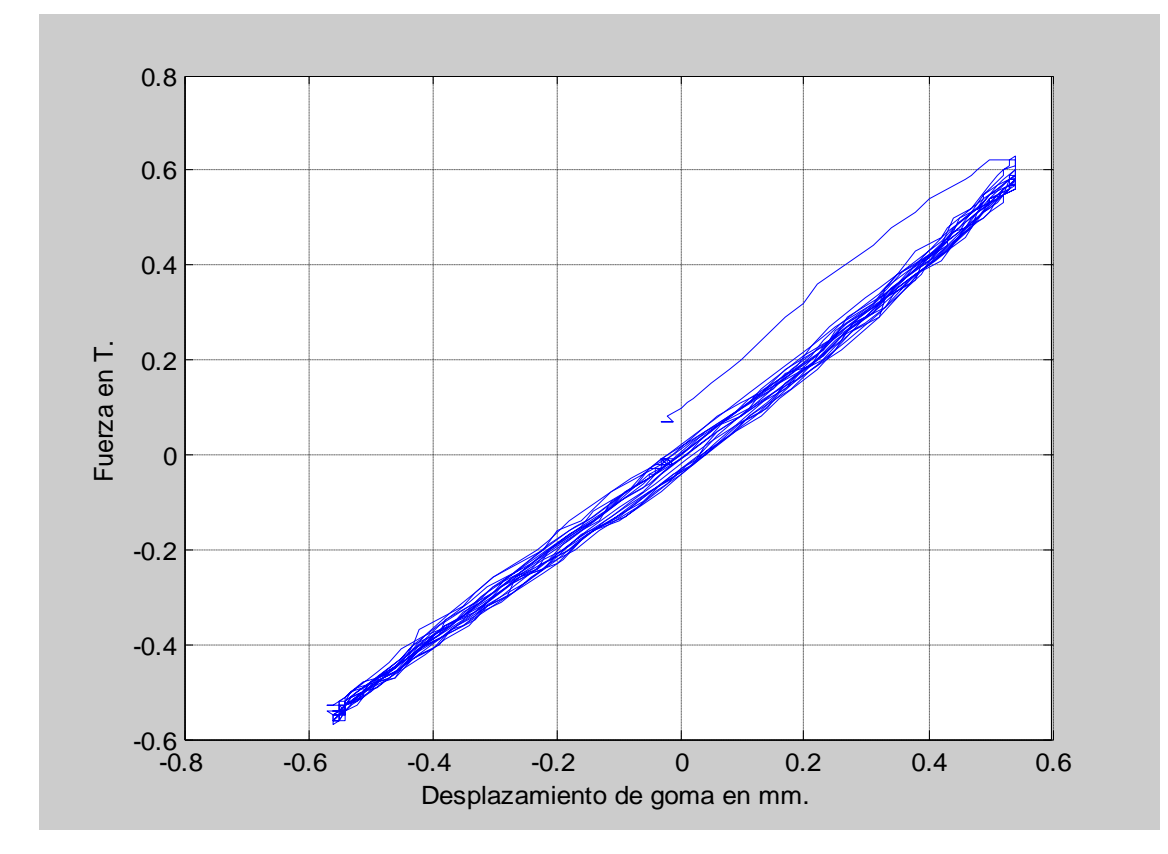

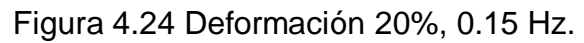

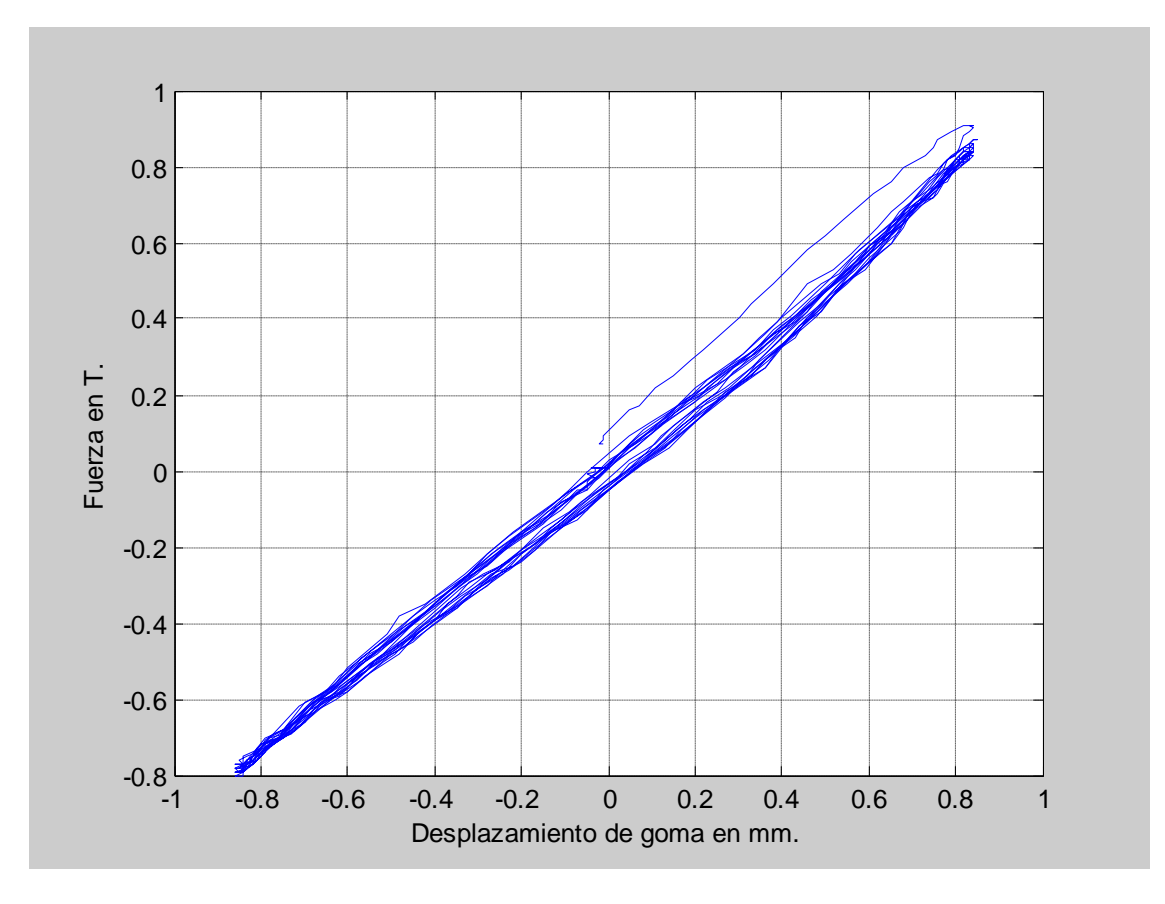

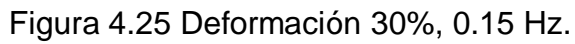

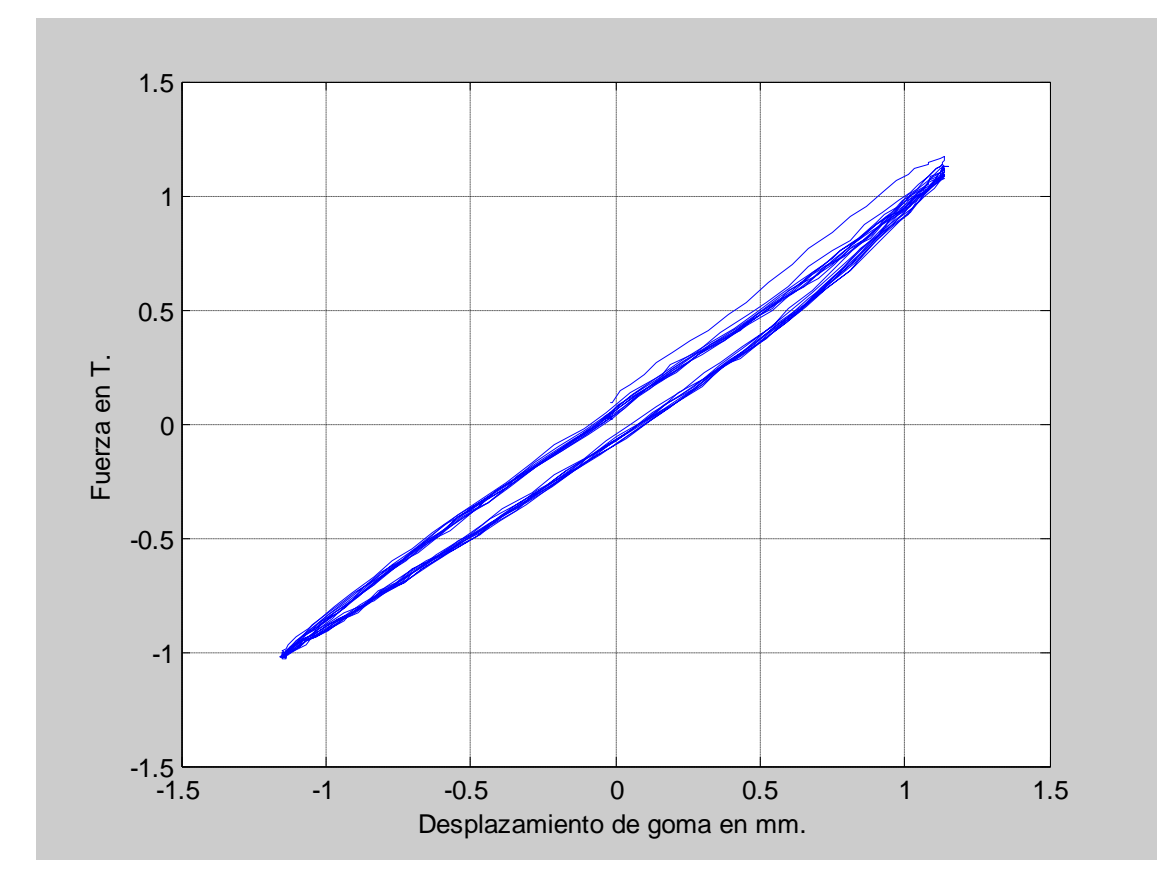

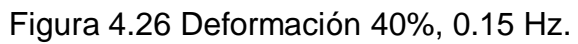

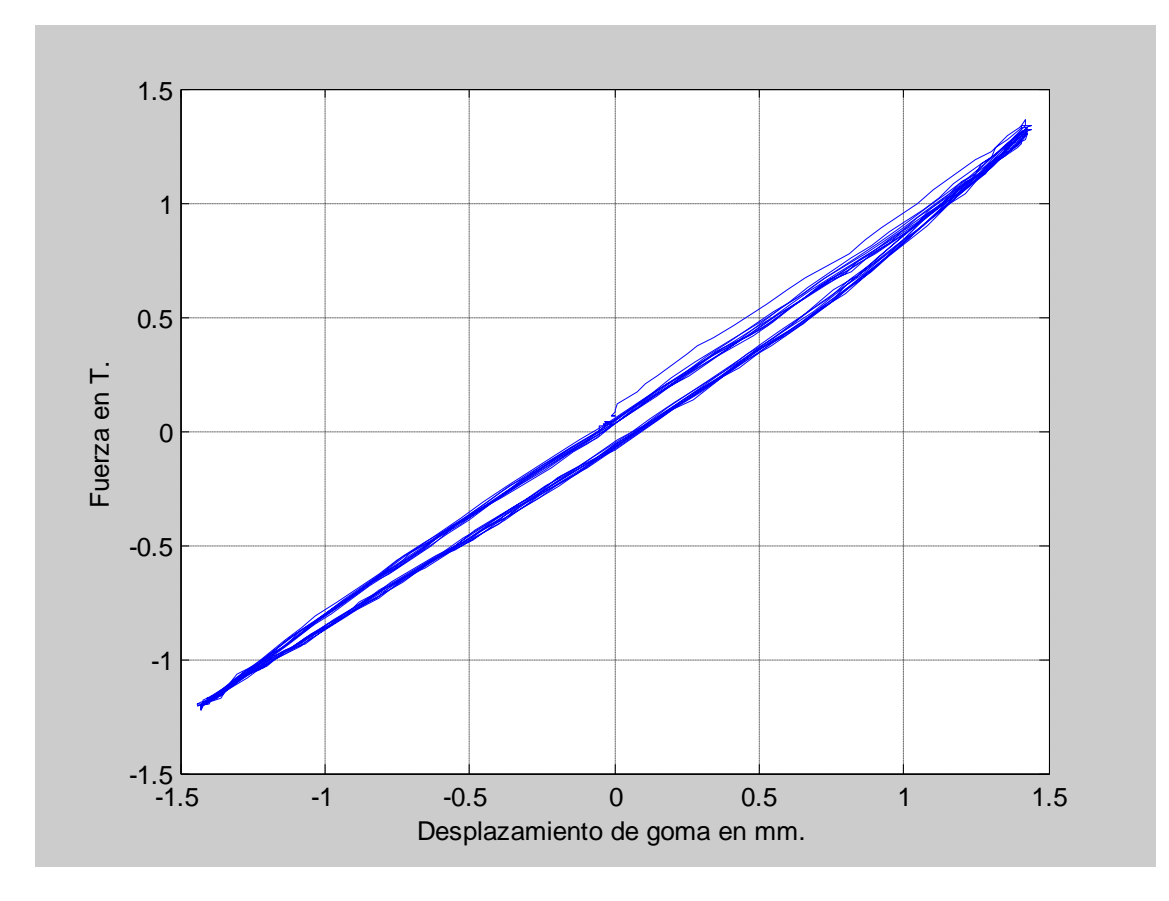

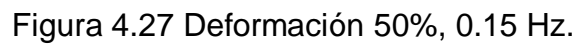

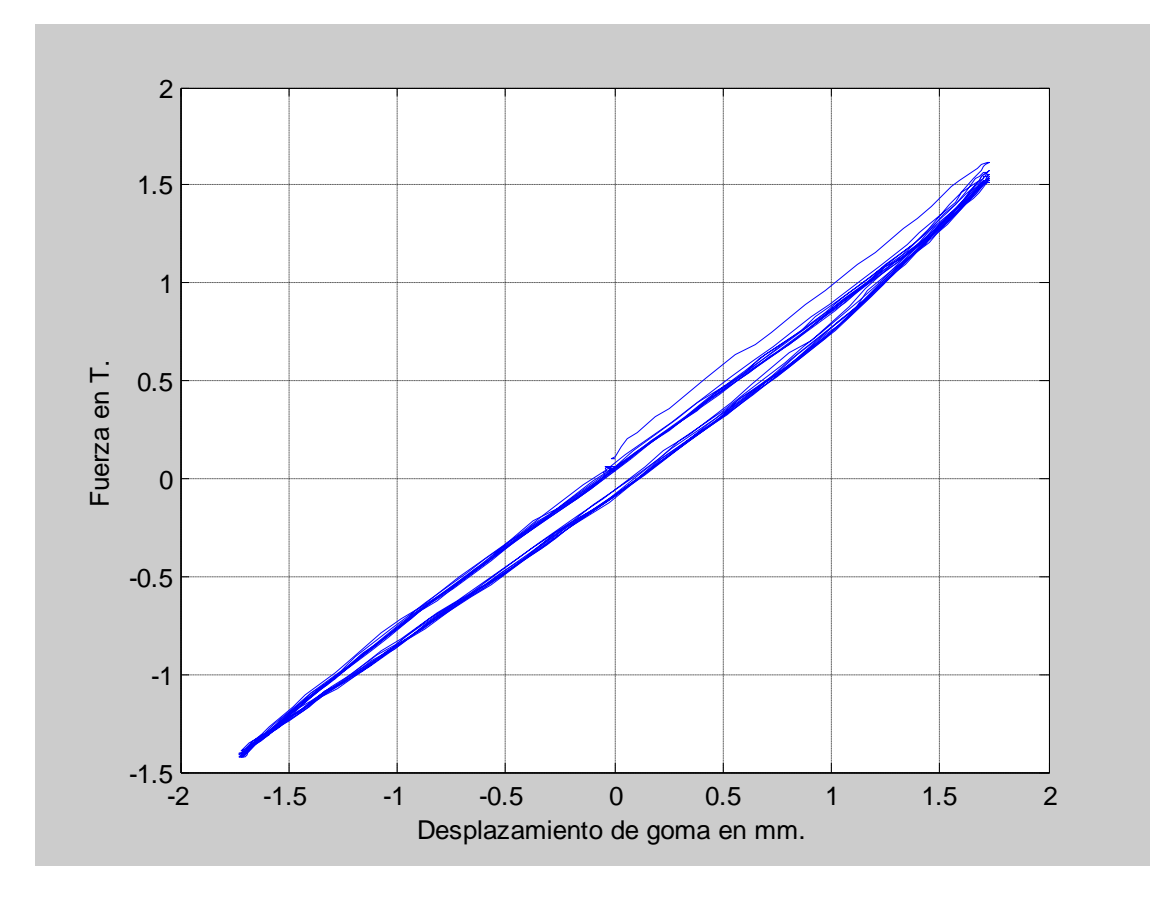

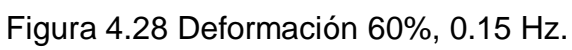

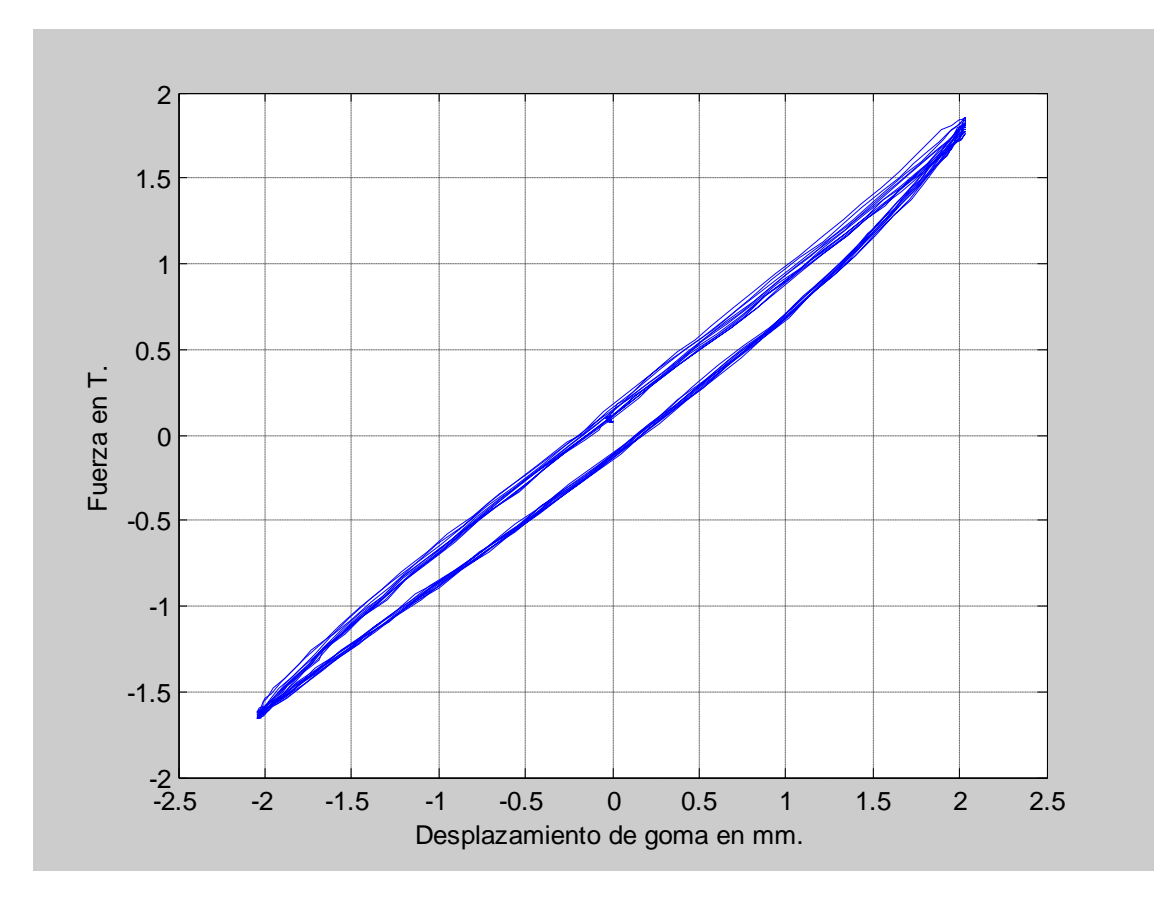

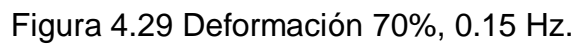

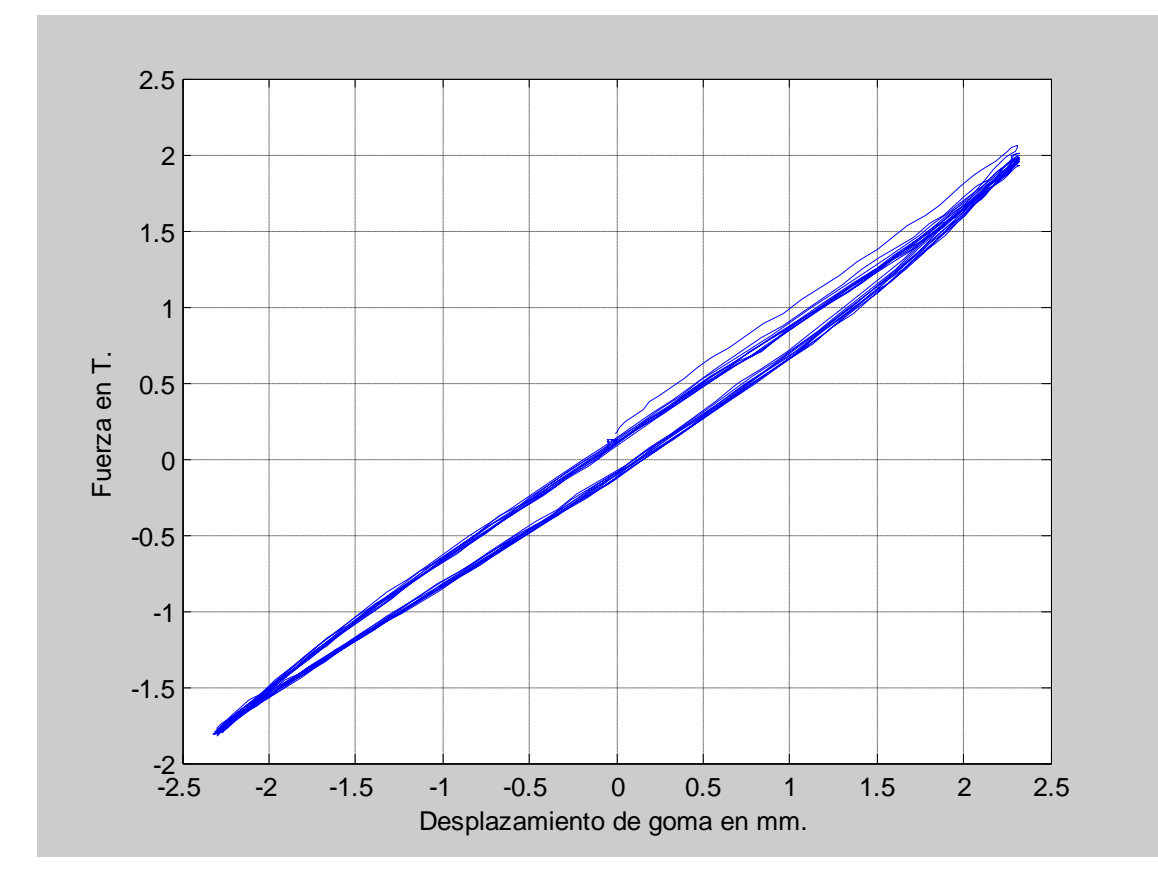

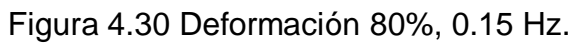

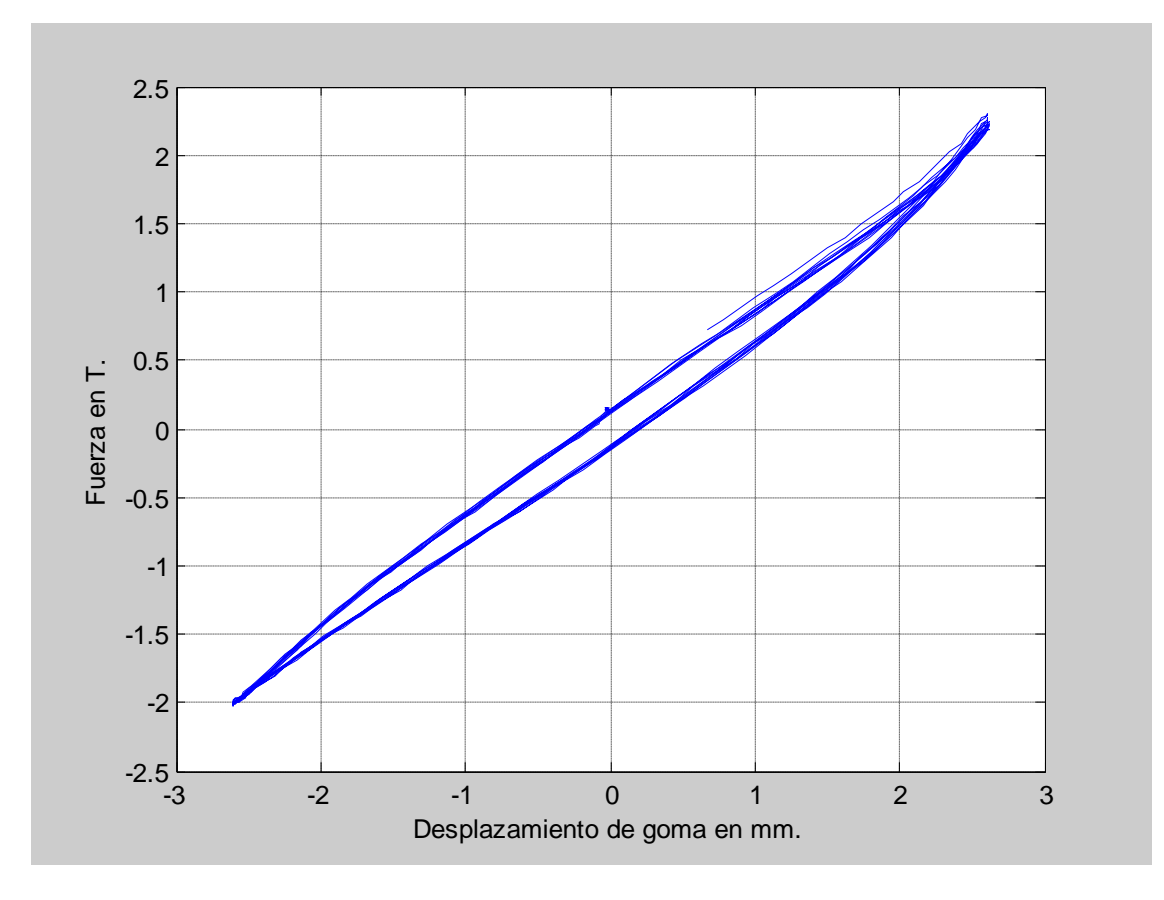

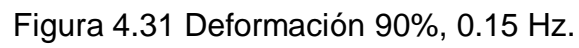

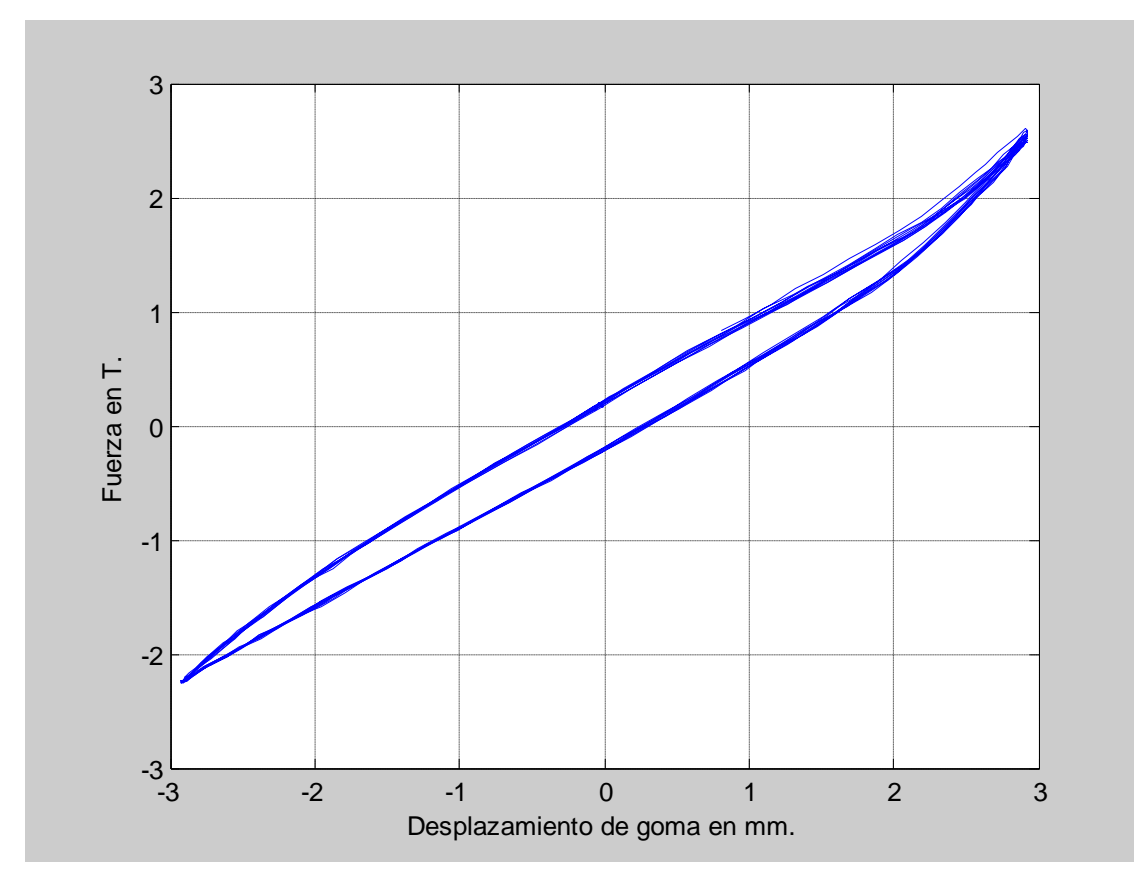

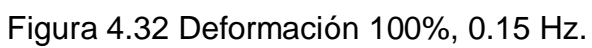

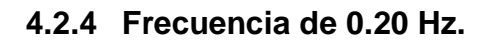

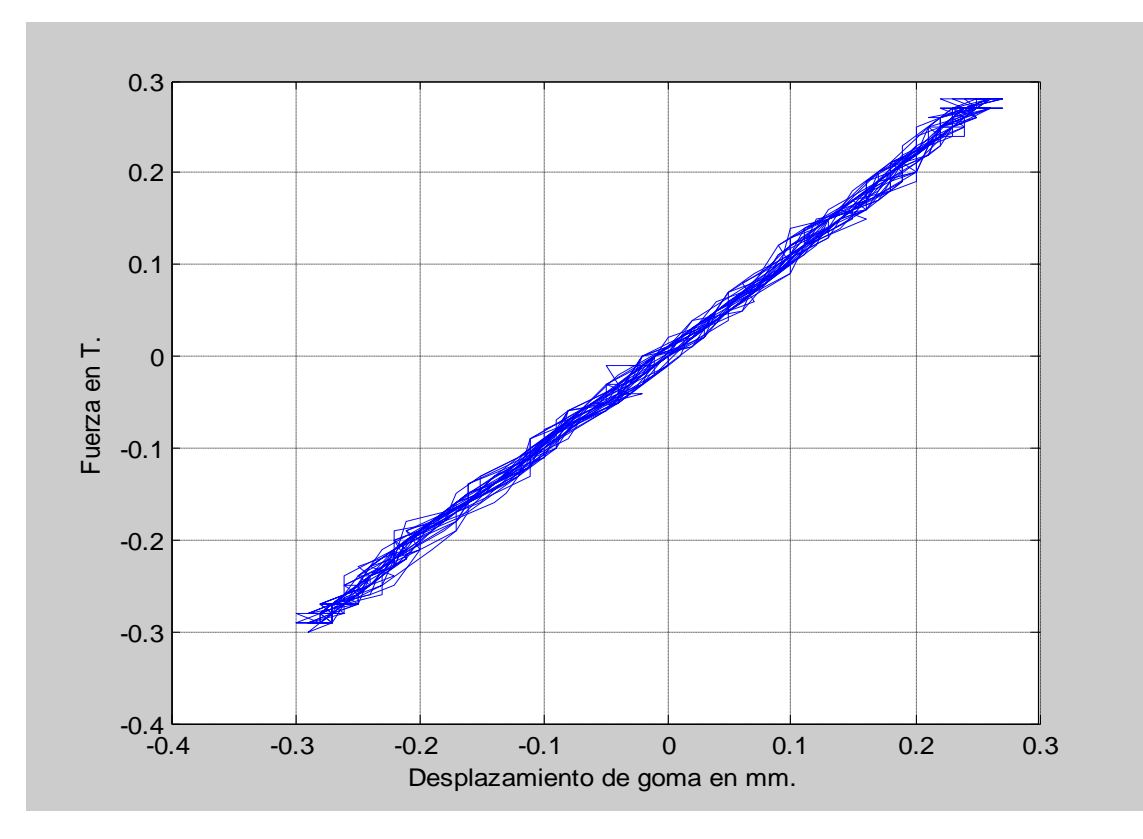

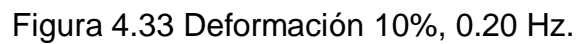

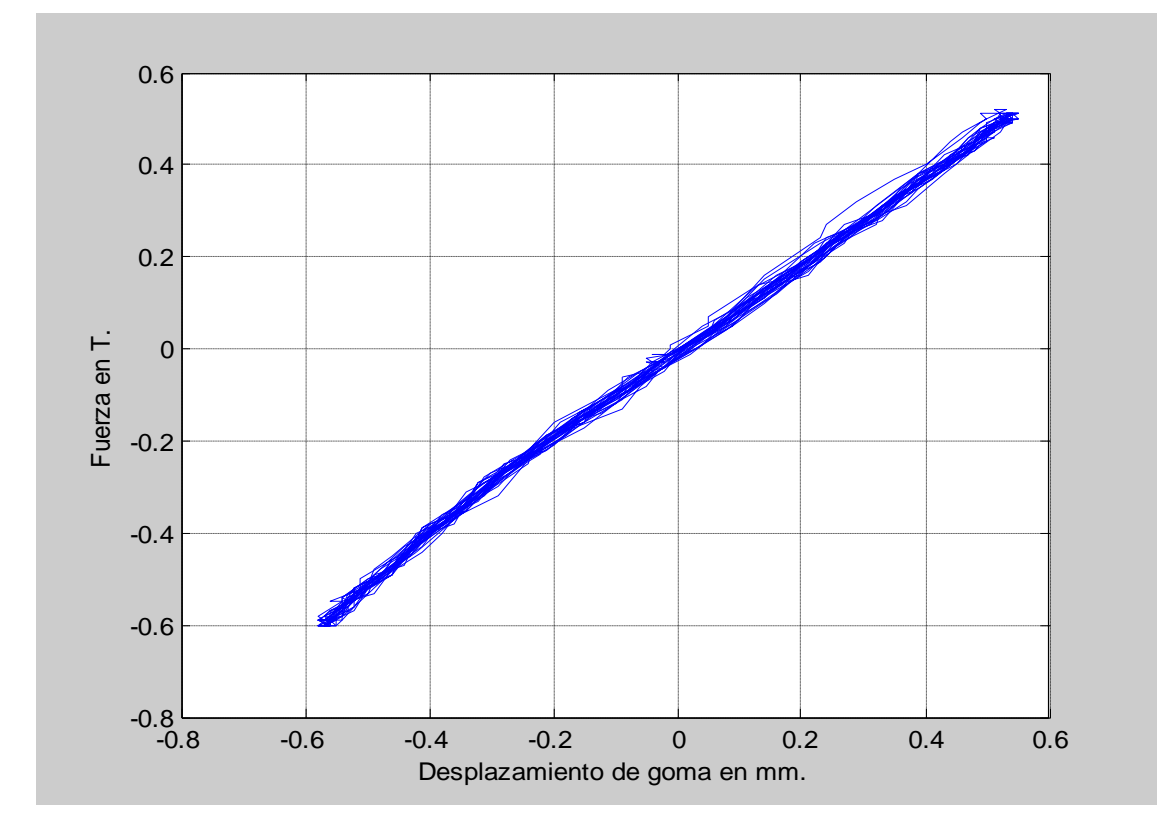

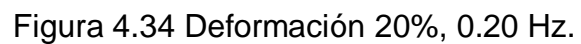

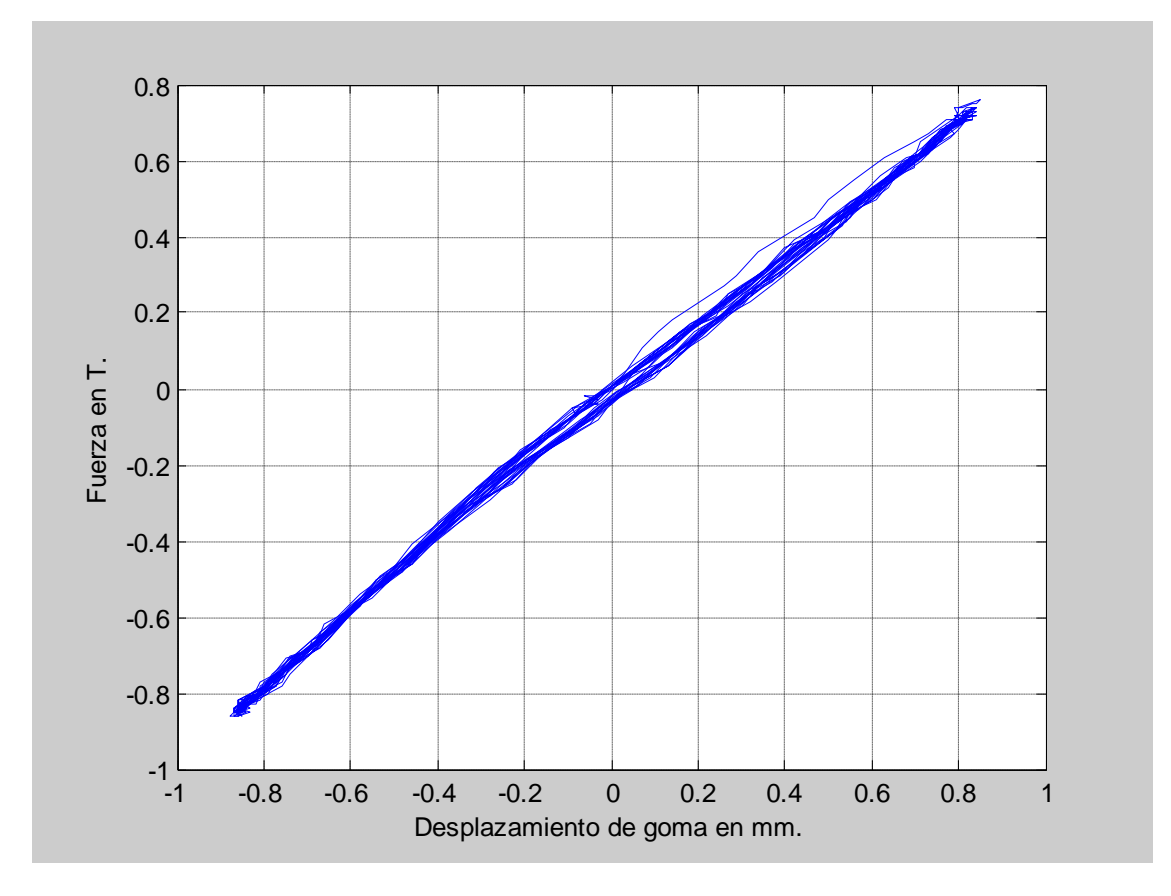

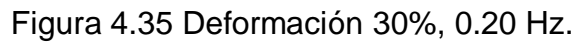

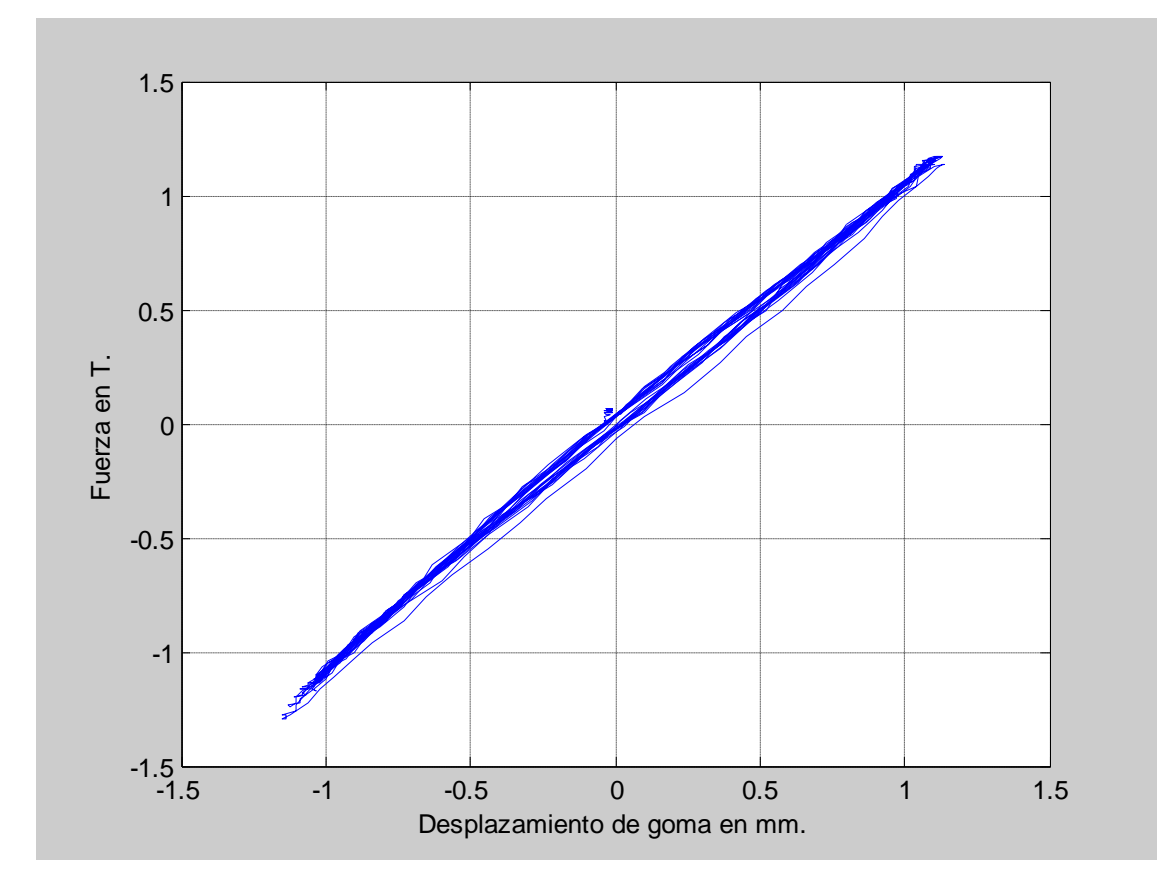

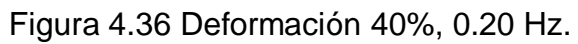

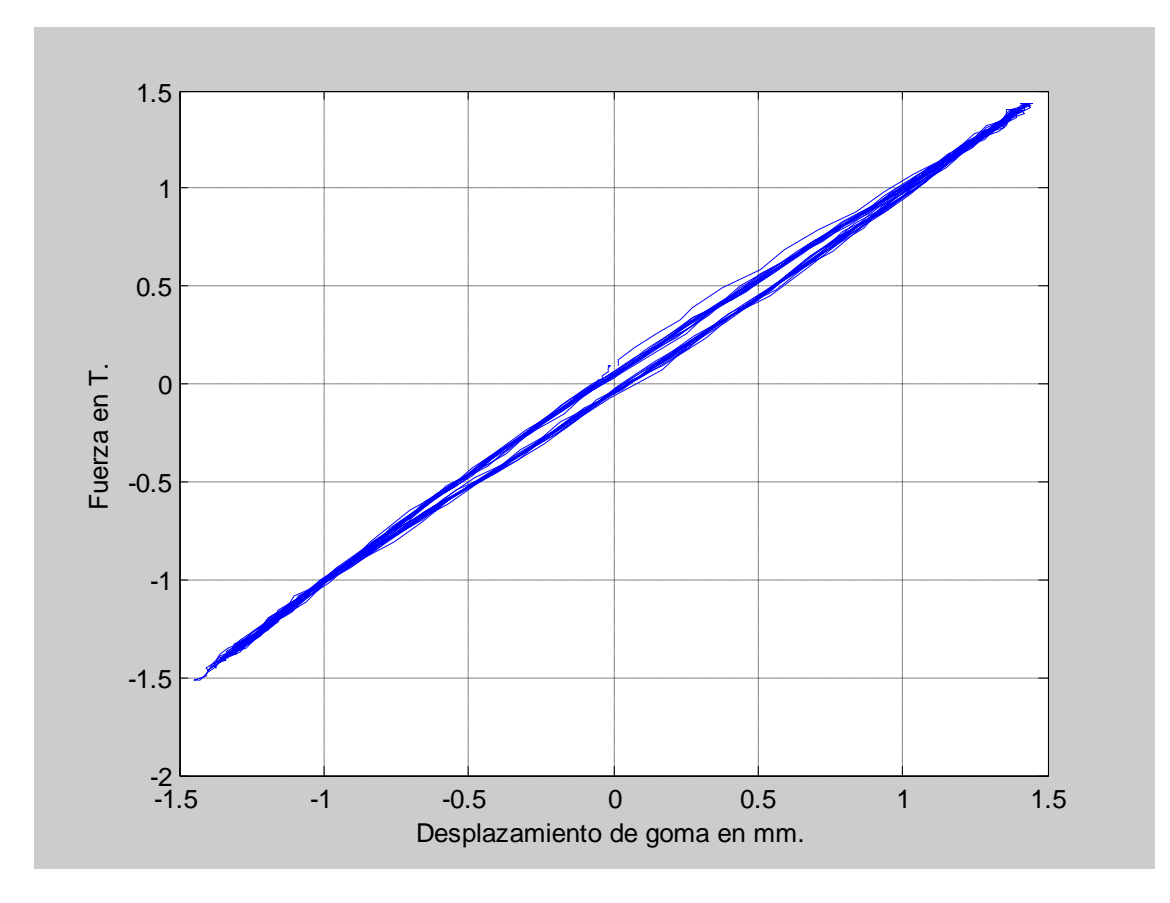

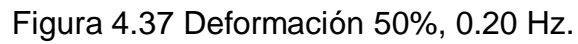

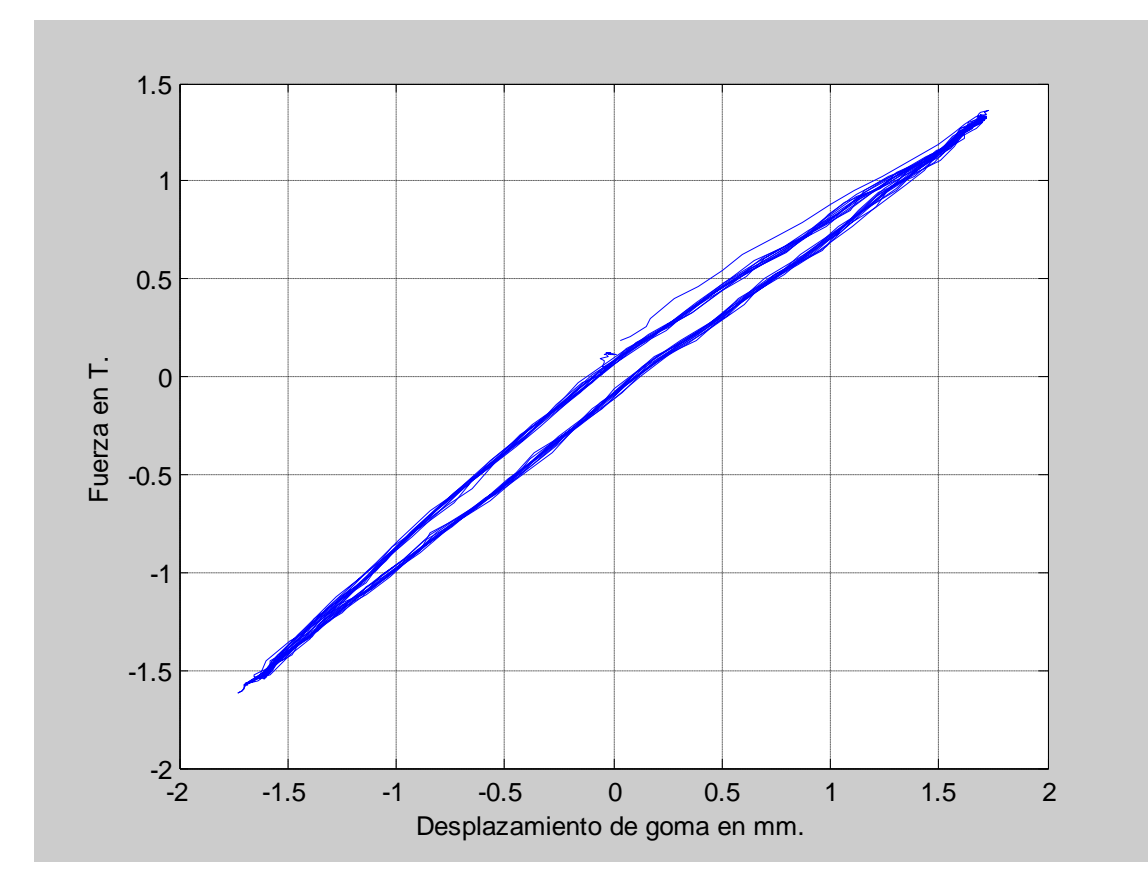

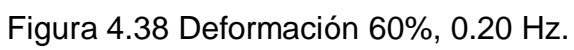

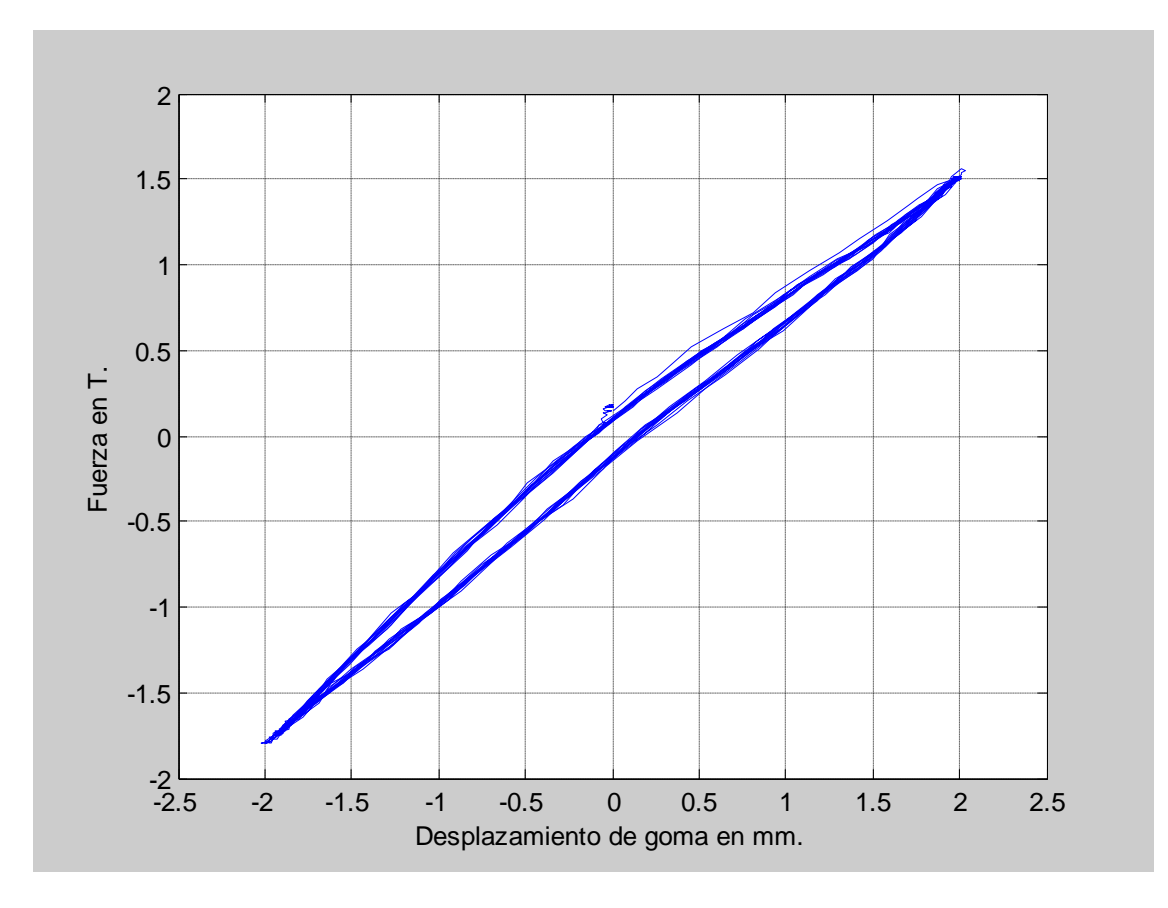

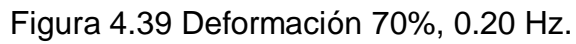

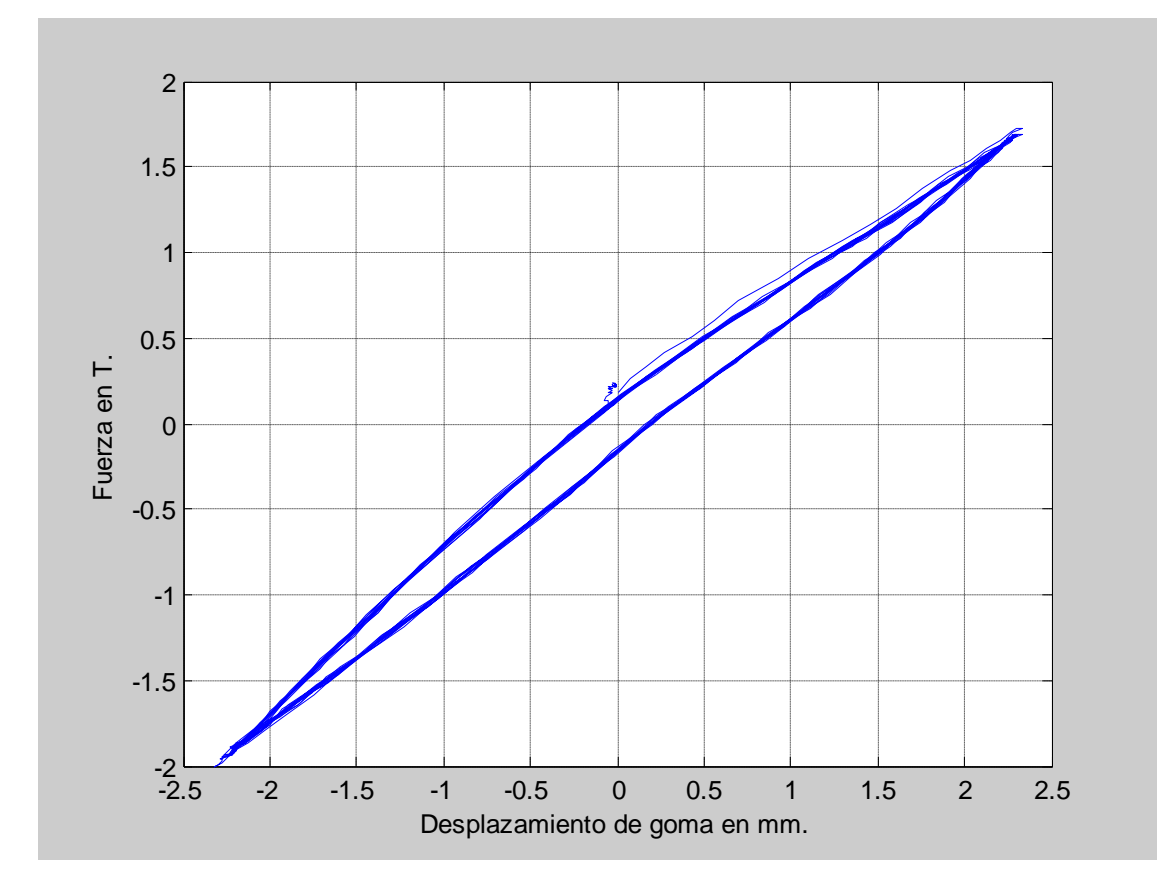

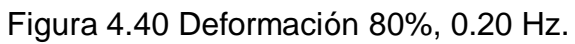

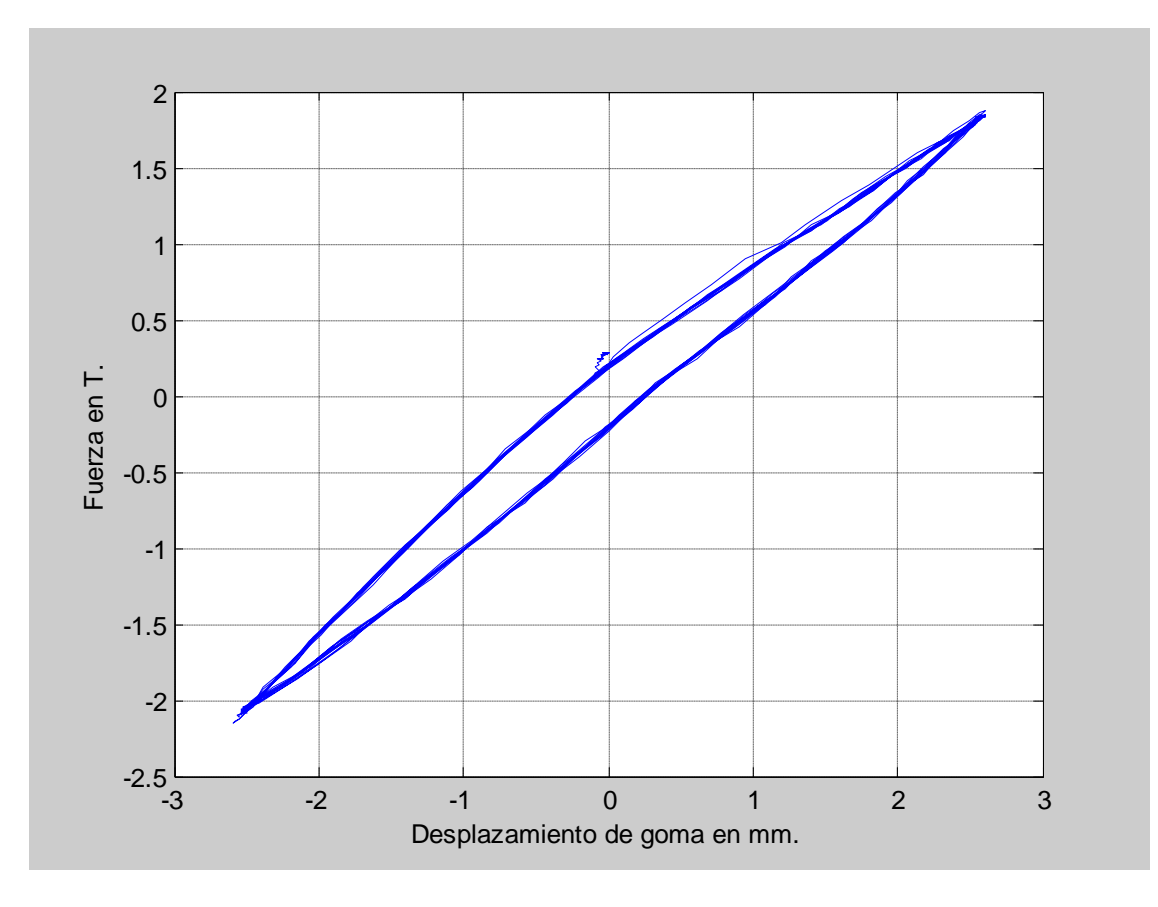

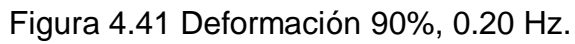

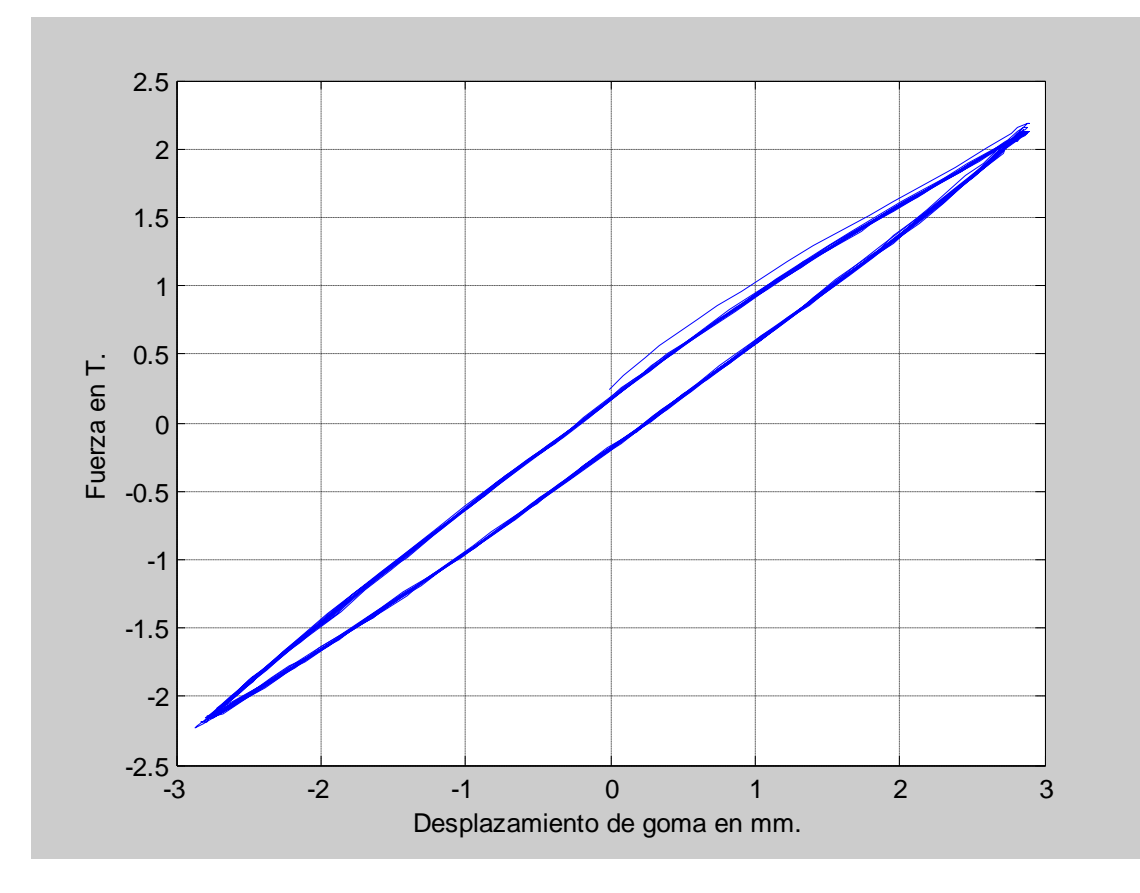

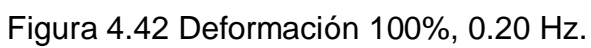

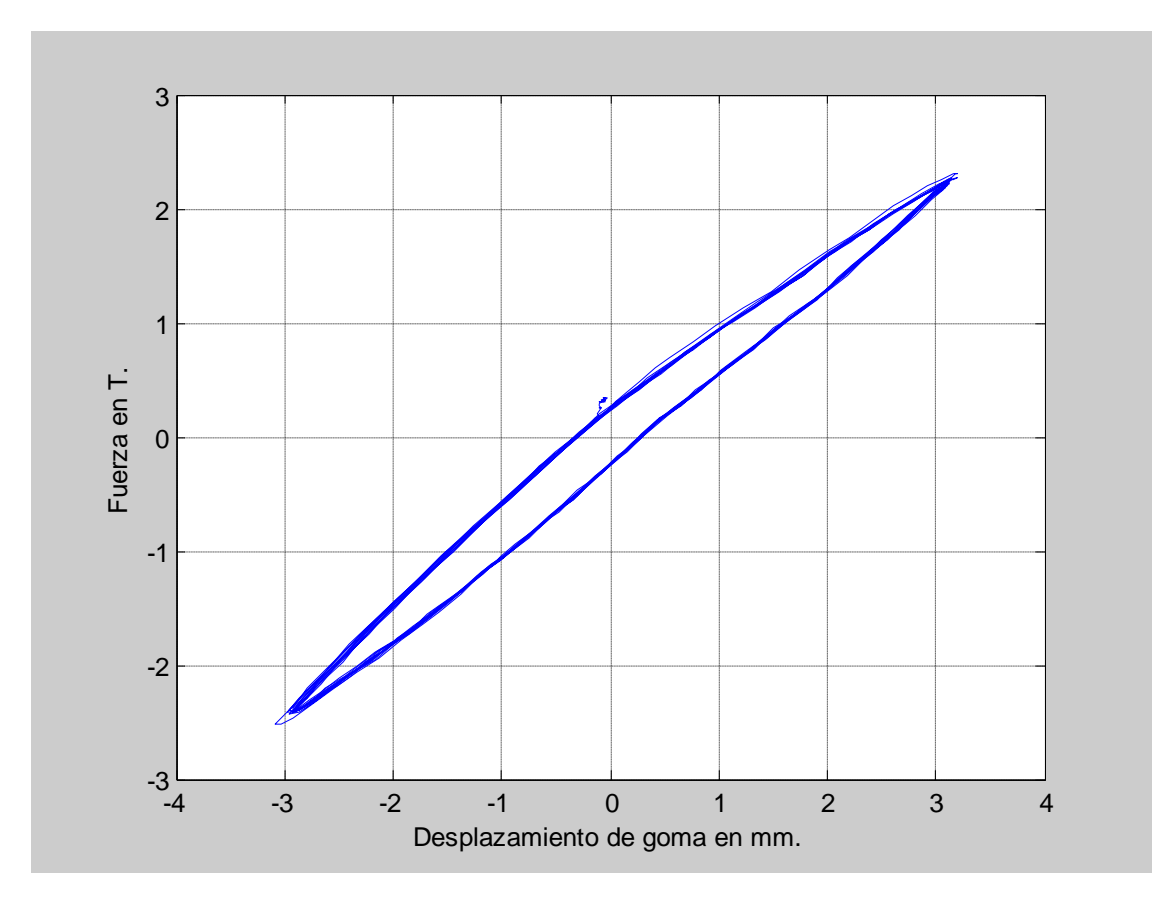

Figura 4.43 Deformación 110%, 0.20 Hz.

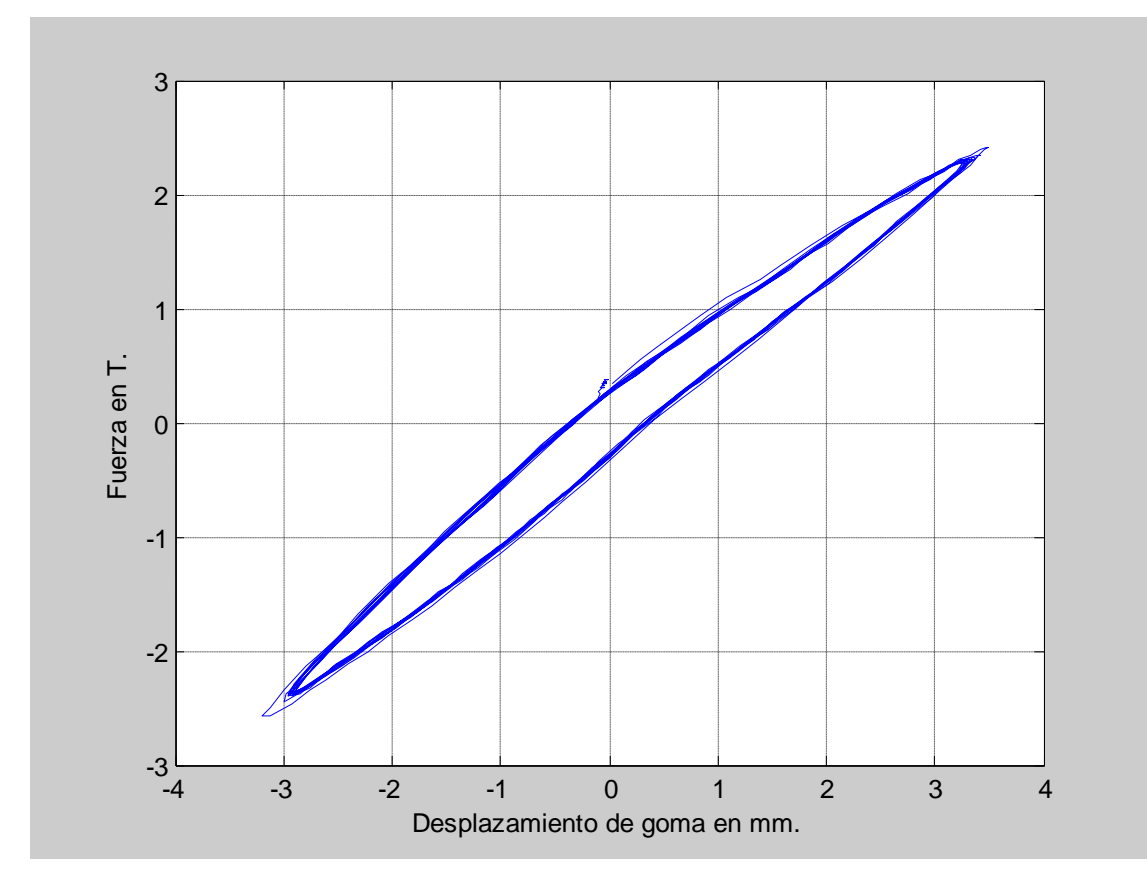

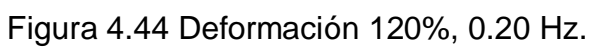

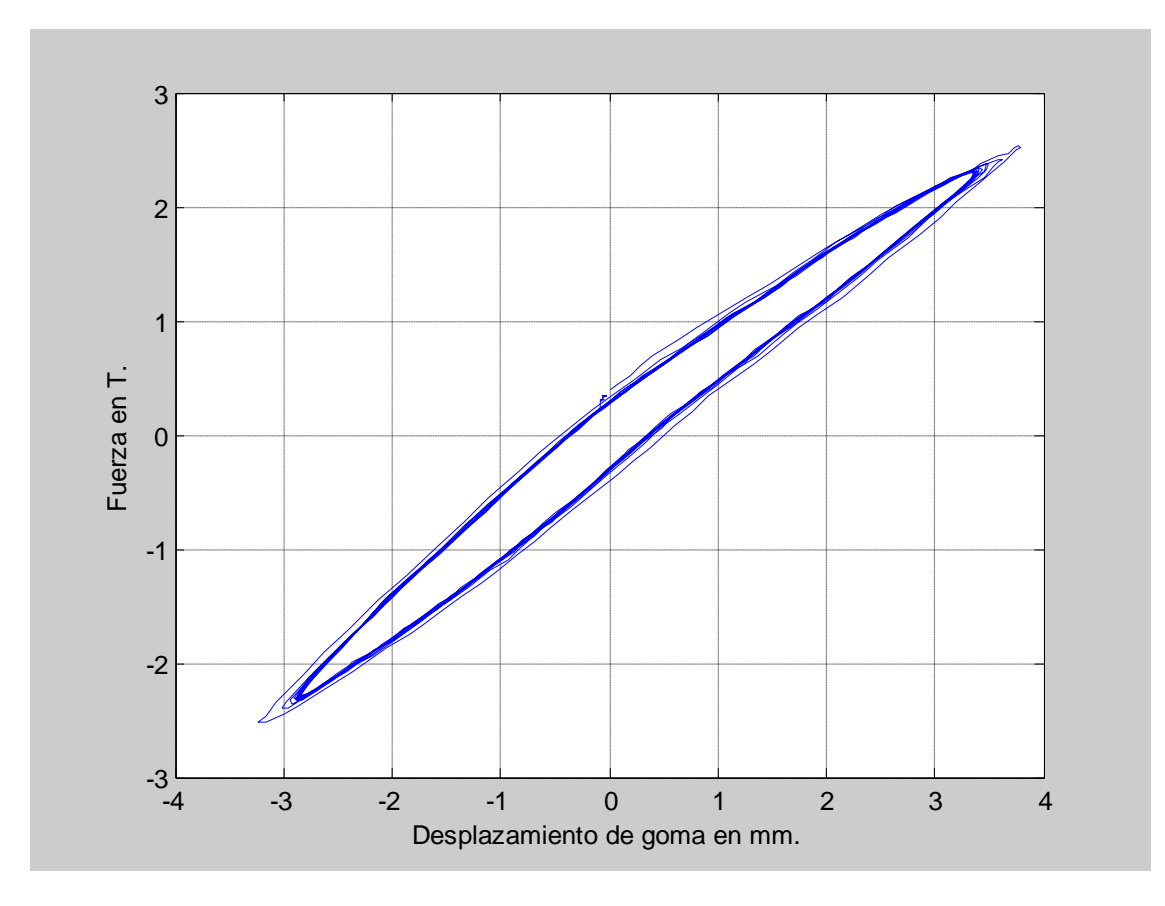

Figura 4.45 Deformación 130%, 0.20 Hz.

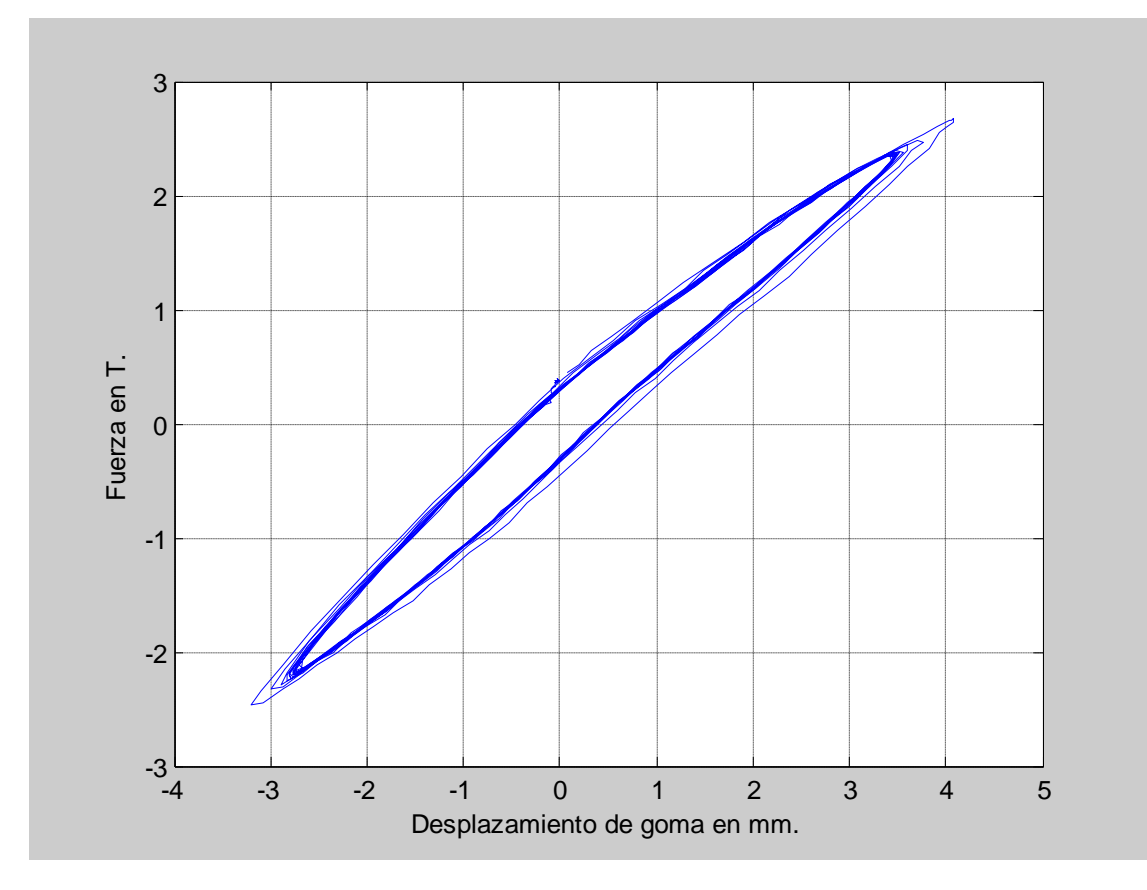

Figura 4.46 Deformación 140%, 0.20 Hz.

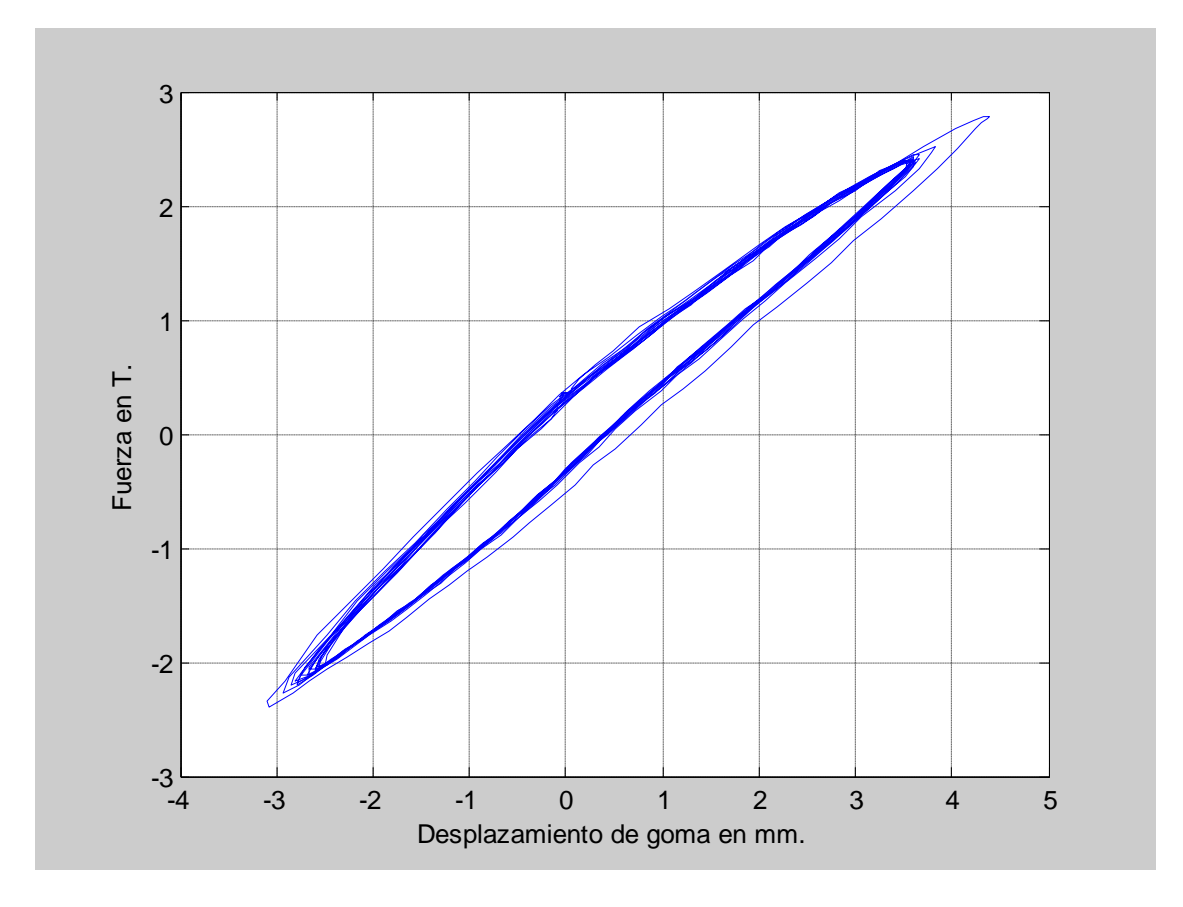

Figura 4.47 Deformación 150%, 0.20 Hz.

Se puede observar claramente que las curvas de histéresis resultado de un desplazamiento del 10% para las cuatro frecuencias de ensayo tienden a ser una recta, es decir, que el dispositivo no disipa energía cuando se producen desplazamientos mínimos.

De igual manera, se observa que no hay degradación de rigidez en la descarga ya que las pendientes de las curvas de carga y descarga son las mismas. Al obtener estas curvas en laboratorio se confirma el comportamiento teórico del oscilador Kelvin Voight. Aguiar *et al (2007).*

#### **Referencias**

- 1. Aguiar R., y Jiménez M., (2007), "Estudio experimental de un disipador visco elástico con goma de seis milímetros (6mm.)", *XIX Jornadas Nacionales de Ingeniería Estructural. Universidad Nacional del Chimborazo, Riobamba.*
- 2. Murota, N., Goda, K., Suzusi, S., Sudo, C. & Suizu, Y., (1994), Recovery characteristics of dynamic properties of high damping rubber bearings, pp. 2-63 to 2-76, *Proceedings of 3rd U.S.- Japan Workshop on Earthquake Protective Systems for Bridges, Berkeley, California, 1994, Report No. NCEER-94-0009, National Center for Earthquake Engineering Research, Buffalo, NY,.*
- 3. Moreschi L., (2000), "*Seismic Design of Energy Dissipation Systems of Optimal Structural Performance*", Dissertation submitted to the Faculty of the Virginia Polytechnic Institute and State University in partial fulfillment of the requirements for the degree of Doctor of Philosophy in Engineering Mechanics, Virginia, US.
- 4. Chang, K. C., Soong, T. T., Lai, M. L., and Nielsen, E. J., (1993). "Development of a Design Procedure for Structures with Added Viscoelastic Dampers", *ATC-17-1 Seminar on Seismic Isolation, Passive Energy Dissipation, and Active Control*, San Francisco, CA, 473-484.

# **CAPITULO V**

#### **RIGIDEZ Y AMORTIGUAMIENTO**

#### **5.4 Base Teórica**

De las curvas de histéresis se obtiene la rigidez equivalente del disipador de energía  $K_e$  y el factor de amortiguamiento viscoso  $\beta$ , mediante las ecuaciones (5.1) y (5.2).

Determinación de características del sistema.

- (a) Las características de fuerza deformación de un sistema amortiguador será basado en los resultados de prueba de carga cíclicas para cada ciclo completo de carga.
- (b) La rigidez efectiva de un amortiguador será calculada para cada ciclo de carga como sigue:

$$
keff = \frac{F_p - F_n}{\Delta_p - \Delta_n} \tag{5.1}
$$

Donde  $\Delta_p y \Delta_n$  son los máximos desplazamientos de ensayo positivo y negativo respectivamente y Fp y Fn son las máximas fuerzas positiva y negativa al instante de los desplazamientos  $\Delta_p y \Delta_n$ , respectivamente.

(c) Amortiguamiento equivalente. El coeficiente de amortiguamiento β de un sistema aislado será calculado como :

$$
\beta = \frac{1}{2\pi} x \frac{AreaTotalEDC}{\Sigma (k_{\text{eff}} d_i^2)}
$$
(5.2)

 El área total EDC será tomada como la suma de las áreas de los bucles histeréticos de todo el amortiguador.

Todos los resultados que a continuación se presentan en las tablas y gráficas, como son los valores de rigidez y amortiguamiento para las cuatro frecuencias de ensayo y los distintos porcentajes de deformación han sido encontrados utilizando el programa computacional *Disipador* el mismo que se explicará a detalle en el apartado 5.4 de este capítulo.

## **5.5 Valores de Rigidez (T/m)**

Los resultados que se muestran a continuación se obtuvieron con el programa *DISIPADOR.*

#### **5.5.1 Valores de Rigidez para 0.05 Hz.**

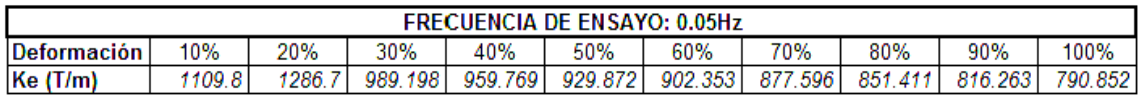

## **5.5.2 Valores de Rigidez para 0.10 Hz.**

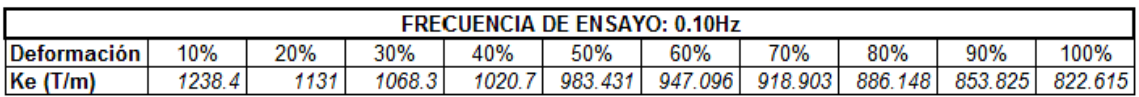

# **5.5.3 Valores de Rigidez para 0.15 Hz.**

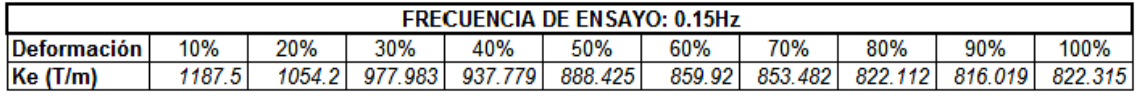

## **5.5.4 Valores de Rigidez para 0.20 Hz.**

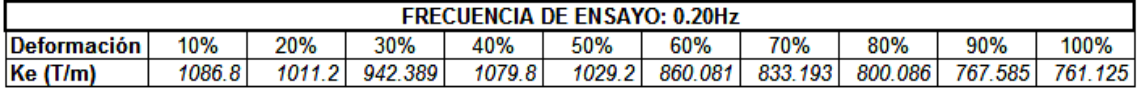

## **5.6 Valores de Amortiguamiento**

# **5.6.1 Valores de Amortiguamiento para 0.05 Hz.**

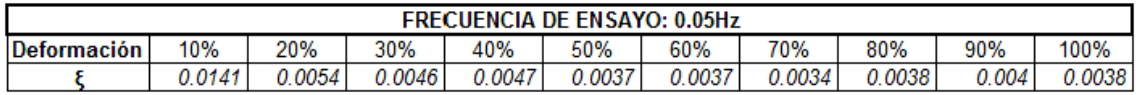

## **5.6.2 Valores de Amortiguamiento para 0.10 Hz.**

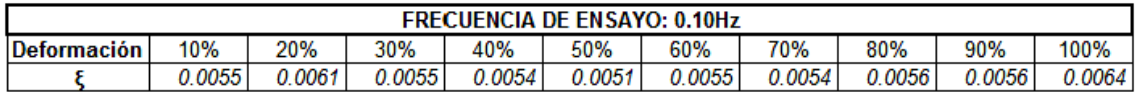

## **5.6.3 Valores de Amortiguamiento para 0.15 Hz.**

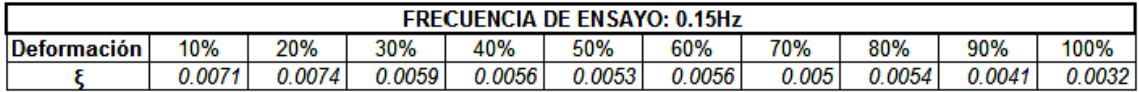

# **5.6.4 Valores de Amortiguamiento para 0.20 Hz.**

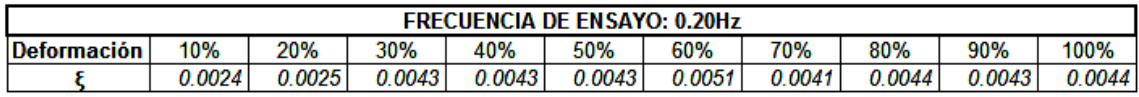

Se sabe que la rigidez y el factor de amortiguamiento del disipador de energía visco elástico varían en función de la deformación de la goma, de la frecuencia de la excitación y de la temperatura. Chang *et al* (1992 y 1993). Por este motivo se realizaron los ensayos para diferentes frecuencias de excitación y para diferentes porcentajes de deformación de las gomas. Los resultados obtenidos se hallan en las figuras 5.1 y 5.2, para la rigidez efectiva y para el factor de amortiguamiento.

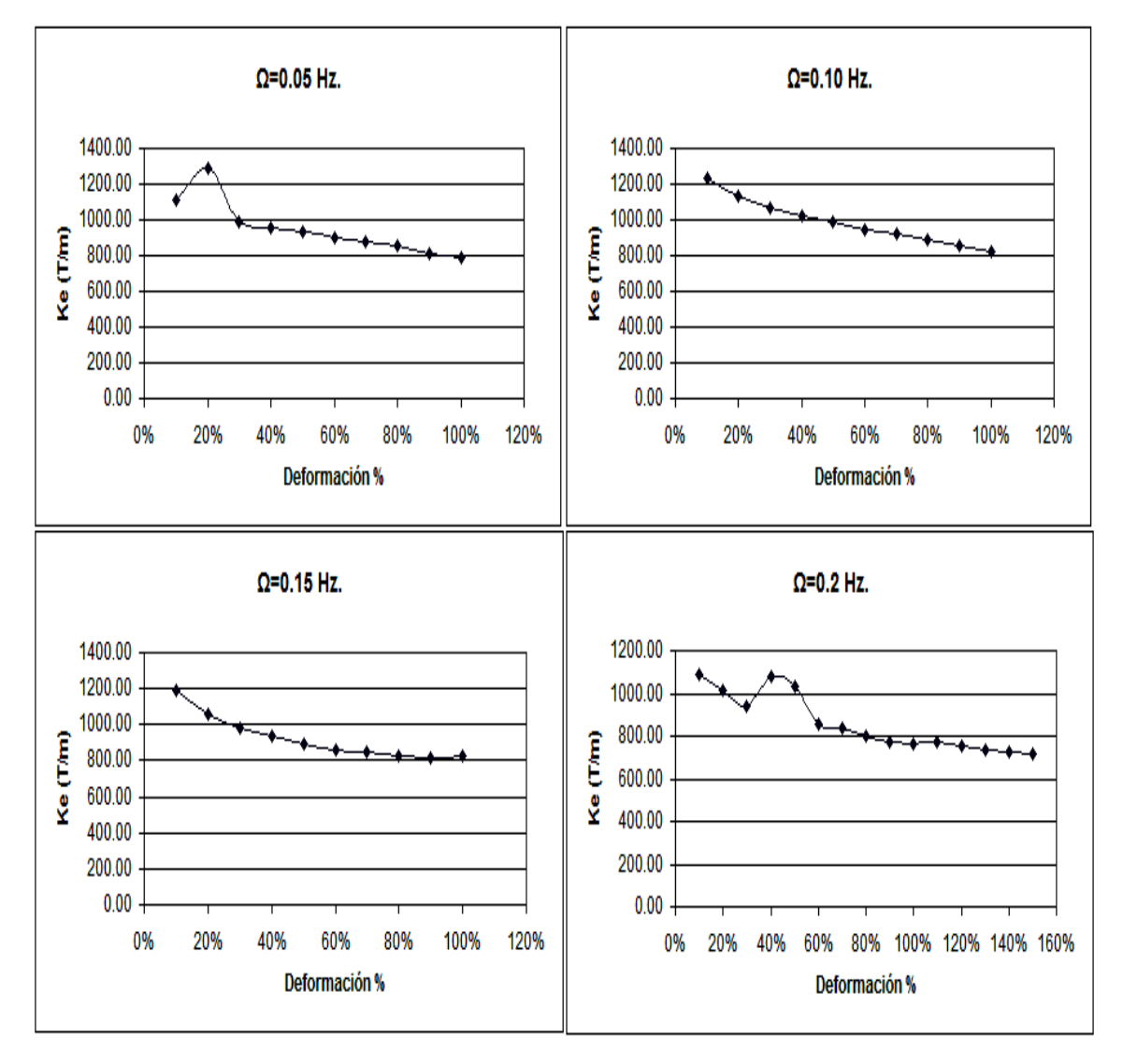

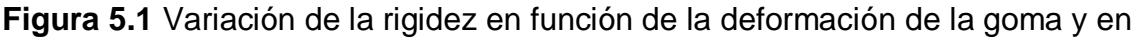

función de la frecuencia de excitación.

Del análisis de la figura 5.1, se desprende lo siguiente:

- A medida que la deformación de la goma se incrementa la rigidez equivalente disminuye.
- A medida que se aumenta la frecuencia de vibración aumenta la rigidez también aumenta. Así por ejemplo para una deformación de la goma del 50% la rigidez varía desde 929.87 T/m., que se tiene para una frecuencia de 0.05 Hz., a 1029.20 que se halla para una frecuencia de excitación de 0.20 Hz.

Con relación a la figura 5.2, en que se presenta la variación del factor de amortiguamiento se puede indicar que no hay una tendencia definida en las curvas pero se aprecia que a medida que aumenta la deformación de la goma y se incrementa la frecuencia de excitación mayor es el factor de amortiguamiento. Mayor es la energía liberada.

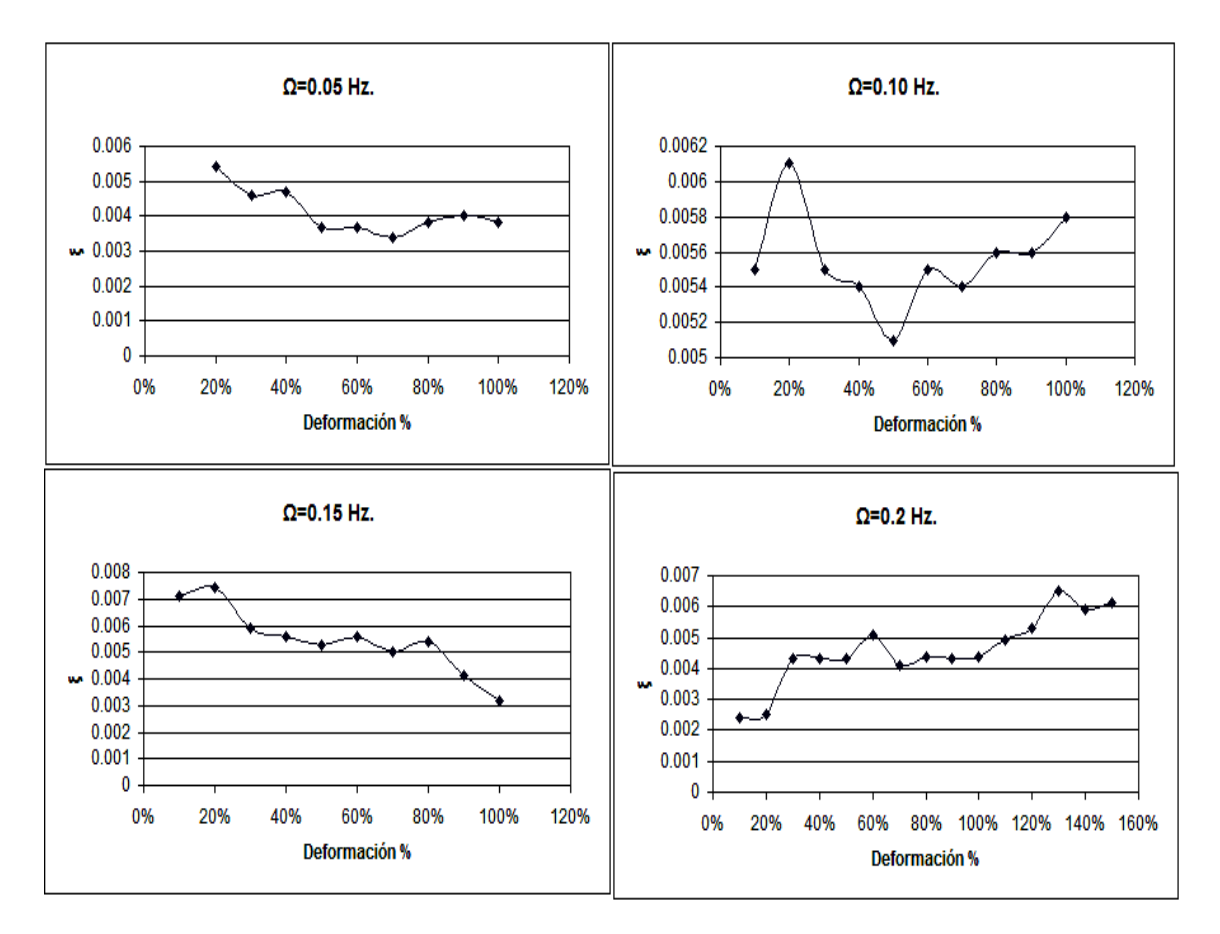

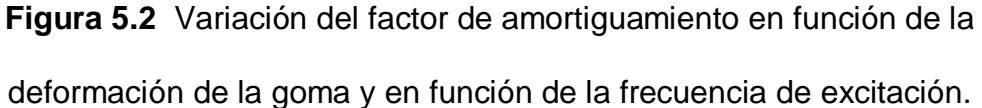

Se puede indicar también que el factor de amortiguamiento obtenido, en todos los casos es menor a 0.8% y un valor medio es 0.5%.

### **5.4 Programa Computacional.**

El programa computacional usado para el procesamiento de los datos obtenidos luego de ensayar el disipador de energía se denomina *DISPADOR,*  este programa ha sido desarrollado por el Dr. Roberto Aguiar en el centro de investigación científica CEINCI.

El programa *disipador* ha sido codificado en MatLab y nos permite encontrar la rigidez promedio Ke de cada uno de los bucles histeréticos y el valor del factor de amortiguamiento β, siendo estas las variables de mayor trascendencia a ser analizadas.

Cabe recordar que antes de utilizar el programa los datos obtenidos de los distintos ensayos deben ser procesados como se indicó en el capítulo 3 de este proyecto de tal manera que todos los archivos con extensión "\*.OUT" estén ubicados en la carpeta work dentro de MatLab y así poder llamarlos en consola.

El programa permite además ver las graficas de los bucles de histéresis propios del comportamiento mecánico del disipador, abriendo una ventana adicional con este fin; el operador también puede observar la relación existente entre las fuerzas máximas en cada ciclo de carga y descarga como se muestra en la figura 5.3, desplazamientos máximos en cada ciclo de carga y descarga, figura 5.4, y la respuesta de fuerzas en función del tiempo, figura 5.5, en esta gráfica se ha señalado el período de vibración de la respuesta que no es más que el inverso de la frecuencia. Es necesario mencionar que las figuras anteriormente detalladas han sido obtenidas para las cuatro frecuencias de excitación a saber 0.05 Hz., 0.10 Hz., 0.15 Hz., y 0.20 Hz, para el caso particular en el cual la deformación de la goma es del 100%.

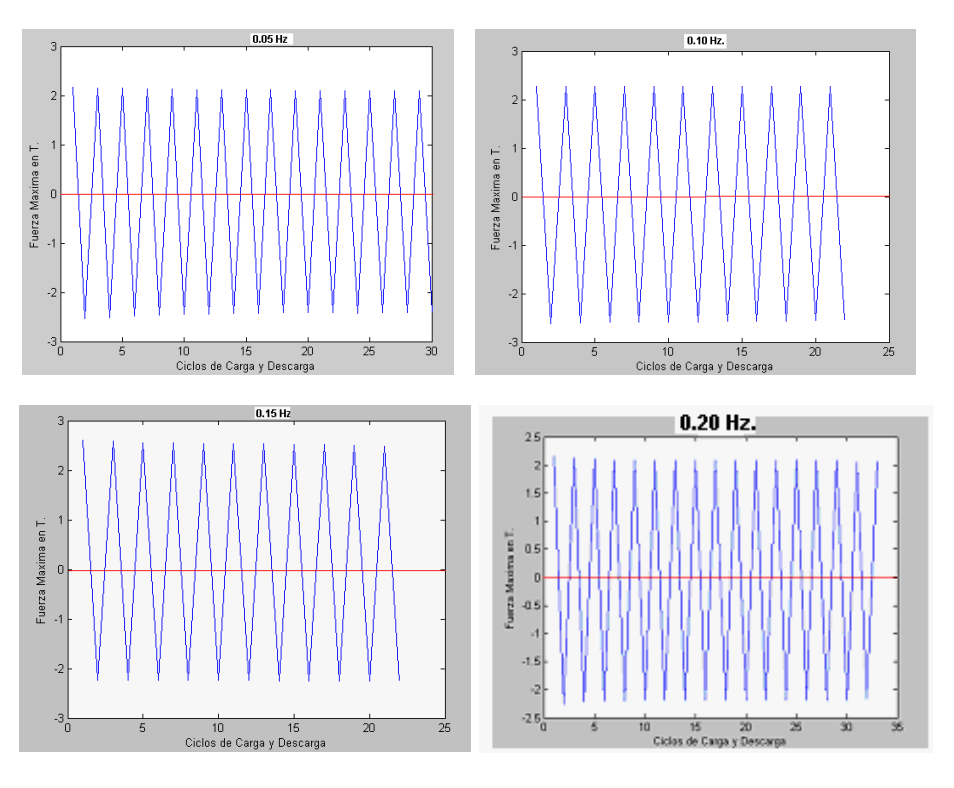

 **Figura 5.3** Relación entre fuerza máxima y ciclos de carga y descarga;

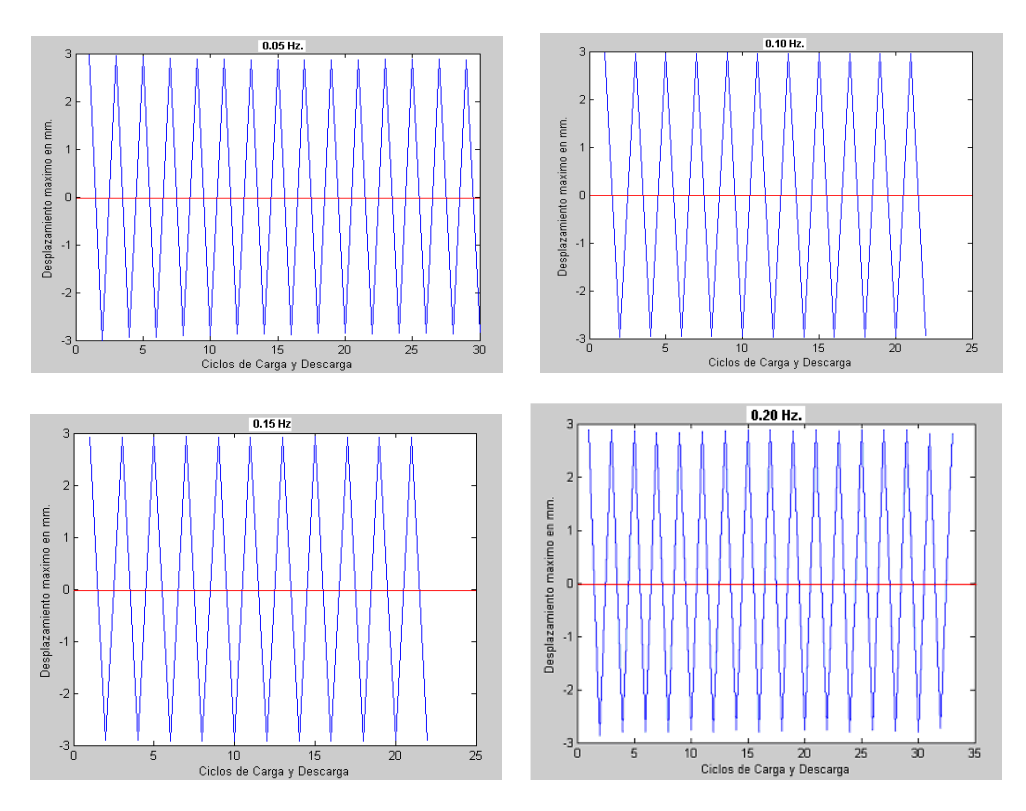

deformación de la goma igual al 100%.

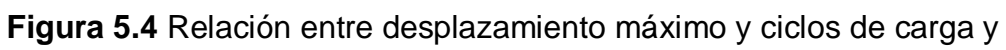

descarga; deformación de la goma igual al 100%.

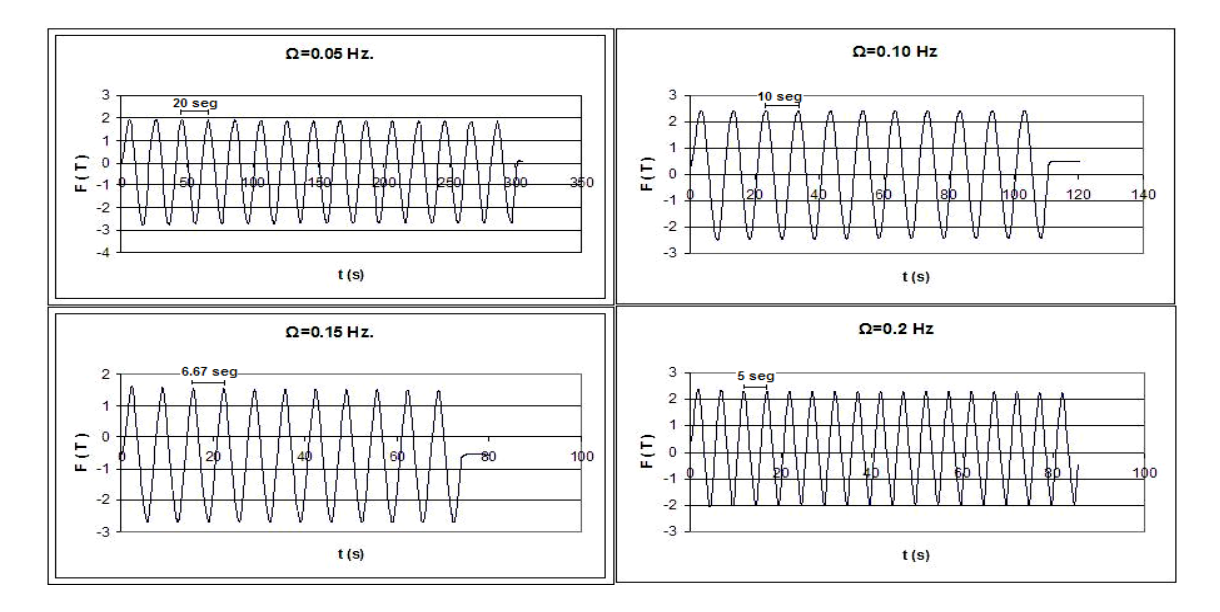

**Figura 5.5** Relación de la respuesta fuerza axial – tiempo para deformación de la goma igual al 100%.

El programa está codificado para mostrar en la pantalla referente a las gráficas, las curvas de histéresis, si se necesita obtener cualquier otro tipo de curvas dentro de las anteriormente descritas solo se debe realizar pequeños cambios en la codificación del programa como retirar el carácter % de las sentencias que obedecen a la graficación de las curvas deseadas.

A continuación se muestra la codificación del programa disipador:

function[rigprom,zeda]=disipador (nombre)

%

% Programa para encontrar la rigidez y el amortiguamiento

% de un disipador de energia viscoelastico

% Por: Dr. Roberto Aguiar Falconi

% Centro de Investigaciones Cientificas-ESPE

 $\frac{0}{0}$ 

%\*\*\*\*\*\*\*\*\*\*\*\*\*\*\*\*\*\*\*\*\*\*\*\*\*\*\*\*\*\*\*\*\*\*\*\*\*\*\*\*\*\*\*\*\*\*\*\*\*\*\*\*\*\*\*\*\*\*\*\*

% [rigprom,zedapromedio]=disipadornew (nombre,factor)

```
%************************************************************
```
% X Vector contiene valores de deformación en mm.

% Y Vector contiene valores de fuerza en T.

% Z Vector de punteros donde se cambia de sentido curva de histeresis

% rigprom Rigidez promedio del disipador (Rigidez en cada ciclo/#ciclos)

% areapromedio Area promedio de las curvas de histeresis.

% zedapromedio Factor de amortiguamiento promedio.

% factory Factor de ajuste de curva de histeresis en T.

%

```
m=length(nombre);
```
for  $i=1:m$ 

```
 Y(i)=nombre(i,1)+factor;
```

```
 X(i)=nombre(i,2);
```
end

```
plot (X,Y)
```
xlabel ('Desplazamiento de goma en mm.');

```
ylabel ('Fuerza en T.'); grid on;
```
icodp=0;icodn=0;

for  $i=1$  m

if  $i>2$ 

if  $Y(i) == 0$ 

```
 continue
```
end

if  $Y(i)*Y(i-1) <= 0 < Y(i) < 0$ 

icodp=icodp+1;

Z1(icodp)=i;

end

```
if Y(i)*Y(i-1) <= 0 < Y(i) > 0
```
icodn=icodn+1;

Z2(icodn)=i;

end

end

end

```
Z1=Z1';Z2=Z2';Z=[Z1;Z2];Z=sort(Z);
```
%ico=icodp+icodn;

```
if icodp >= icodn
```
ico=icodn;

else

ico=icodp

end

%Valores maximos en cada rama de histeresis (Fuerza)

```
icon=0;ymax=0;ymin=1000;II=1;
```
for j=1:ico

 $ZZ=Z(j);$ 

for k=II:ZZ-1

```
 icon=icon+1;
```

```
 if Y(icon)>=ymax & Y(icon)>0
```

```
 ymax=Y(icon);yy=ymax;s=icon;
```
elseif Y(icon)<=ymin & Y(icon)<0

```
 ymin=Y(icon);yy=ymin;s=icon;
```
end

end

```
 FUERZA(j)=yy;ymax=0;ymin=0;II=ZZ;POSICION(j)=s;
```

```
 DESPLA(j)=X(s);
```
end

```
FUERZA=FUERZA';POSICION=POSICION';DESPLA=DESPLA';
```
%plot (FUERZA)

%xlabel ('Ciclos de Carga y Descarga')

%ylabel ('Fuerza Maxima en T.')

%plot (DESPLA)

%xlabel ('Ciclos de Carga y Descarga')

%ylabel ('Desplazamiento maximo en mm.')

%grid on;

% Rigidez en cada rama en T/m. Por eso se multiplica por 1000

```
rigprom=0;contador=0;
```
for  $i=1$ : $i$ co-1

```
 contador=contador+1;
```

```
 numerador=FUERZA(i)-FUERZA(i+1);
```

```
 denominador=(DESPLA(i)-DESPLA(i+1));
```
rigidez(i)=numerador\*1000/denominador;rigprom=rigprom+rigidez(i);

end

rigidez=rigidez';

contador;

rigprom=rigprom/contador;

%plot (rigidez)

%xlabel ('Ciclos de Carga y Descarga')

%ylabel ('Rigidez en T/m')

% Calculo del factor de amortiguamiento promedio

areatotal=0;ij=1;zedatotal=0;

for  $j=1:3$ 

ini=POSICION(j);

ifin=Z(j);

for i=ij:ini

 $Yini(i)=Y(i);Xini(i)=X(i);$ 

end

ij=ini;

for  $i=ij$ :ifin

 $Yfin(i)=Y(i);Xfin(i)=X(i);$ 

end

ij=ifin;

```
 areas=trapz(Xini,Yini);
```

```
 areab=trapz(Xfin,Yfin);
```
area(j)=(areas-areab);

# % zeda(j)=area(j)/(2\*pi\*FUERZA(j)\*DESPLA(j));

```
% if zeda(j) < =0
```

```
% zeda(i)=0;
```
% end

areatotal=areatotal+area(j);

% zedatotal=zedatotal+zeda(j);

end

%area=area';zeda=zeda';

%areapromedio=areatotal/ico;

%zedapromedio=zedatotal/ico;

sumadenominador=0;

for  $i=1$ : $i$ co-1

```
 denominador=(DESPLA(i)-DESPLA(i+1));
```
sumadenominador=sumadenominador+(rigidez(i)/1000)\*denominador\*denomin

ador;

end

```
zeda=areatotal/(2*pi*sumadenominador);
```
%ij=1;

%ifin=Z(1)-1

 $%$ for j=ij:ifin

%  $Y1(i)=Y(i);X1(i)=X(i);$ 

% end

%plot (X1,Y1)

%plot (zeda)

%xlabel ('Ciclos de Carga y Descarga')

%ylabel ('Factor de amortiguamiento')

%---fin---

La manera de ejecutar el programa es muy sencilla, en primer lugar debemos cargar el archivo que contiene los datos a ser procesados, por ejemplo >>load csmmcc.out que en este caso corresponde al archivo 0.6 mm (10% de deformación) a una frecuencia de 0.05 Hz., lugo de esto llamamos al programa >> [rigprom,zeda]=disipador (nombre), entre corchetes se colocan las variables a ser halladas, nombre del programa y entre paréntesis el nombre del archivo que previamente se ha cargado; los resultados que se presentaran en consola son la rigidez promedio, el amortiguamiento y la grafica que relaciona la fuerza y desplazamiento.

Los resultados del programa se los puede ver en la sección 5.2 y 5.3 de este capítulo.

#### **5.5 Modelo Analítico.**

El comportamiento de los disipadores de energía visco elásticos es del tipo Kelvin Voight. En este tipo de modelo, la fuerza que actúa en el disipador *f* (*t*) es la siguiente:

$$
f(t) = C \dot{q} + K q \tag{5.3}
$$

Donde C es el amortiguamiento, K es la rigidez,  $q, \dot{q}$  son el desplazamiento y velocidad del sistema en función del tiempo, respectivamente. Estrictamente la rigidez y el amortiguamiento también son función del tiempo, esto se aprecia en los ensayos pero se trabaja con valores constantes.

El modelo de Kelvin – Voight esta compuesto por un resorte lineal colocado en paralelo con un amortiguador viscoelástico como se observa en la figura 5.6 (a).

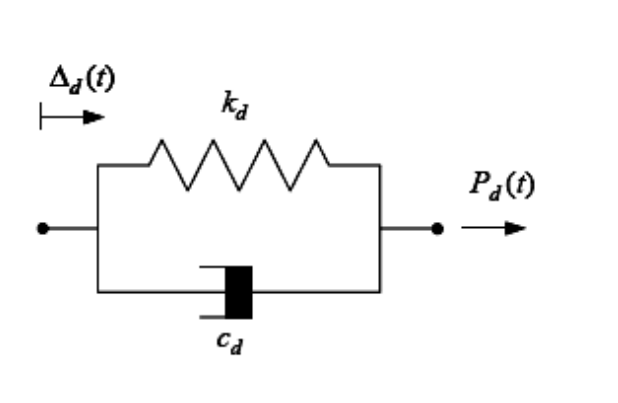

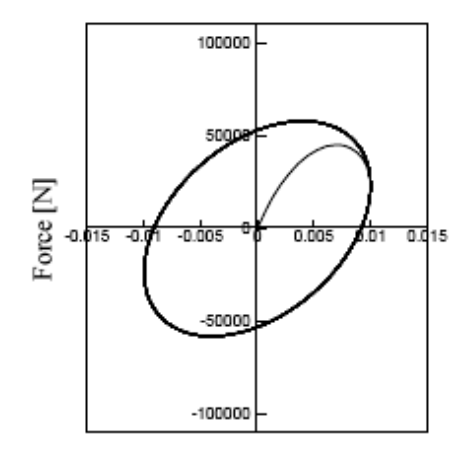

displacement [m]

(a)

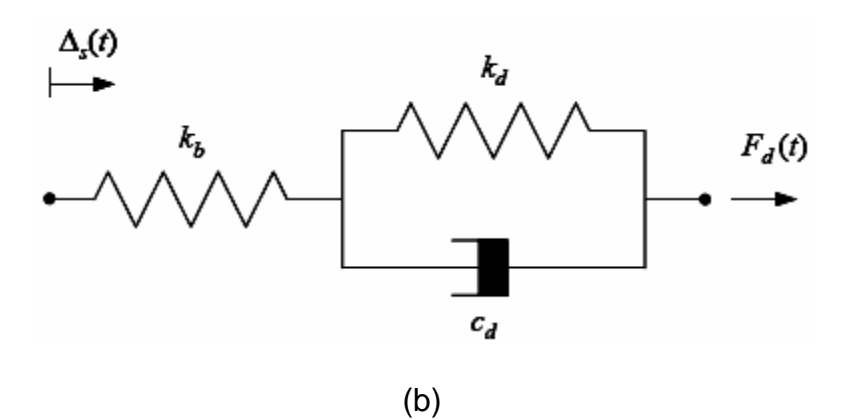

Figura 5.6 Modelos lineales de dispositivos viscoelásticos, (a) Modelo de Kelvin – Voight para cargas armónicas y su correspondiente respuesta fuerza – deformación, (b) Modelo de la diagonal amortiguadora ensamblada.

Además de añadir las capacidades de disipación de energía suplementarias a la estructura debido al amortiguamiento incorporado, los dispositivos contribuyen también a la rigidez lateral global del edificio. Para este modelo, la relación general para la fuerza resistente a una posición *d* del elemento toma la siguiente forma:

$$
P_d(t) = K_d(\omega)\Delta_d(t) + c_d(\omega)\Delta_d(t)
$$
\n(5.4)

Donde  $k_d(\omega)$  y  $c_d(\omega)$  denotan, respectivamente, los valores dependientes de la frecuencia, de la rigidez y amortiguamiento para el dispositivo. Para un amortiguador viscoelástico con un área total de corte A y un espesor total h, se aplican las siguientes relaciones:

$$
k_d(\omega) = \frac{AG'(\omega)}{h}, \qquad c_d(\omega) = \frac{AG''(\omega)}{\omega h}, \qquad \eta(\omega) = \frac{G''(\omega)}{G'(\omega)}\tag{5.5}
$$

Donde  $G'(\omega)$  y  $G''(\omega)$  están definidas, respectivamente, como el módulo de almacenamiento y el módulo de pérdida del material viscoelástico,  $\eta(\omega)$  es el factor de pérdida que proporciona una medida de la capacidad de disipación de energía del material del visco elástico y  $\omega$  corresponde a la frecuencia en que estas propiedades están determinadas. De la ecuación 5.5 la relación entre el amortiguamiento y la rigidez agregada por un dispositivo viscoelástico sólido puede ser determinada como:

$$
k_d = \frac{G'(\omega)}{G'(\omega)}\omega \qquad c_d = \frac{\omega}{\eta(\omega)}k_d \tag{5.6}
$$

Si bien las propiedades mecánicas  $k_d$  y  $c_d$  son dependientes de la frecuencia de deformación  $\omega$ , en la práctica estas cantidades son consideradas como casi constantes dentro de un grupo de frecuencia y la temperatura a la que opera.

La flexibilidad de los soportes de las diagonales puede además ser incorporada en el análisis. Esto puede lograrse combinando el amortiguador y la diagonal en serie como se muestra en la figura 5.6 (b).

El modelo matemático que describe la fuerza  $F_d(t)$  aplicada a la estructura por la componente de amortiguamiento puede obtenerse considerando un procedimiento similar al que se muestra a continuación. Es simple mostrar que esta relación tiene la siguiente forma:

$$
F_d(t) + \frac{c_d}{k_b + k_d} F_d(t) = k_{bd} \left[ \Delta_s(t) + \frac{c_d}{k_d} \dot{\Delta}_s(t) \right]
$$
(5.7)

En esta expresión,  $k_{bd}$  representa la rigidez global del armazón amortiguadordiagonal. Esta es obtenida como una función de la rigidez de la diagonal *b k* , y la rigidez adicionada por el material viscoelástico  $\,k_{_d}$ , como:

$$
k_{bd} = \frac{1}{\frac{1}{k_b} + \frac{1}{k_d}} = \frac{k_d k_b}{k_b + k_d}
$$
 (5.8)

Está claro que si la diagonal es considerada como rígida, la deformación experimentada por el amortiguador es igual a la que se produce en la estructura. En este caso  $k_b = \infty$ , y  $k_{bd} = k_d$ , y la ecuación (5.7) se reduce a la ecuación (5.4).

### **Carga Armónica, Deformación y Energía Disipada.**

La carga armónica aplicada al sistema F(t) y la deformación longitudinal q(t) producida por dicha carga en el mismo sentido son:

$$
F(t) = Fo * Sen(wt + \phi)
$$
\n(5.9)

$$
q(t) = q_0 * \text{Sen}(wt) \tag{5.10}
$$

Cuando se tienen grandes deformaciones al ser sometido ciclos de carga y descarga se forma un ciclo de histéresis con una cantidad de energía disipada en forma de calor. El desfase angular  $\phi$  entre la deformación y la fuerza es lo que produce el ciclo de histéresis. De las ecuaciones 5.9 y 5.10 se deduce:

$$
F(t) = Fo \frac{q(t)}{q_o} Cos \phi + Fo \sqrt{1 - \left(\frac{q(t)}{q_o}\right)^2} Sen \phi
$$
 (5.11)

$$
F'(t) = Fo \frac{q(t)}{q_o} Cos \phi - Fo \sqrt{1 - \left(\frac{q(t)}{q_o}\right)^2} Sen \phi
$$
 (5.12)
La ecuación 5.12 que lleva signo negativo representa la forma inferior de la curva.

La energía disipada será igual al área definida por cada bucle de curvas histeréticas y que se define por:

$$
Aw = \int_{-q_o}^{q_o} [F(t) - F'(t)]^* dq
$$
\n(5.13)

Resolviendo la integral tenemos:

$$
Aw = \pi * F_o * q_o * Sen\phi \tag{5.14}
$$

## **Referencias**

- 1. Aguiar R., y Jiménez M., (2007), "Estudio experimental de un disipador visco elástico con goma de seis milímetros (6mm.)", *XIX Jornadas Nacionales de Ingeniería Estructural. Universidad Nacional del Chimborazo, Riobamba.*
- 2. Constantinou, M. C. and Symans, M. D., (1993), "Seismic Response of Structures with Supplemental Damping," *The Structural Design of Tall Buildings*, 2, 77-92.
- 3. Inaudi, J. A. and Kelly, J. M., (1995). "Modal Equations of Linear Structures with Viscoelastic Dampers," *Earthquake Engineering and Structural Dynamics*, 24, 145-151.
- 4. Pong, W. S., Tsai, C. S., and Lee, G. C., (1994). "Seismic Study of Building Frames with Added Energy-Absorbing Devices," *Report No. NCEER 94-0016*, National Center for Earthquake Engineering Research, University of New York at Buffalo, Buffalo, NY.
- 5. Moreschi L., (2000), *Seismic Design of Energy Dissipation Systems for Optimal Structural Performance*, The Faculty of the Virginia Polytechnic Institute and State University, Blacksburg, Virginia.

## **CAPITULO VI**

## **CONCLUSIONES Y RECOMENDACIONES**

De los resultados presentados aquí, las conclusiones siguientes pueden deducirse:

- Una manera muy atractiva de mejorar el desempeño sísmico de una estructura se da por la posibilidad de un aumento artificial del periodo de vibración y la capacidad de dispersión de energía del sistema. Esto puede obtenerse haciendo el uso de elementos adicionales específicos diseñados para aislar parte de la estructura de la intensidad total del movimiento sísmico y/o para disipar una cantidad grande de energía (la dispersión de la energía de entrada, reduciendo las deformaciones plásticas así en la estructura y también concentrándose el daño en estos elementos que pueden sustituirse fácilmente).
- El tipo de amortiguador viscoelástico estudiado en este proyecto proporciona principalmente el amortiguamiento suplementario a la estructura, reduciendo de esta manera los desplazamientos tanto en elementos estructurales como en elementos no estructurales.
- Como se puede observar, la solución para una excitación sinusoidal externa aplicada a un amortiguador de energía viscoelástico describe un bucle de curvas de forma elíptica.
- Se ha ensayado el disipador visco elástico que se viene estudiando en el Centro de Investigaciones Científicas, CEINCI, de la Escuela Politécnica del Ejército, ESPE, para diferentes porcentajes de deformación de la goma (10% - 100%) y para cuatro frecuencias de excitación (0.05Hz., 0.10Hz., 0.15Hz., 0.20Hz.).
- A pesar de que el espesor de la goma es de 6 mm., el factor de amortiguamiento medio es del orden de 0.5%.
- Las curvas de histéresis que se obtienen en laboratorio son similares a las que se obtienen analíticamente con el oscilador Kelvin Voight.
- No se emiten otras conclusiones ya que se continúan con los ensayos de laboratorio, con otros disipadores.
- Se recomienda actualizar los equipos de ensayo del laboratorio de resistencia de materiales de la ESPE ya que los equipos con los que se cuenta actualmente son obsoletos y no permiten realizar estudios de este tipo, razón por la cual los ensayos se realizaron en los laboratorios de la EPN.

## **BIBLIOGRAFÍA**

- 1. Aguiar R. (1995), "Análisis Matricial de Estructuras", Escuela Politécnica del Ejercito. Segunda Edición, 612p, Quito Ecuador.
- 2. Aguiar R., (1996), *Índices de daño sísmico en edificios de hormigón armado,* Centro Internacional de Métodos Numéricos en Ingeniería. Monografías de Ingeniería Sísmica, **CIMNE IS-17,** 99 P., Barcelona, España.
- 3. Aguiar R., y Moroni M., (2007), *Disipadores de energía visco elásticos a base de goma",* Centro de Investigaciones Científicas. Escuela Politécnica del Ejército, En preparación, Quito.
- 4. Chang K., Soong T., Oh S., Lai M., (1992), "Effect of ambient temperature on viscoelastically damped structure", *Journal of Structural Engineering, ASCE,* **118 (7)**, 1955-1973.
- 5. Chang K., Soong T., Lai M., Nielsen E., "Development of a design procedure for structures with added viscoelastic dampers", *Proc. ATC-17-1 Seminar on Seismic Isolation, Passive Energy Dissipation and Active Control, A.T.C.,* **Vol 2**, 473-484, Redwood City, California.

Jara M., y Casas J., (2002), *Control de vibraciones en puentes. Un estado del arte y de la práctica.* Centro Internacional de Métodos Numéricos en Ingeniería. Monografías de Ingeniería Sísmica, **CIMNE IS-48,** 120 P., Barcelona, España.